2022

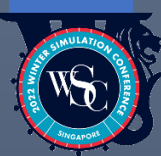

# WSC Case Competition Tech Document

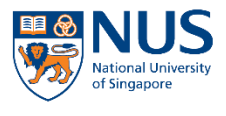

**Centre for Next Generation Logistics** Industrial Systems Engineering and Management **College of Design and Engineering** 

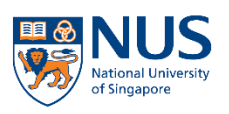

Centre of Excellence in Modelling and Simulation for Next Generation Ports Industrial Systems Engineering and Management **College of Design and Engineering** 

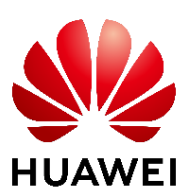

#### **SUMMARY**

<span id="page-1-0"></span>In line with the spirit of "Reimagine Tomorrow", the theme for this year's Winter Simulation Conference (WSC), we are thrilled to introduce our Case Study Competition which will examine the role of simulation in next-generation industrial systems as well as plant the seeds of collaboration between academia and industry.

Titled "Smart Simulation for Intelligence Incubation", the competition aims at demonstrating and promoting simulation's ability to cooperate with optimization rules and data learning in order to improve the overall performance of intelligent systems. It will provide participants with an opportunity to explore and exploit the use of simulation tools in supporting real-time decision analysis under different scenarios.

Using the automated grid mover system as the case study for this competition, we have built a basic simulation system model with discrete-event modelling methods and implemented it in [O2DESpy,](https://github.com/huawei-noah/noah-research/tree/master/o2despy) which is a framework for object-oriented discrete event simulation based on standard Python 3.x. Participants are expected to embed their own algorithms in certain parts of the model, using their skills in model training and large-scale search, to improve the grid mover system performance. The teams that generate the best overall performance stand the best chance to win.

The purpose of this document is to provide participants with detailed descriptions on the model structure, and to guide them on the process of file downloading and submission procedures.

# **CONTENTS**

<span id="page-2-0"></span>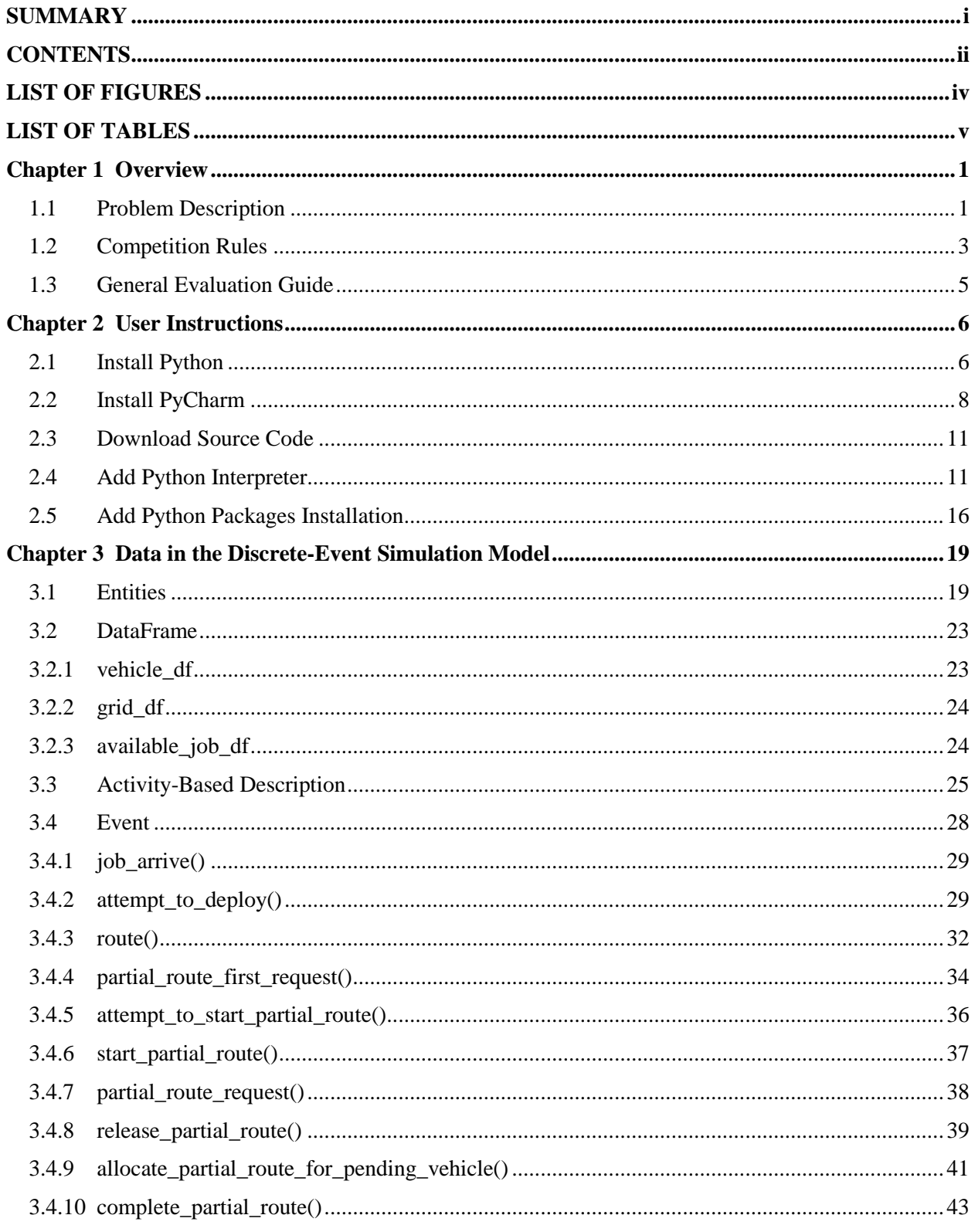

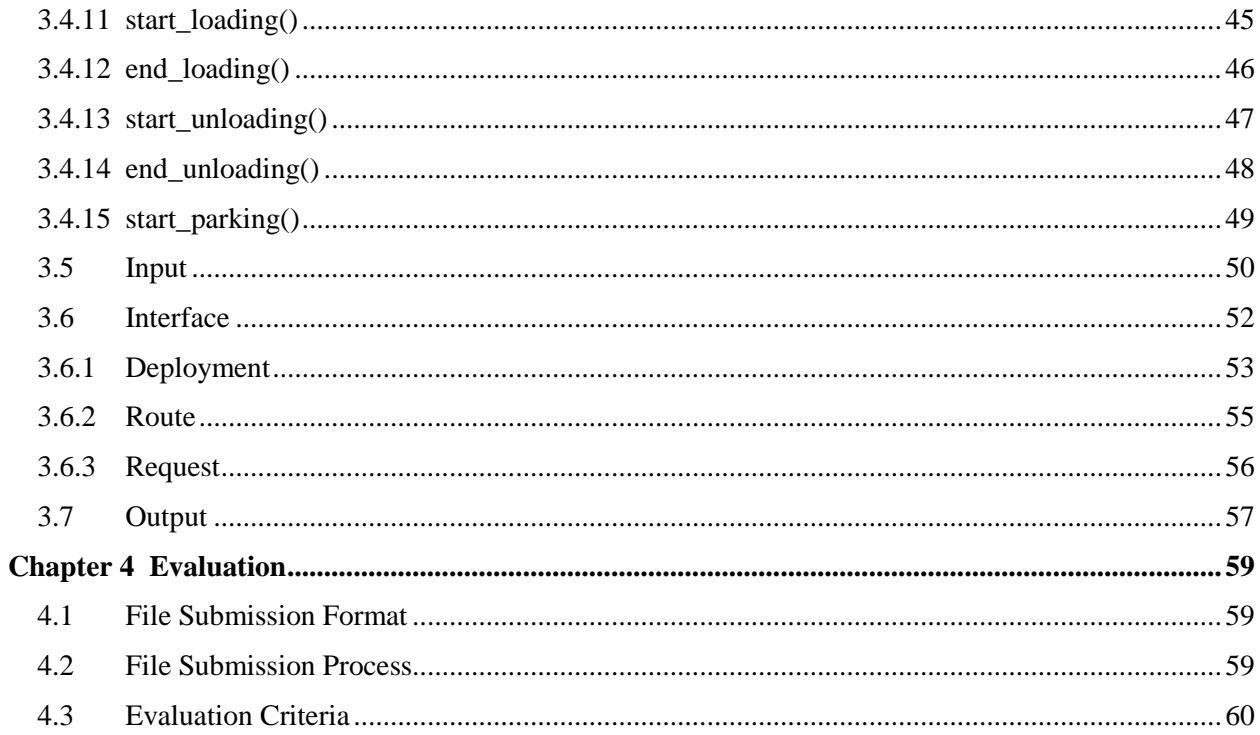

# **LIST OF FIGURES**

<span id="page-4-0"></span>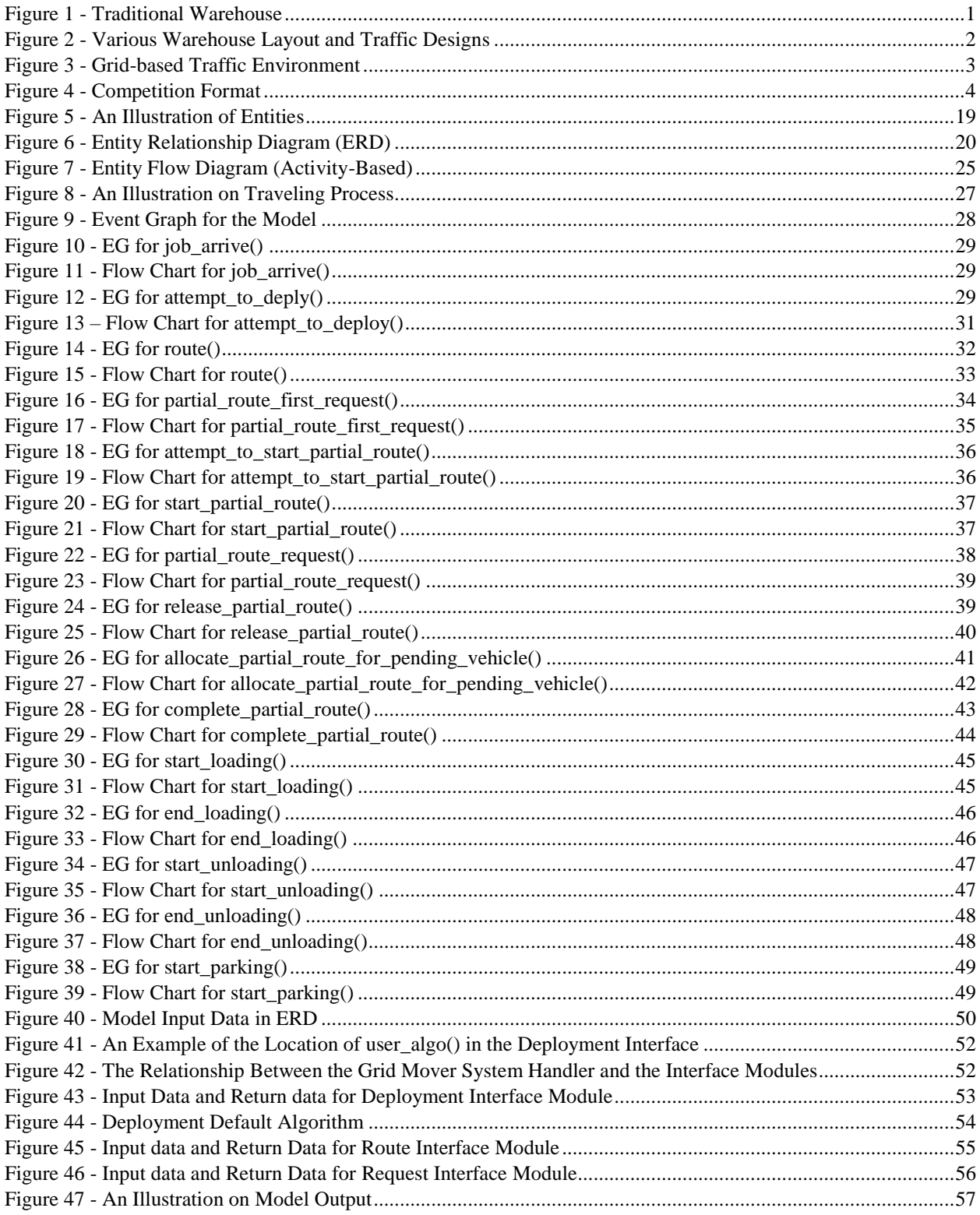

# **LIST OF TABLES**

<span id="page-5-0"></span>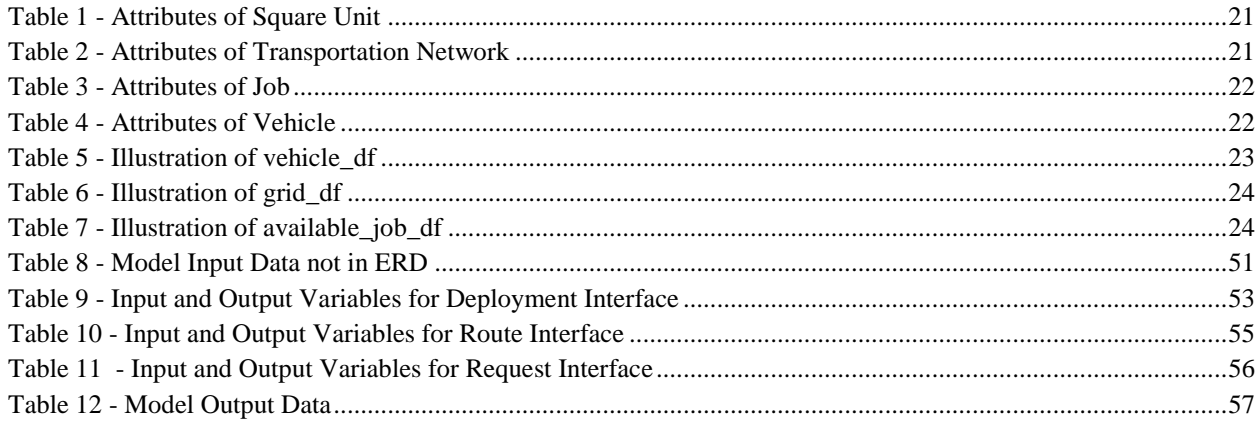

# **Overview**

## <span id="page-6-1"></span><span id="page-6-0"></span>**1.1 Problem Description**

Welcome to the challenge. In this journey you are expected to make use of your simulation skills, in cooperation with optimization and data learning techniques to improve the performance of a fully automated grid mover system in a warehouse.

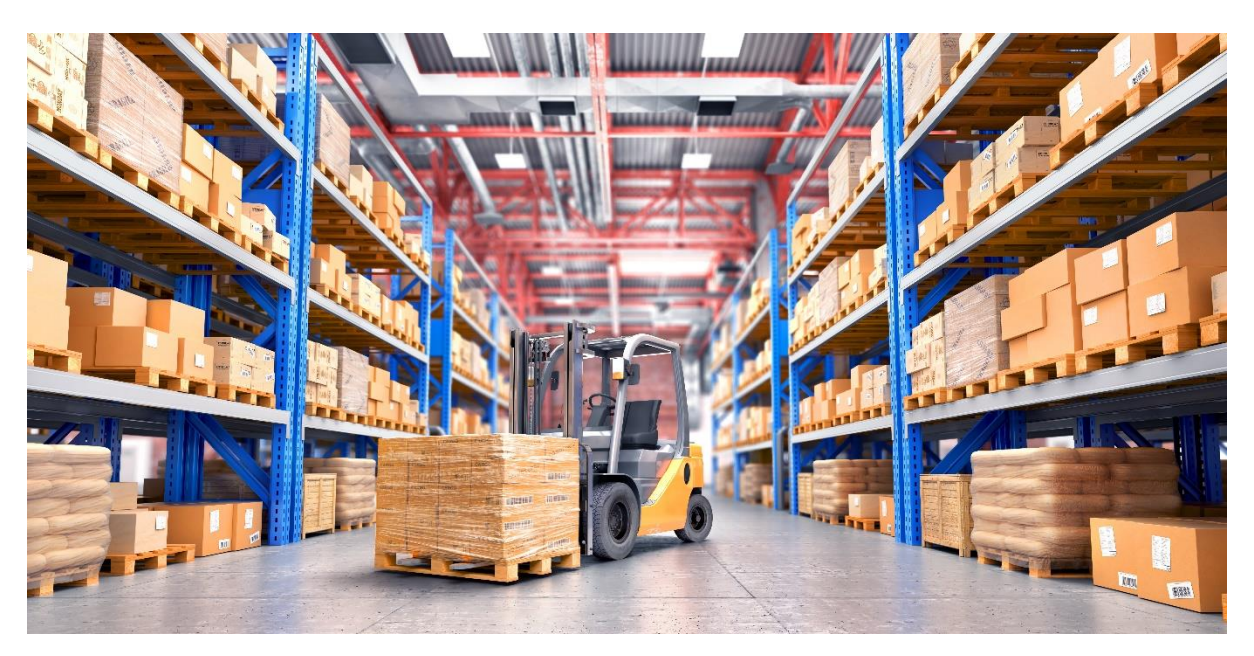

*Figure 1 - Traditional Warehouse*

<span id="page-6-2"></span>A warehouse, as shown in Figure 1, stores products for stocking, packing, and shipping preparations. It is a central location that manages both inbound and outbound SKUs. Traditional operations of a warehouse depend heavily on human labor, such as picker, packer and forklift driver. However, with the force of globalization and the growing demand in e-commerce, warehouses must scale up their operations to facilitate the surging logistics demand in order to make the operations more intelligent, accurate and efficient. Therefore, warehouse digitalization would be the major trend in the next decades. Some of the promising warehouse digitalization technologies include real-time data gathering and interconnectivity, Autonomous Guided Vehicles (AGV), smart analytics and machine learning.

Our warehouse, "Avatar", recently opened its doors to such disruptive technologies, which involves AGVs as the main transport to facilitate the movement of SKUs in between shelves and different work stations, to meet its ever-rising throughput demand and free up human labors. The AGVs are deployed automatically with real-time data and are capable of self-navigation. However, great challenges arise in ensuring traffic efficiencies due to the large volume of SKUs and limited AGV and warehouse space resources, as well as the potential for traffic congestion.

To solve this problem, the research team has decided to build a simulation model to test on different AGV intelligent deployment, route planning and collision management algorithms. However, the AGV traffic networks in real warehouses are complex, containing intersecting lanes, road obstacles, pick-up and drop off points, and their designs could vary depending on the warehouse layout and equipment resources (shown in Figure 2).

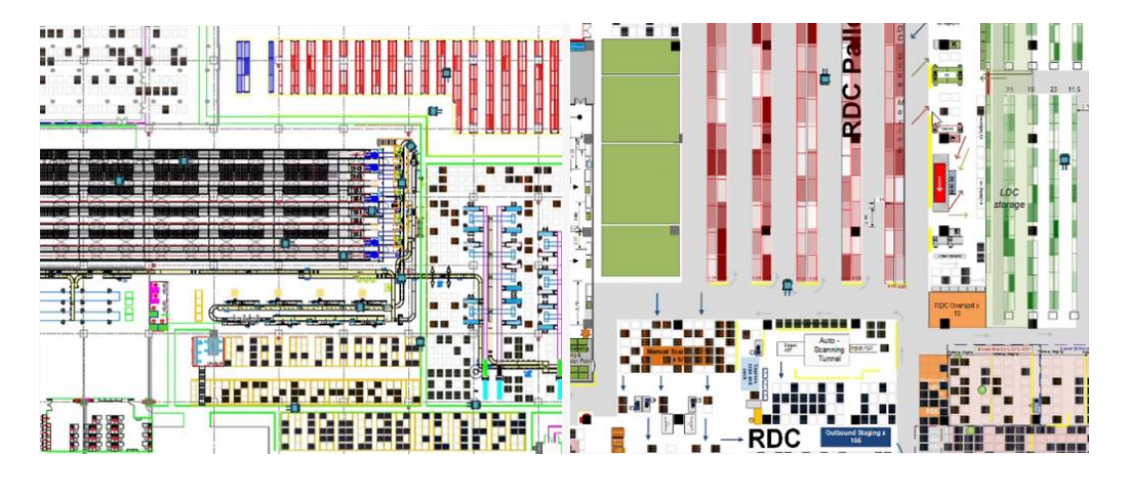

*Figure 2 - Various Warehouse Layout and Traffic Designs*

<span id="page-7-0"></span>To build a model that can represent a generic and robust estimation of AGV traffic network, a grid-based environment is adopted. As shown in Figure 3, grids are used to represent the vehicle traffic network with traversable square units. This mosaic structure allows different traffic layouts to be modeled by blocking certain square units. Building upon this traffic environment, other operations such as job generation, job deployment, vehicle route planning and movement, loading and unloading processes are incorporated into the model, forming the "Grid Mover System". The simulation model is implemented in python using discrete-event methodologies.

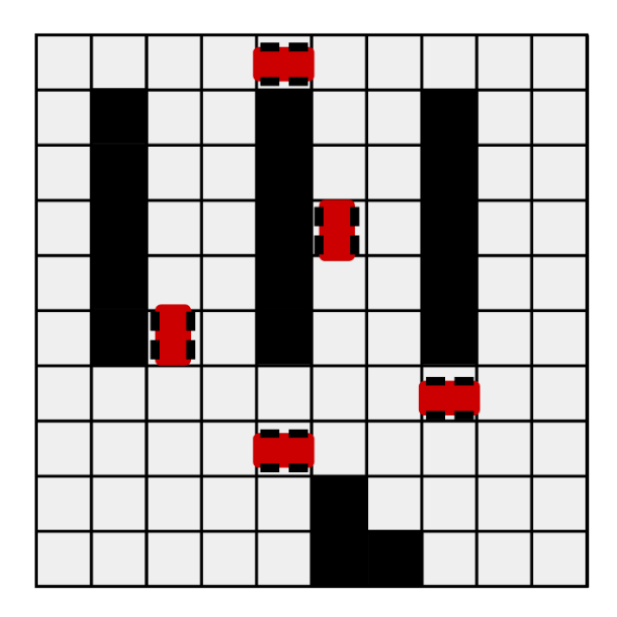

*Figure 3 - Grid-based Traffic Environment*

<span id="page-8-1"></span>First of all, your task in this challenge is to help "Avatar" devise a new vehicle deployment algorithm, route planning algorithm and collision avoidance algorithm (route reservation algorithm). This is then followed by rewriting and replacing the existing decision rules in the given model. Last but not least, you are to use your knowledge in model training and large-scale search to maximize the performance of the Grid Mover System under different simulation scenarios.

Good luck helping Avatar break its new through-put record:)

#### <span id="page-8-0"></span>**1.2 Competition Rules**

As shown in Figure 4, the given model contains data and source code according to the following three aspects of information:

(A) Input: Example simulation scenarios with specific parameters.

(B) Interface: The three decision modules where users can modify the code for their own decision algorithms for vehicle deployment, route planning and collision management through partial route reservation request. The respective names for the modules are "Deployment", "Routing" and "Request". The default algorithms will be provided too.

(C) Output: Performance indicators to measure the efficiency and quality of the Grid Mover System

Part (A) (B) (C) will be further elaborated in the "Data" section 3.5, 3.6 and 3.7 respectively. Apart from these three aspects, the discrete-event simulation model will also be provided for user's reference.

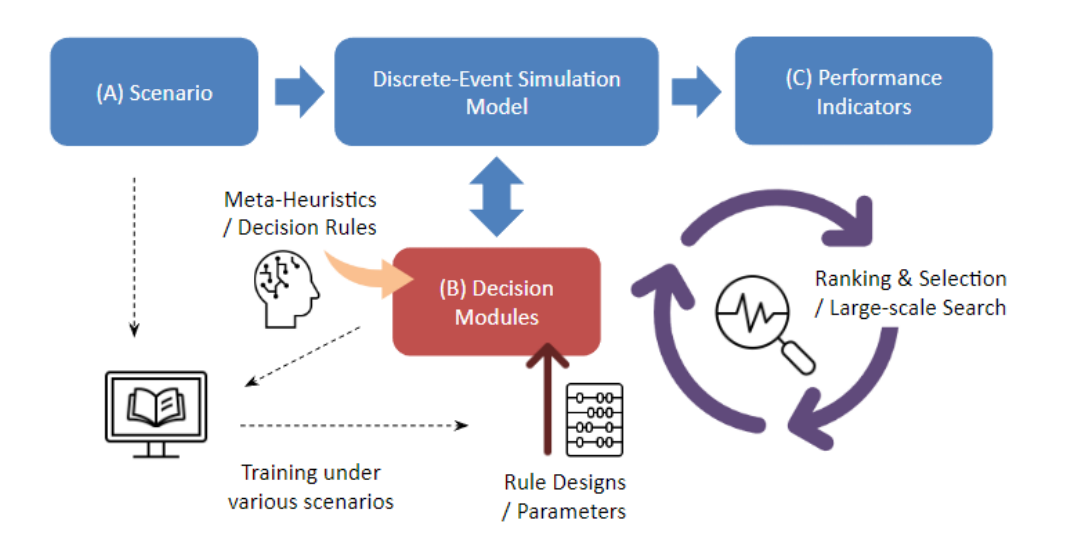

*Figure 4 - Competition Format*

<span id="page-9-0"></span>You are expected to rewrite and replace the existing decision modules (B) with Python language, to maximize the performance (C) of the Grid Mover System under different scenarios (A) through model training and large-scale search.

You can generate the logic rules in Part (B) in various ways, including but not limited to:

- a. Writing rule-based scripts or heuristic algorithms embedded in decision events
- b. Embedding simulation model into external optimization search algorithm
- c. Using the machine learning model to identify and conclude the best rule parameters and embed them in decision events

You only need to provide part (B) of the program code and required data, and there is no need to submit optimization and training program.

Note: all other source code besides those for Part (B) will not be evaluated or runed.

## <span id="page-10-0"></span>**1.3 General Evaluation Guide**

Your data and program code will be embedded in the discrete-event simulation model provided in advance, overwrite the corresponding original code, and compile and generate an executable simulation program. Your program will run under a variety of scenarios and random seeds. The winner will be the one whose model generates top average performance index for each case.

For further instructions regarding file downloads, submissions please see Chapter 2 and Chapter 4. For elaborations on model structures and available data, please see Chapter 3. For detailed evaluation criteria, please see Chapter 4.

# **User Instruction**

## <span id="page-11-1"></span><span id="page-11-0"></span>**2.1 Install Python**

1) Go to website <https://www.python.org/downloads/> and click **Download** button to download the python executable installer

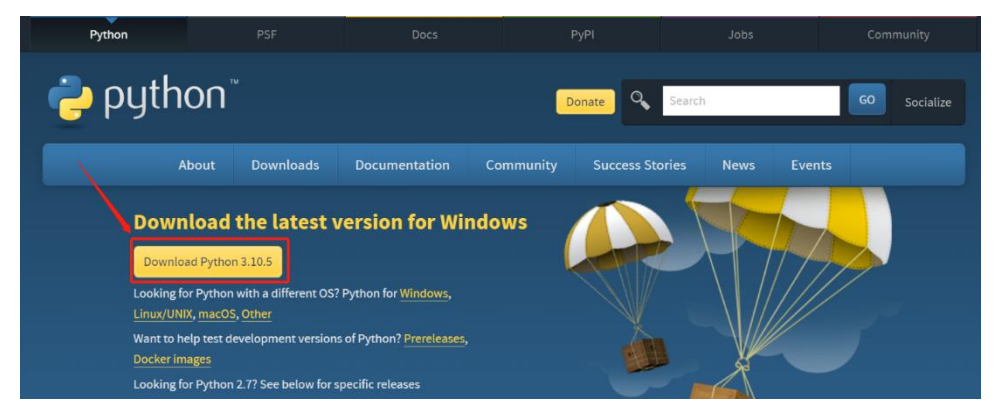

- 2) Double click the downloaded .exe file and start the installation process
- 3) Tick both the **Install launcher for all users** and **Add Python 3.10 to PATH** checkboxes

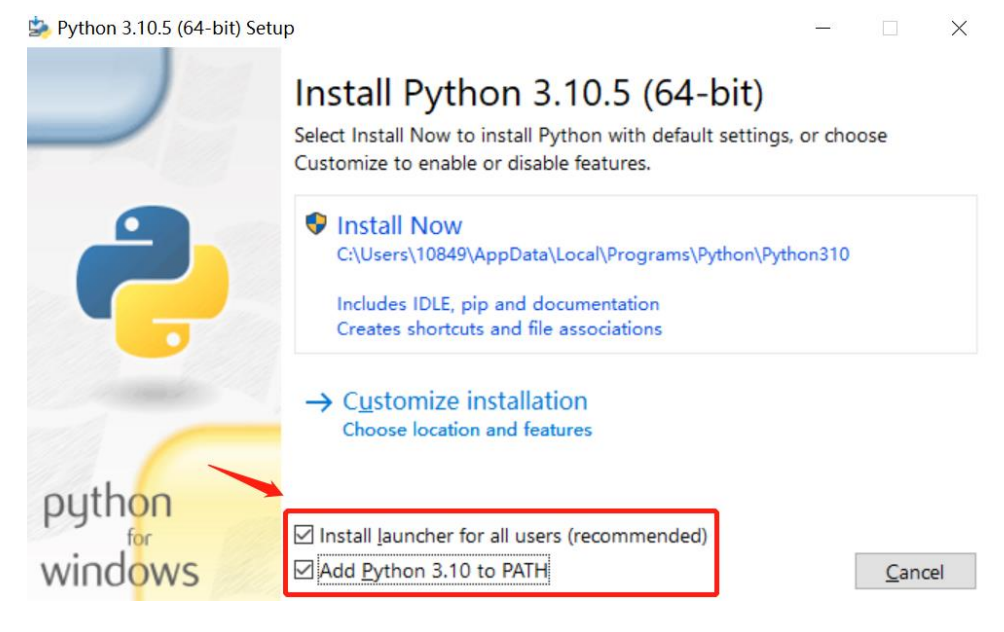

# 4) Click **Install Now**

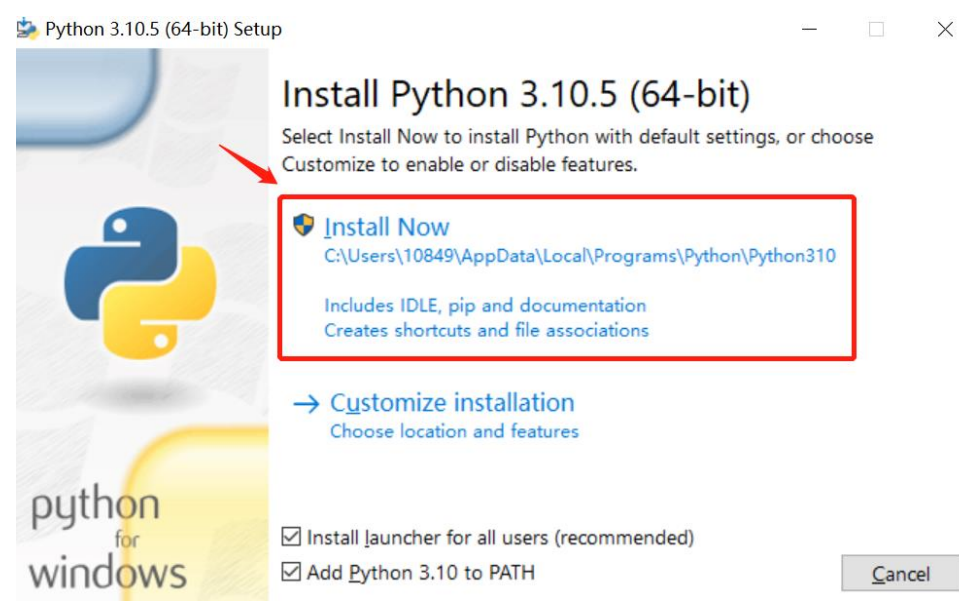

5) Wait for a while to complete the installation process and after successful setup, close the dialogue box

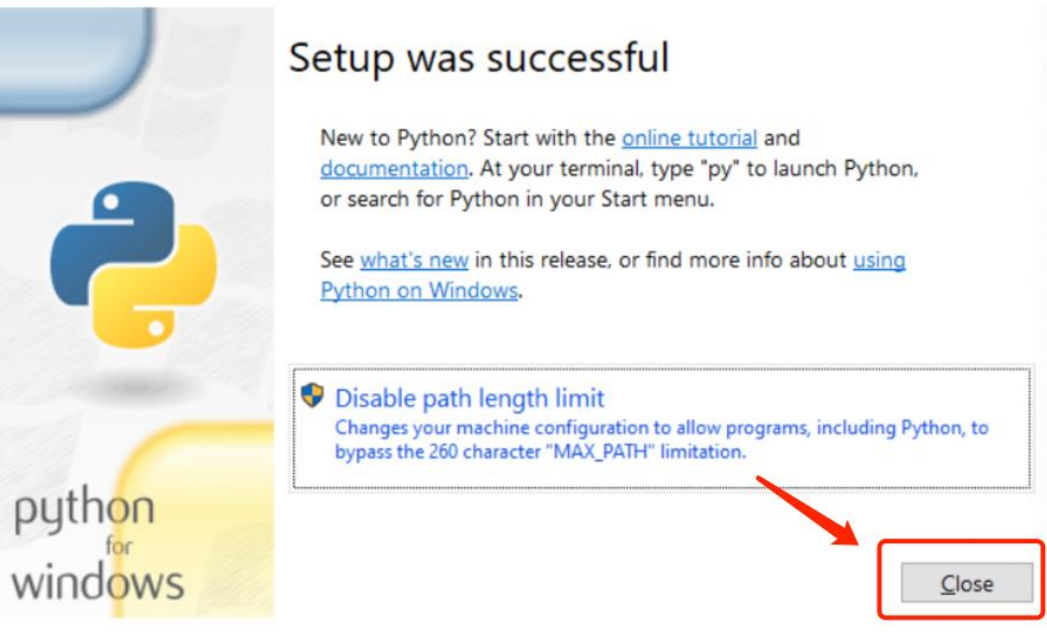

## <span id="page-13-0"></span>**2.2 Install PyCharm**

1) Go to the website <https://www.jetbrains.com/pycharm/download/> and click the **DOWNLOAD** button under the Community Section.

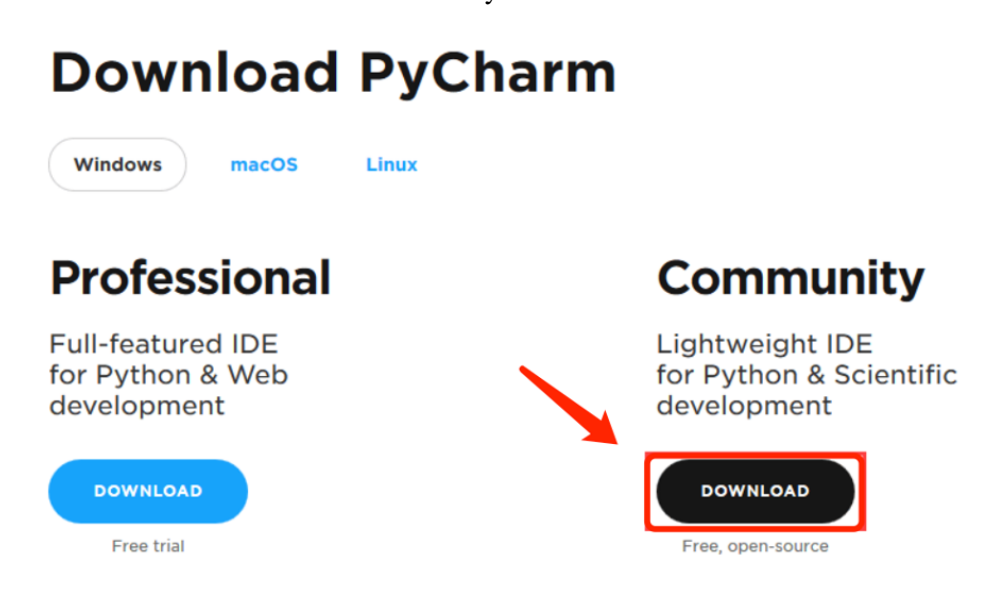

2) Double click the downloaded .exe file to start the installation process and click **Next**

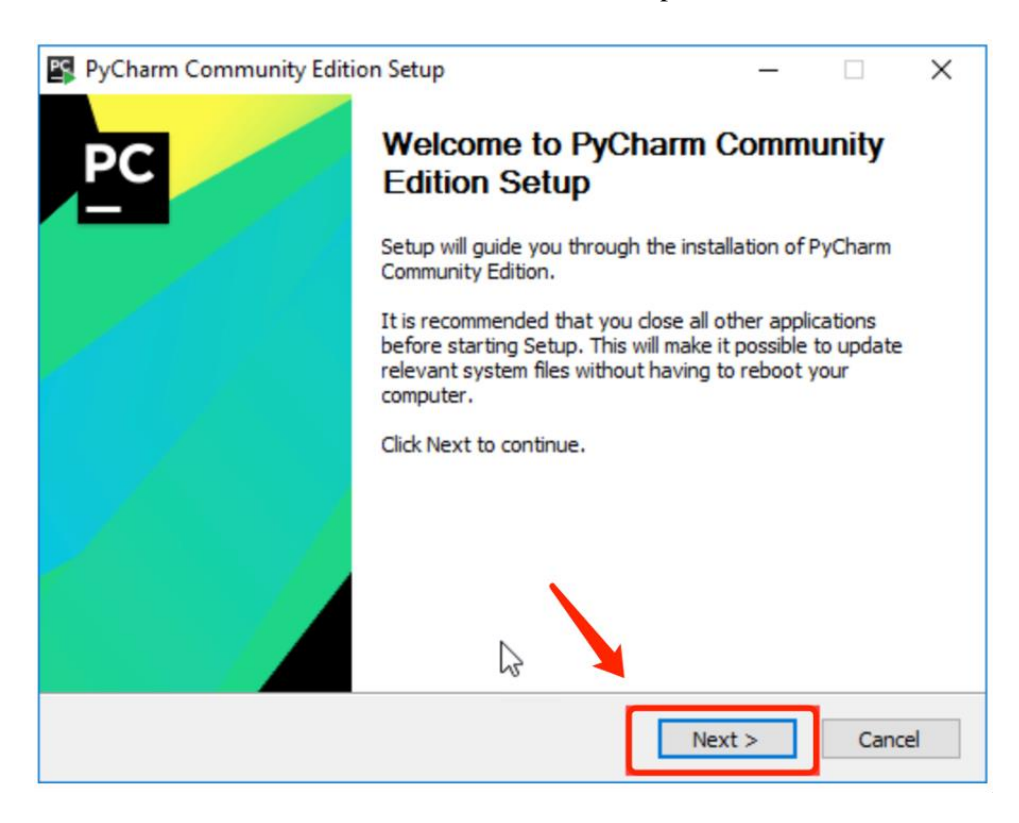

3) Modify the installation location if needed and click **Next**

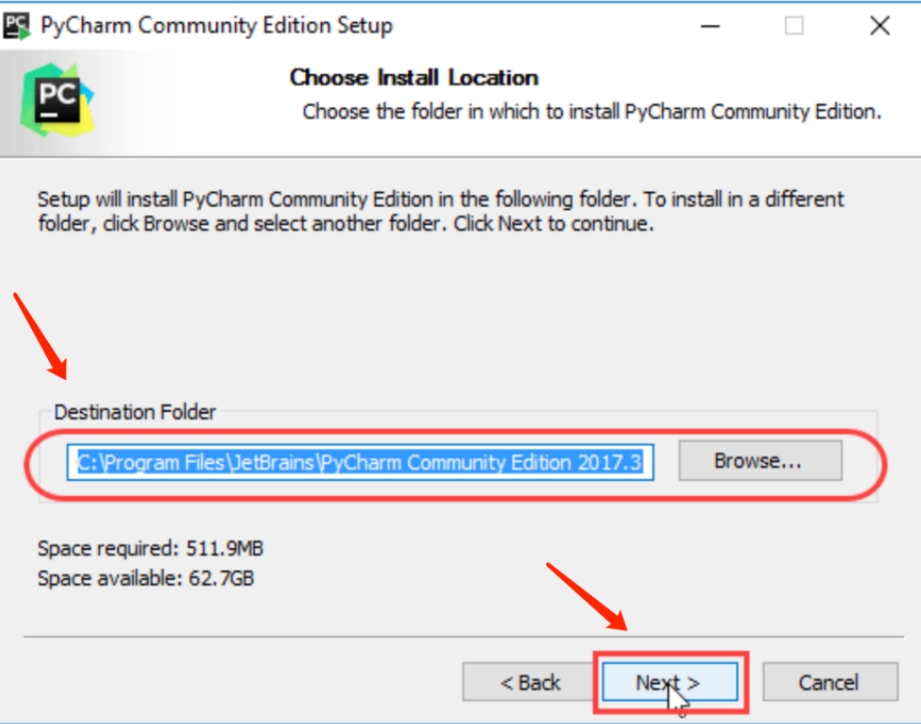

4) Choose 64-bit launcher and click **Next**

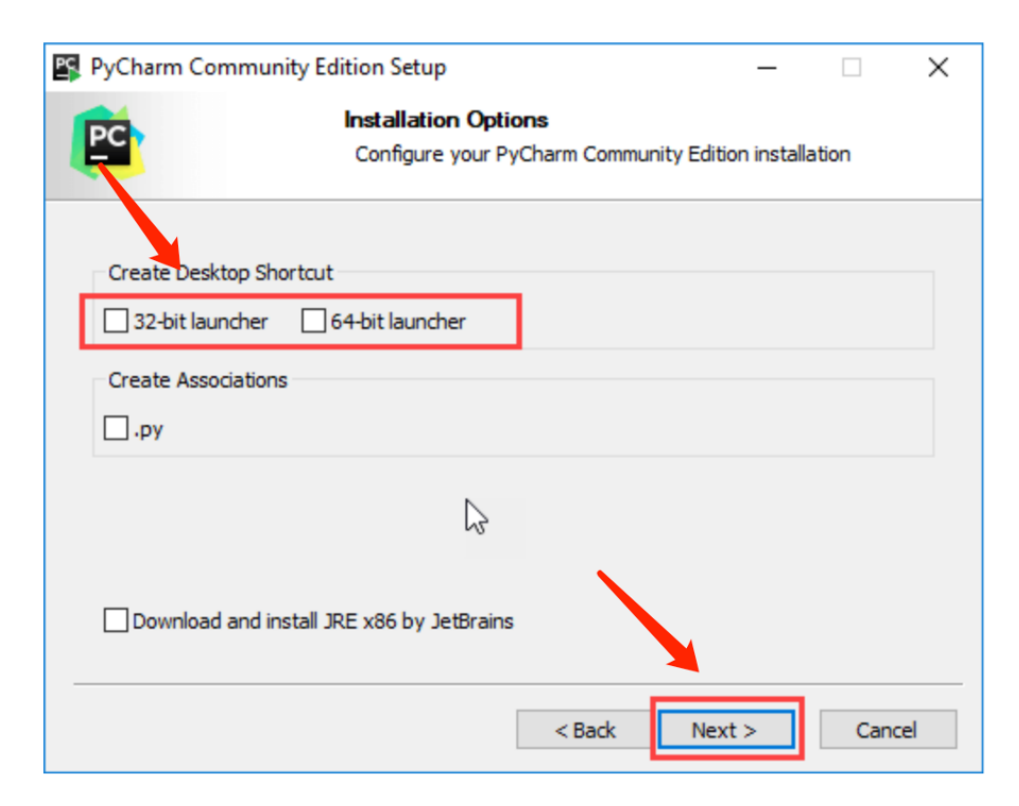

5) Modify the default start menu folder if needed and click **Install**

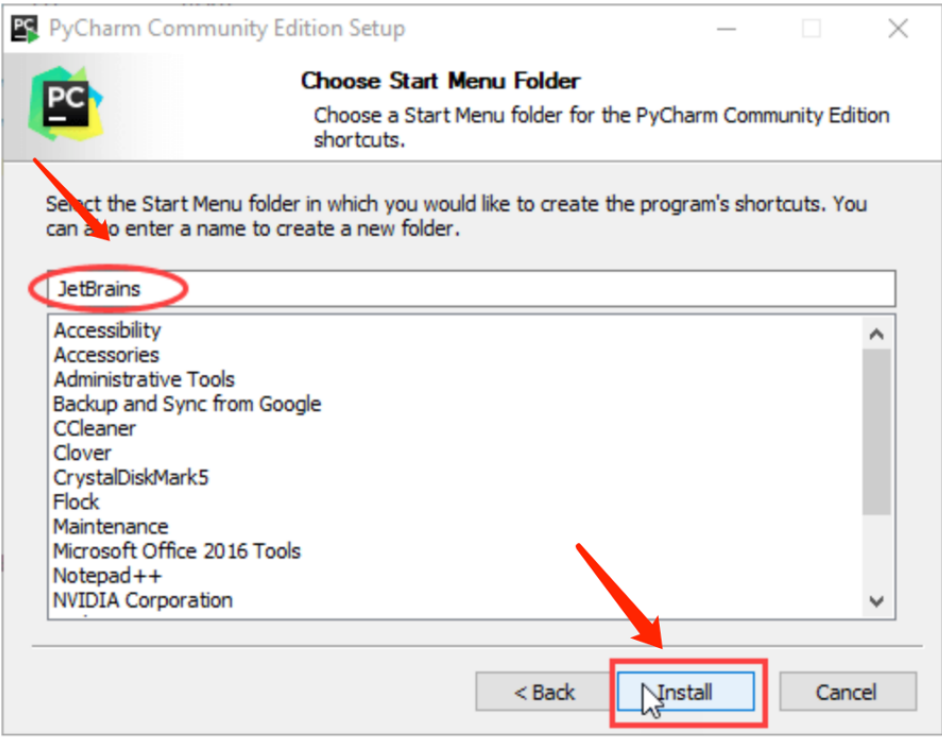

6) Wait for the installation process to finish and click **Finish**

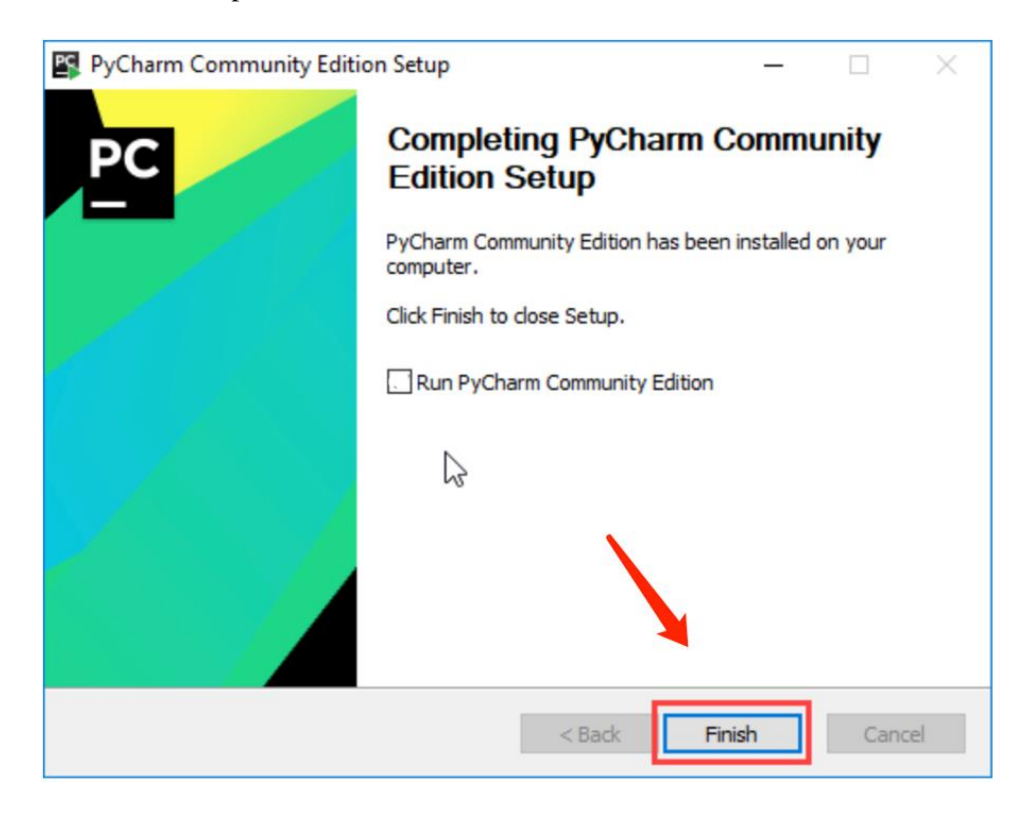

## <span id="page-16-0"></span>**2.3 Download Source Code**

- 1) After registration and joining in a team, please go to the website <https://competition.huaweicloud.com/information/1000041743/introduction> and download zip package of source code: "**WSC Case Competition.zip**"
- 2) Decompose zip package to folder "**WSC Case Competition**"
- 3)Source code structure of '**WSC Case Competition**'

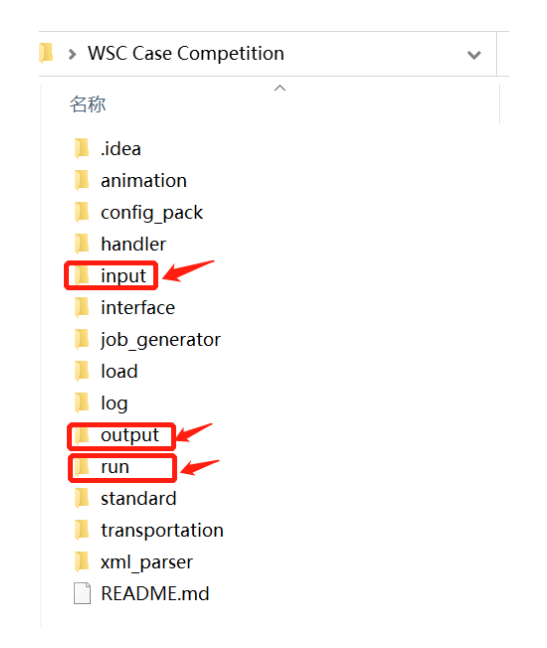

Input folder: includes scenario files (XML files) Output folder: includes output file (JSON file) Run folder: includes run files (Python files)

## <span id="page-16-1"></span>**2.4 Add Python Interpreter**

**1)** Open PyCharm, confirm user agreement and click **Continue**

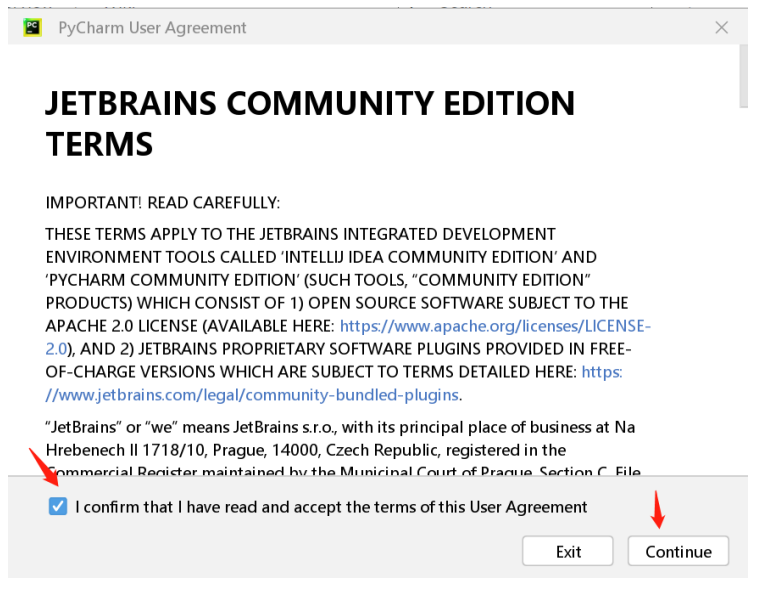

2) Click either option of your choice

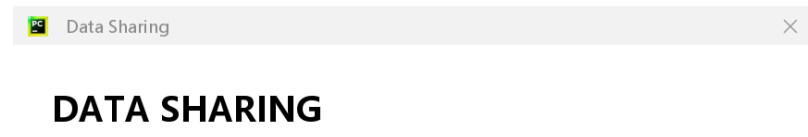

Help JetBrains improve its products by sending anonymous data about features and plugins used, hardware and software configuration, statistics on types of files, number of files per project, etc. Please note that this will not include personal data or any sensitive information, such as source code, file names, etc. The data sent complies with the JetBrains Privacy Policy.

Data sharing preferences apply to all installed JetBrains products.

You can always change this behavior in Settings | Appearance & Behavior | System Settings | Data Sharing.

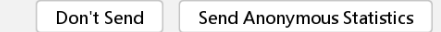

3) Click **Open**, and open "**WSC Case Competition**" folder directly

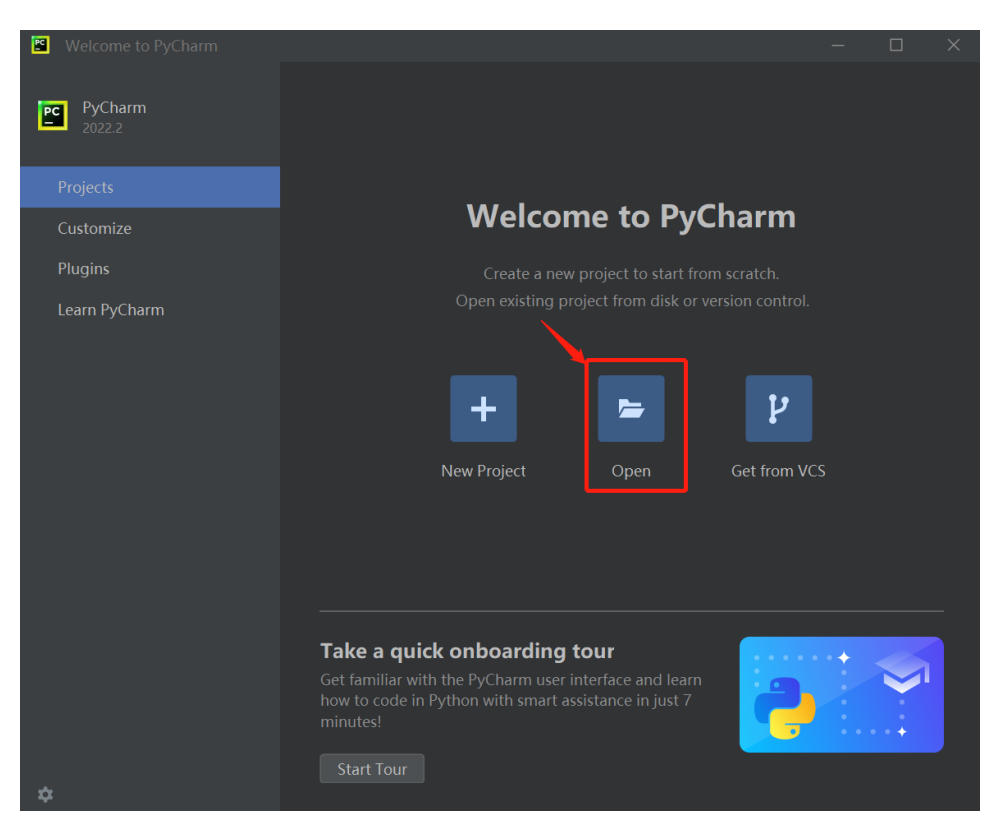

#### 4) Click **File** and click **Settings**

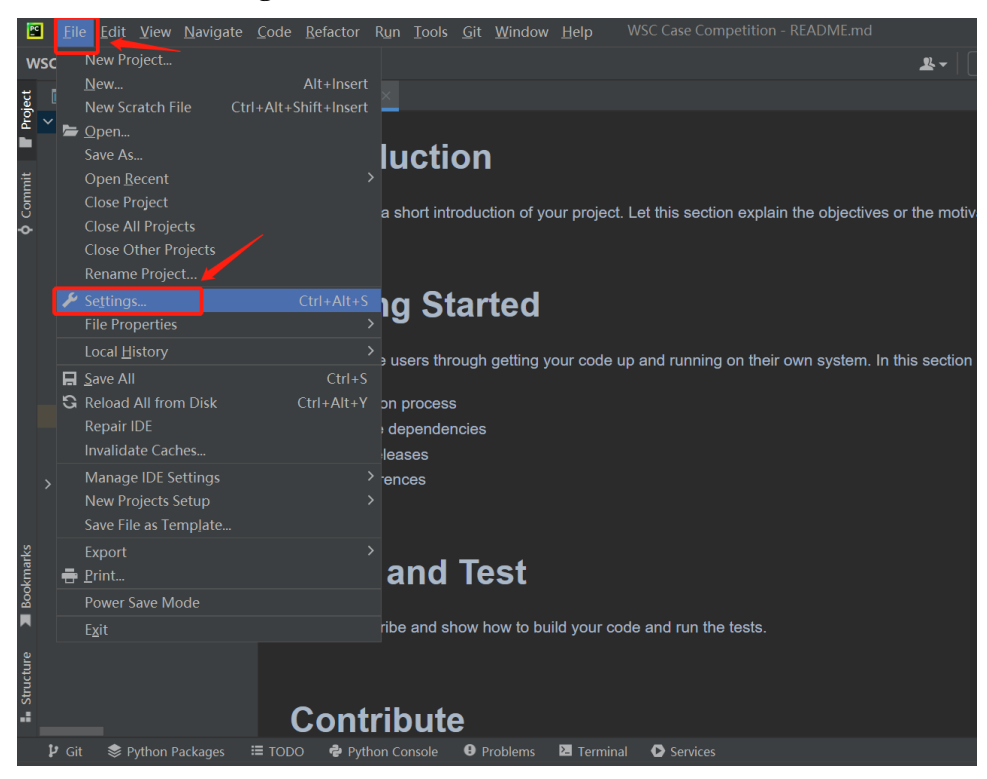

5) Open **Project** tab and click **Python Interpreter**, and click **Add Interpreter**

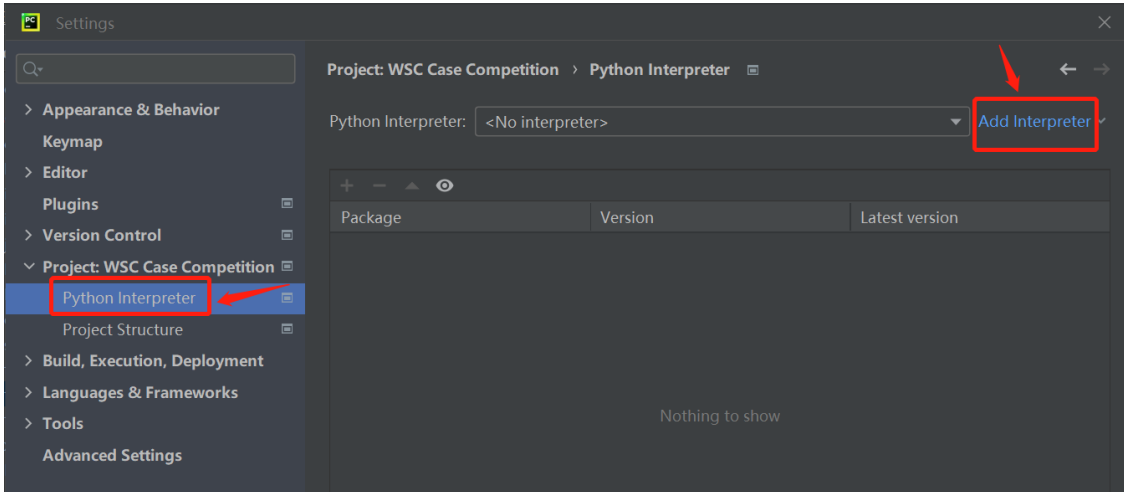

6) Choose **Virtualenv Environment**, click **OK**

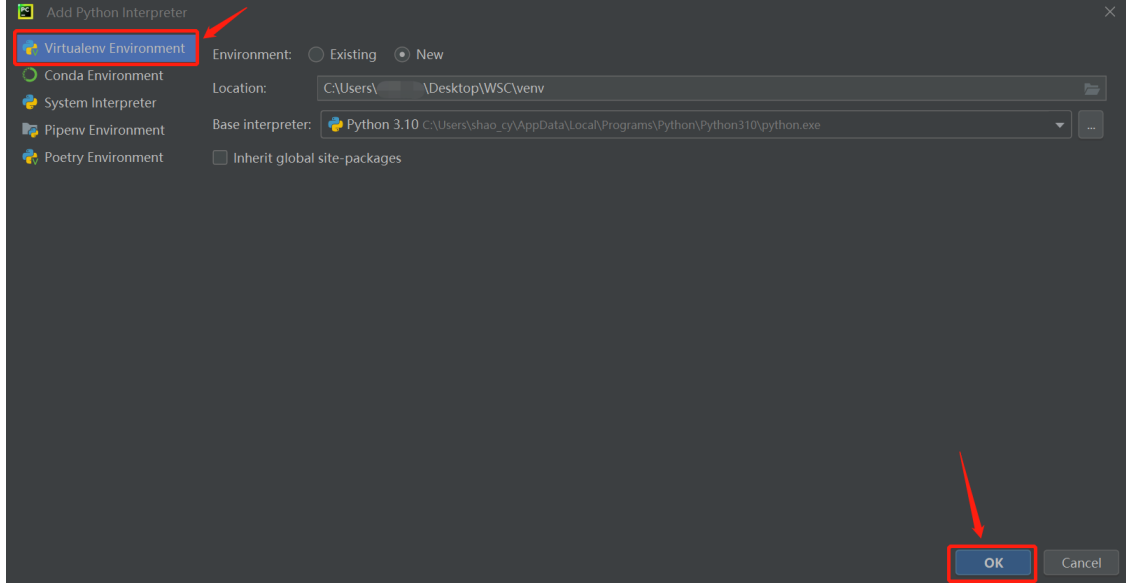

# **7)** Click **OK**

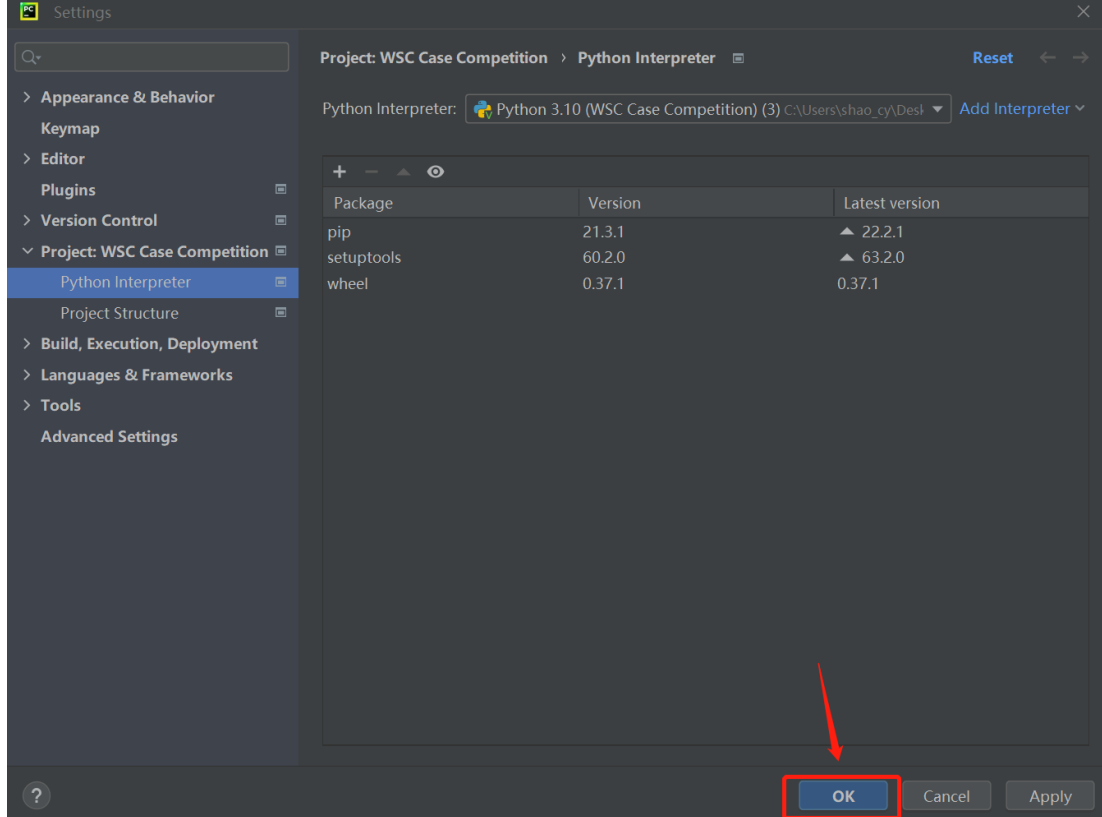

## <span id="page-21-0"></span>**2.5 Add Python Packages Installation**

1) Click **File** and click **Settings**

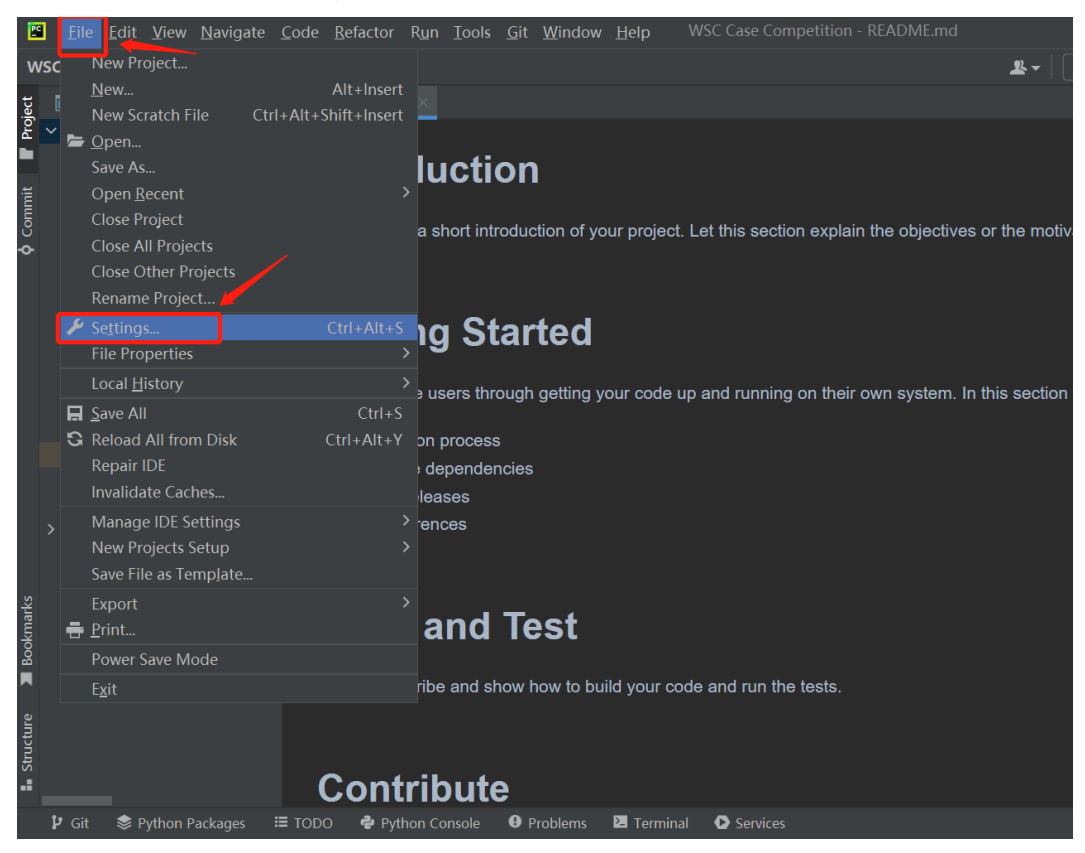

2) Open **Project** tab and click **Python Interpreter**

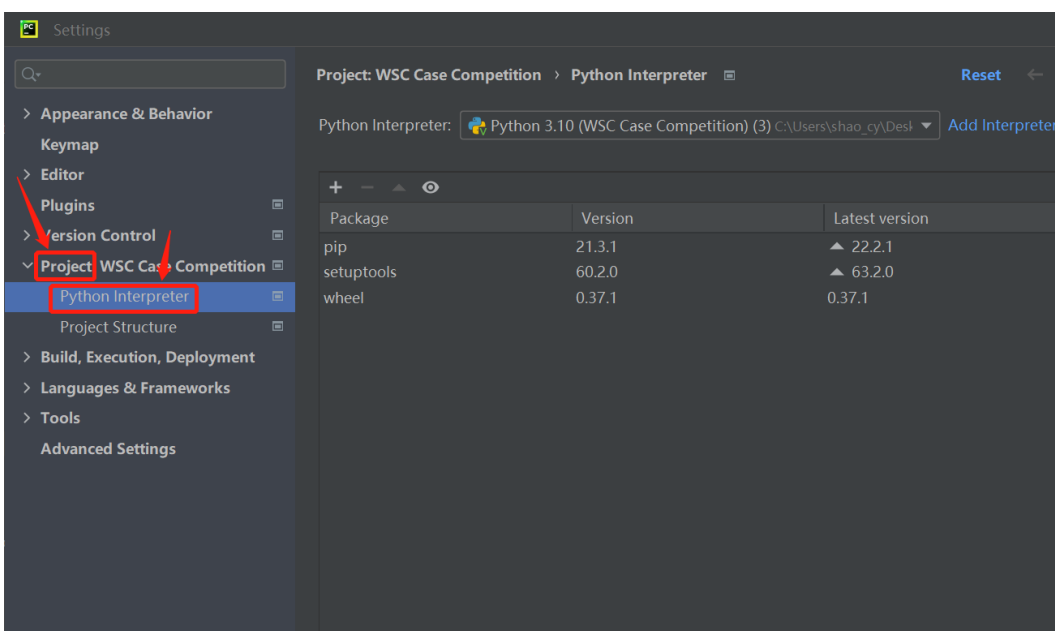

# 3) Click **+** button

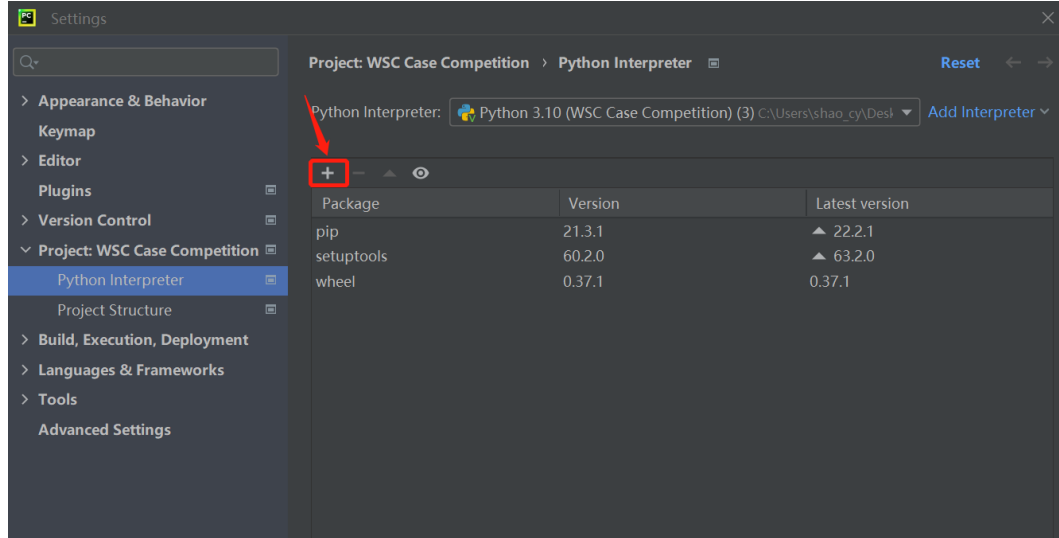

4) Search for the packages to be installed

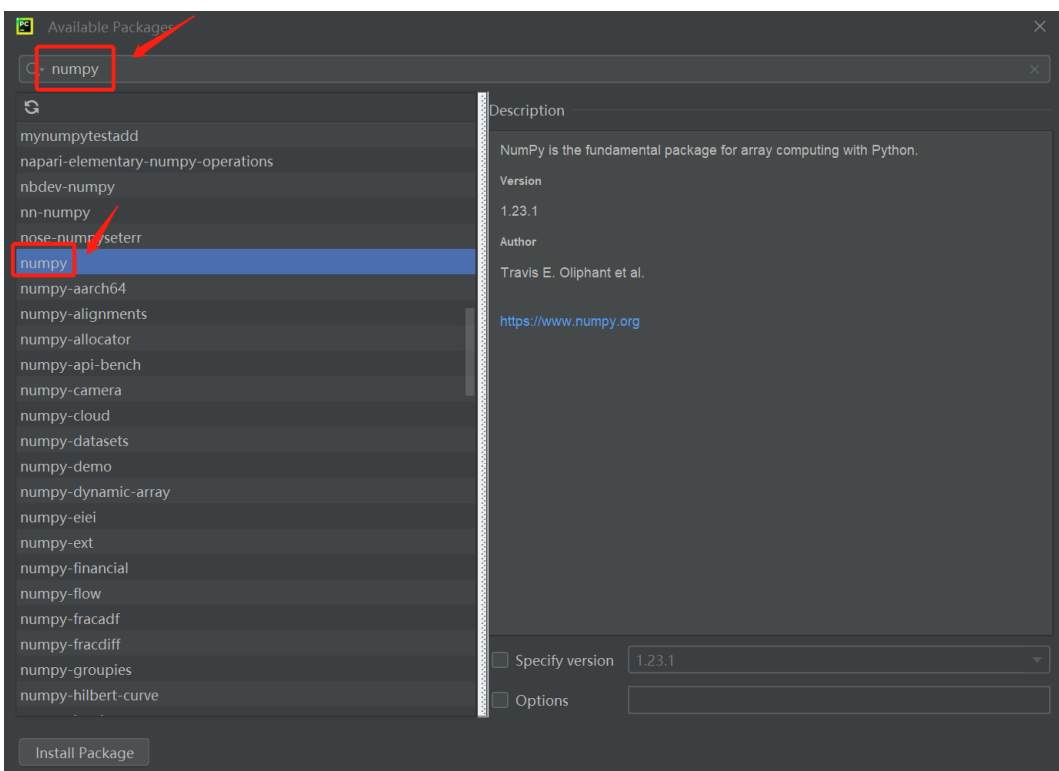

5) Click Install **Package** button to start the installation process

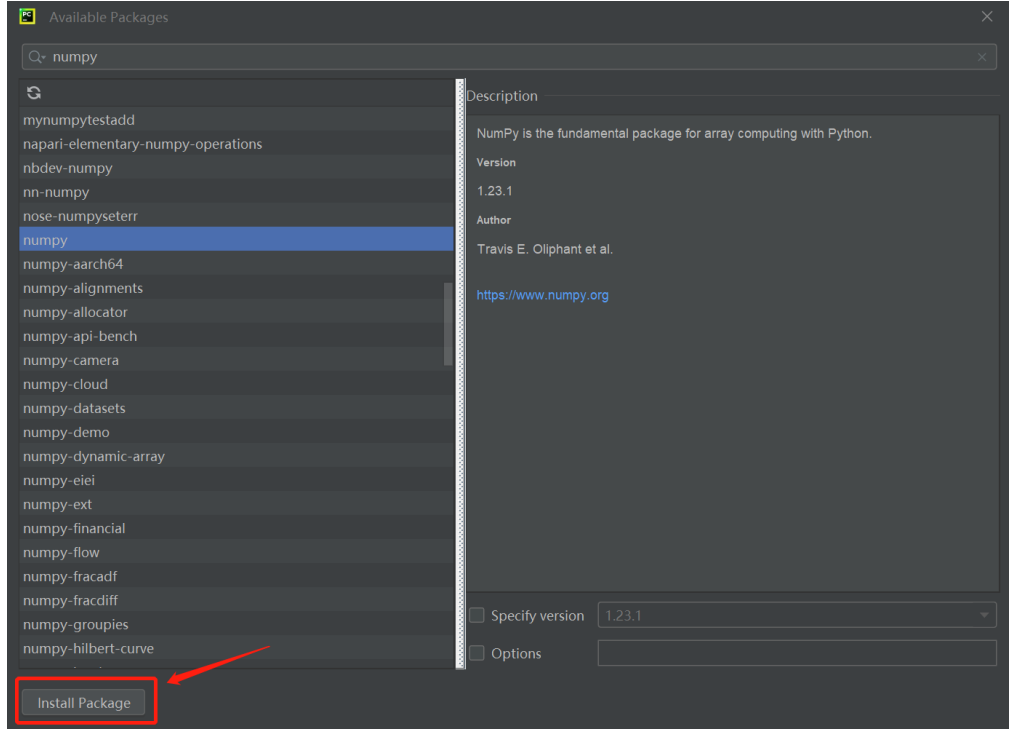

- 6) For this competition, repeat step 4 step 5 to install '**numpy**', '**pandas**', '**sortedcontainers**' and '**pygame**' correspondingly
- 7) Click **OK** to finish all packages installation

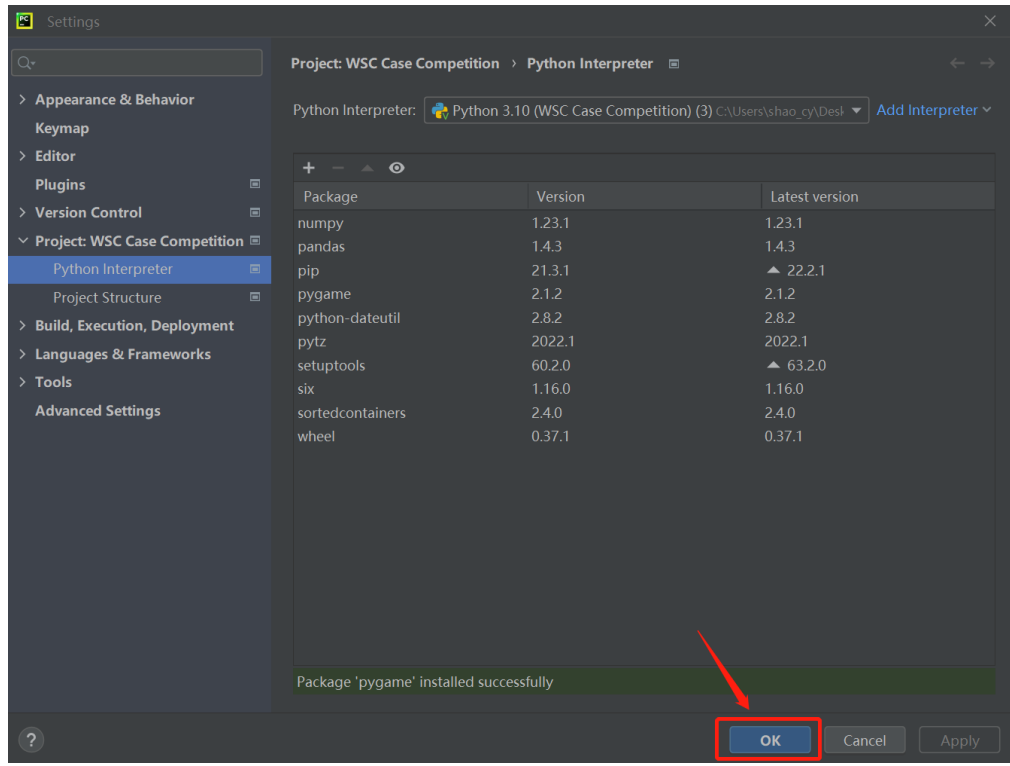

## Chapter 3

## **Data in the Discrete-Event Simulation Model**

#### <span id="page-24-1"></span><span id="page-24-0"></span>**3.1 Entities**

There are five entities involved in this model, Square Unit, Transportation Network, Job, Vehicle and Grid Mover System. Each is represented by a class and has its own set of attributes. As shown in Figure 1, the grid map, which is formed by a network of lines, is the Transportation Network. The individual square in the grid is the Square Unit, which represents specific positions in the Transportation Network. A Job is a task to move a Job item in the warehouse from the picking position to the delivery position. A Job item is generated at its picking position and eventually moved to delivery position by a Vehicle. Vehicles move along the adjacent Square Units vertically or horizontally to pick or deliver Job items or park themselves at the park positions if no Job is assigned to them. The system which manages all the above entities is called Grid Mover System. An Entity Relationship Diagram (ERD) is shown in Figure 2 to give an overview of the relationships among the entities and the attributes associated with them.

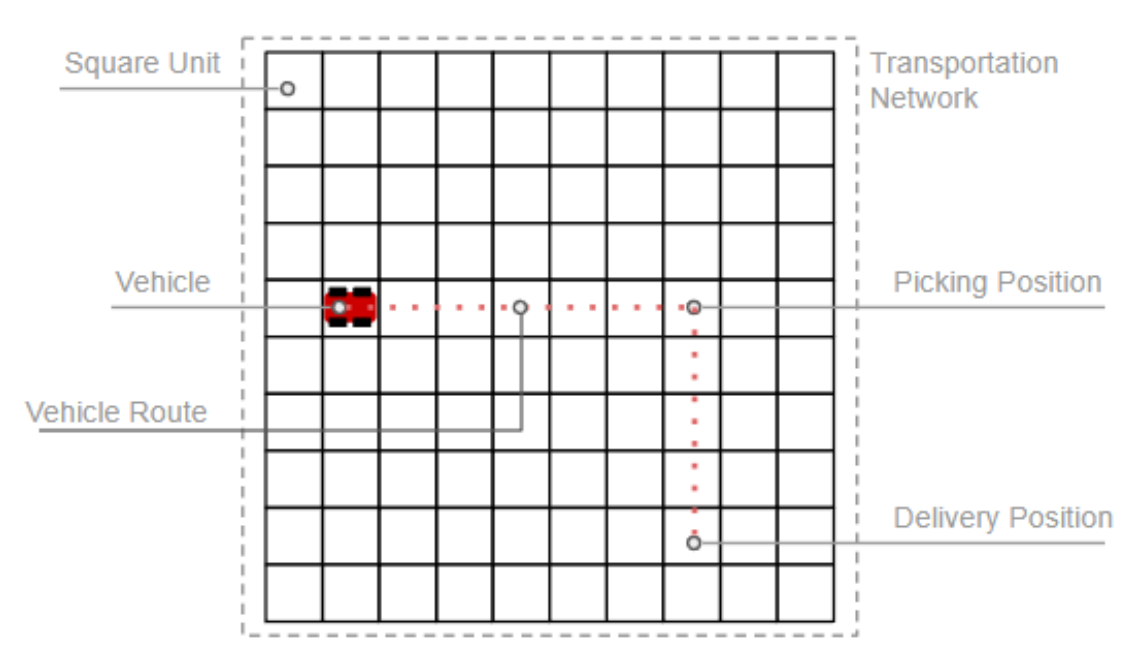

<span id="page-24-2"></span>*Figure 5 - An Illustration of Entities*

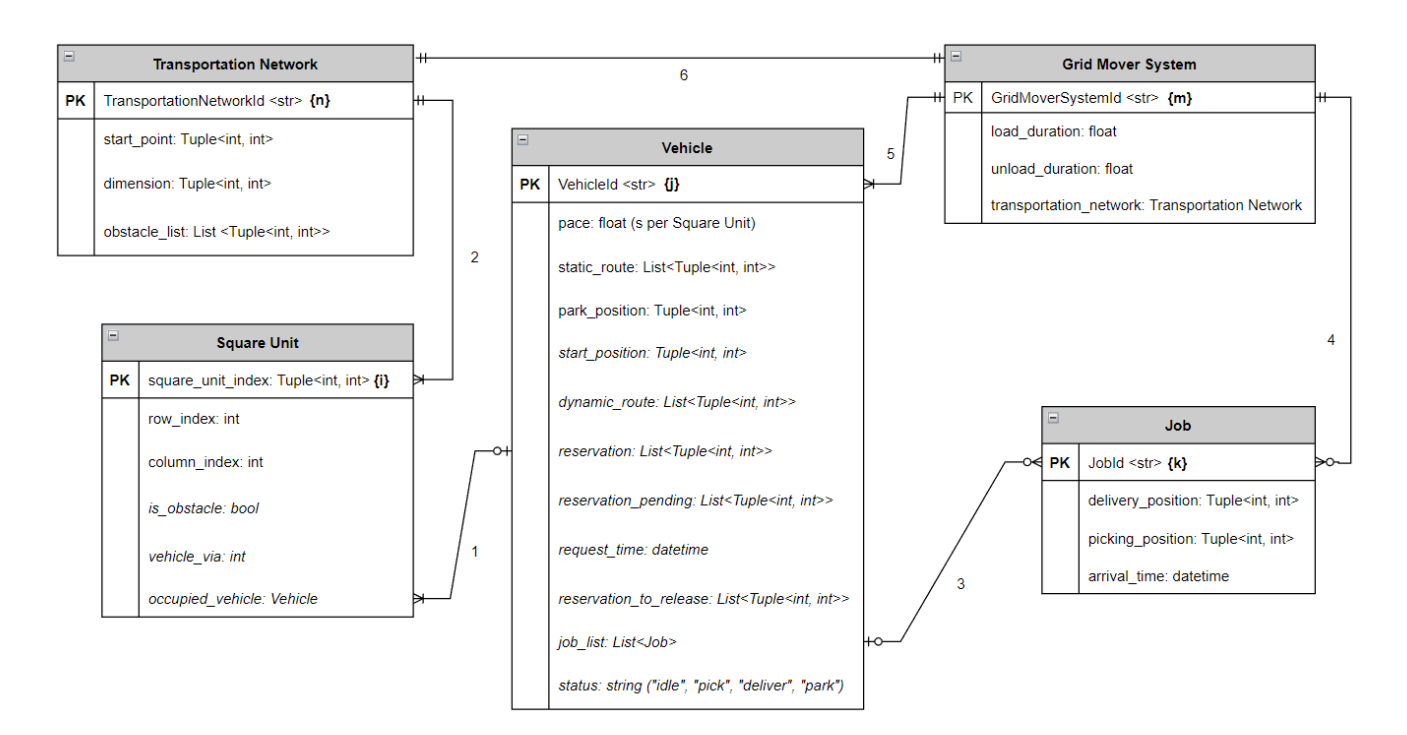

PK: short term for primary key, which uniquely identifies the entity object. Inside the curly bracket is the alphabetic index of the primary key.

Static attribute: entity attributes that do not change overtime. Static attributes are owned by the class itself.

Dynamic attribute (italic): entity attributes that change overtime. Dynamic attributes are stored in DataFrames. For DataFrame structure, see section 3.2

**Entity Relations:** 

- 1. A Square Unit can be occupied by at most one and at least zero Vehicle.
- A Vehicle can reserve multiple Square Units, and occupies at least one Square Unit.
- 2. A Square Unit belongs to one Transportation Network.
- A Transportation network contains at least one Square Unit.
- 3. A Vehicle can be assigned with no jobs or multiple job.
- A Job can be assigned to at most one Vehicle
- 4. A Job generated belongs to at most one Grid Mover System.
- A Grid Mover System contains zero or multiple jobs.
- 5. A Vehicle belongs to one Grid Mover System.
- A Grid Mover System contains at least one Vehicle.
- 6. A Grid Mover System contains one Transportation Network
- A Transportation Network belongs one Grid Mover System

#### *Figure 6 - Entity Relationship Diagram (ERD)*

<span id="page-25-0"></span>The details about the entity attributes and their definitions are explained below.

Table 1 lists the attributes of Square Units. One thing to note is that some of the Square Units can be obstacles and do not allow Vehicles to pass through. Such obstacles will be specified in the model input (see section 3.5 for model input).

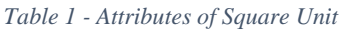

<span id="page-26-0"></span>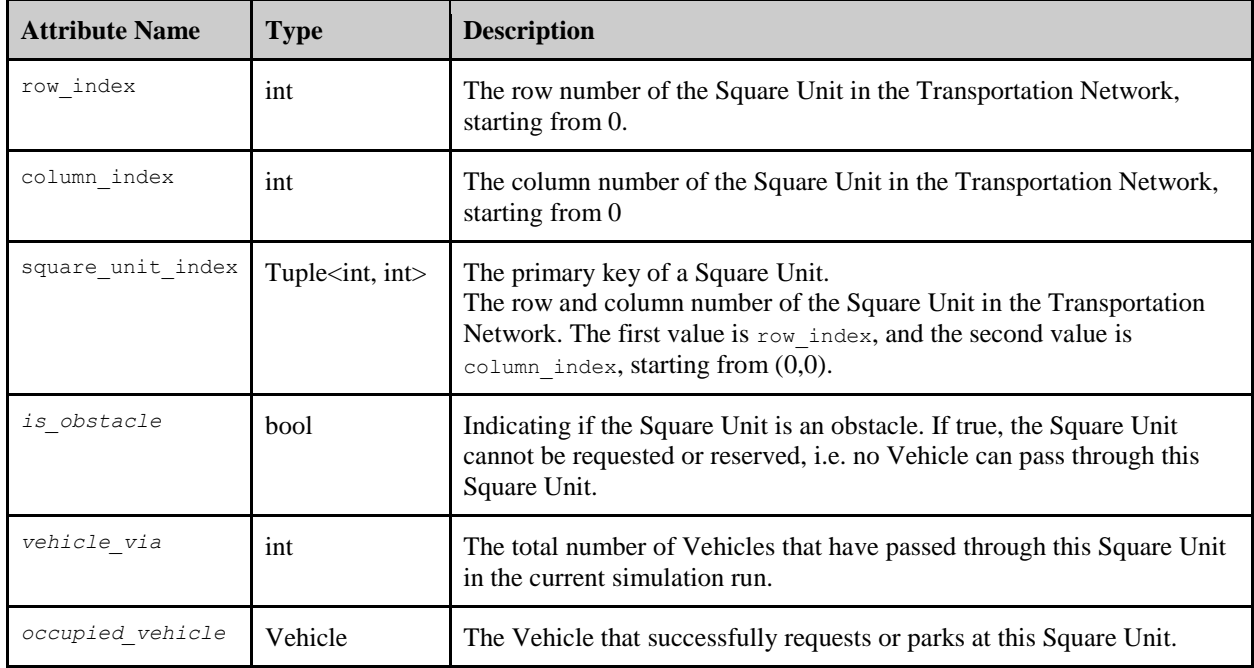

Table 2 summarizes the attributes of Transportation Network which are all static attributes and will be specified in the model input too.

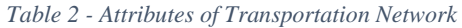

<span id="page-26-1"></span>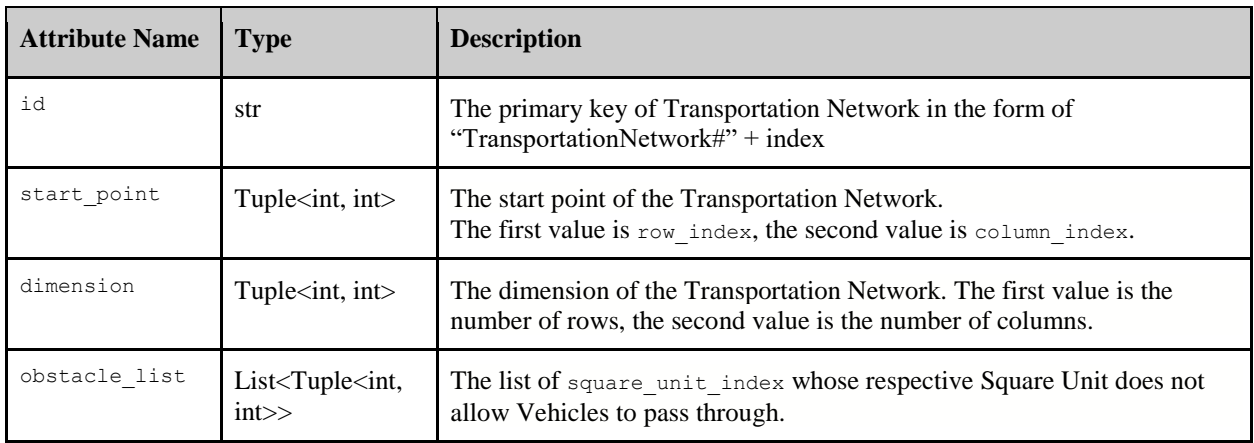

Table 3 gives information on the attributes of Jobs, which are all static attributes. Jobs arrive at the system following an exponential distribution, and they specify the picking positions and delivery positions of the Job items.

#### *Table 3 - Attributes of Job*

<span id="page-27-0"></span>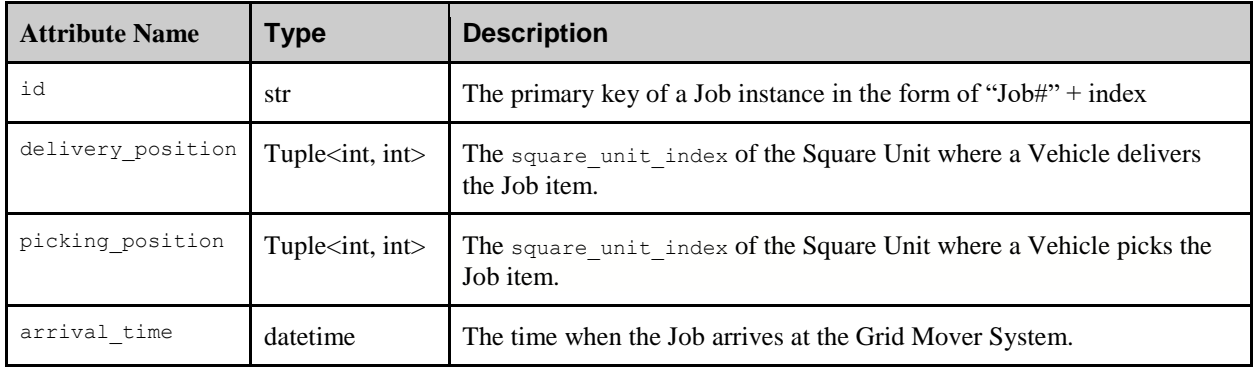

<span id="page-27-1"></span>Table 4 summarizes the attributes of Vehicles.

| <b>Attribute Name</b> | <b>Type</b>                                     | <b>Description</b>                                                                                                    |
|-----------------------|-------------------------------------------------|----------------------------------------------------------------------------------------------------|
| id                    | str                                             | The primary key of a Vehicle instance in the form of<br>"Vehicle#" + index                                                                               |
| pace                  | float                                           | The time in seconds that the Vehicle requires to pass one<br>Square Unit distance.<br>The Unit is [seconds per Square Unit]                              |
| static_route          | List <tuple<int,<br>int&gt;&gt;</tuple<int,<br> | The list of square unit index of the Square Units in the<br>full route of the Vehicle from one point to another.                                         |
| park position         | Tuple <int, int=""></int,>                      | The square unit index of the Square Unit where the<br>Vehicle parks.                                                                                     |
| start position        | Tuple <int, int=""></int,>                      | The square unit index of the Square Unit that the Vehicle<br>occupies before traveling through the partial route.                                        |
| dynamic route         | List <tuple<int,<br>int&gt;&gt;</tuple<int,<br> | The list of square unit index of the Square Units in<br>the static route that the Vehicle has yet to reserve and<br>travel.                              |
| reservation           | List <tuple<int,<br>int&gt;&gt;</tuple<int,<br> | List of square unit index of the Square Units that the<br>Vehicle requests successfully and has not started to pass<br>through.                          |
| reservation pending   | List <tuple<int,<br>int&gt;&gt;</tuple<int,<br> | List of square unit index of the Square Units that the<br>Vehicle cannot reserve successfully because they are<br>reserved or occupied by other Vehicles |
| request time          | datetime                                        | The time at which the Vehicle requests its partial route but<br>did not succeed.                                                                         |

*Table 4 - Attributes of Vehicle*

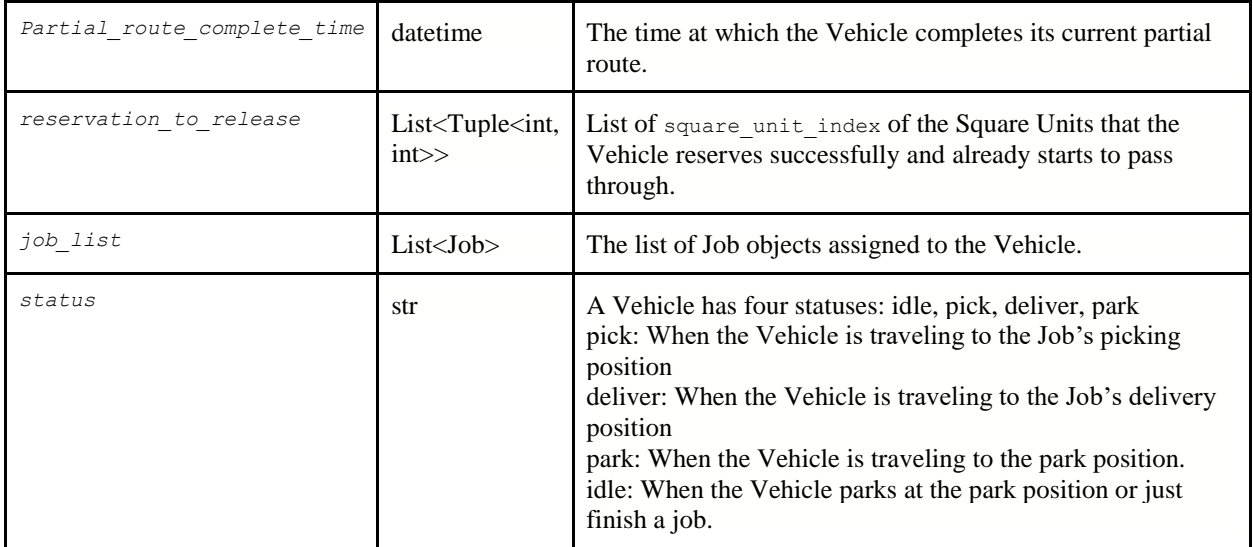

## <span id="page-28-0"></span>**3.2 DataFrame**

An entity's dynamic attributes are stored in DataFrames. There are three DataFrames in the model: vehicle\_df, grid df and available job df.

#### <span id="page-28-1"></span>**3.2.1 vehicle\_df**

vehicle df contains dynamic attributes of each Vehicle instance, matched by its `VehicleId`. Table 5 illustrates an example of the data entries in vehicle\_df in a scenario with 6 Vehicles. The columns are `VehicleId` and the names of the dynamic attributes, and each row value is associated with one Vehicle instance. To see definitions on each column, please see section 3.1 on entity attribute definitions.

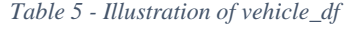

<span id="page-28-2"></span>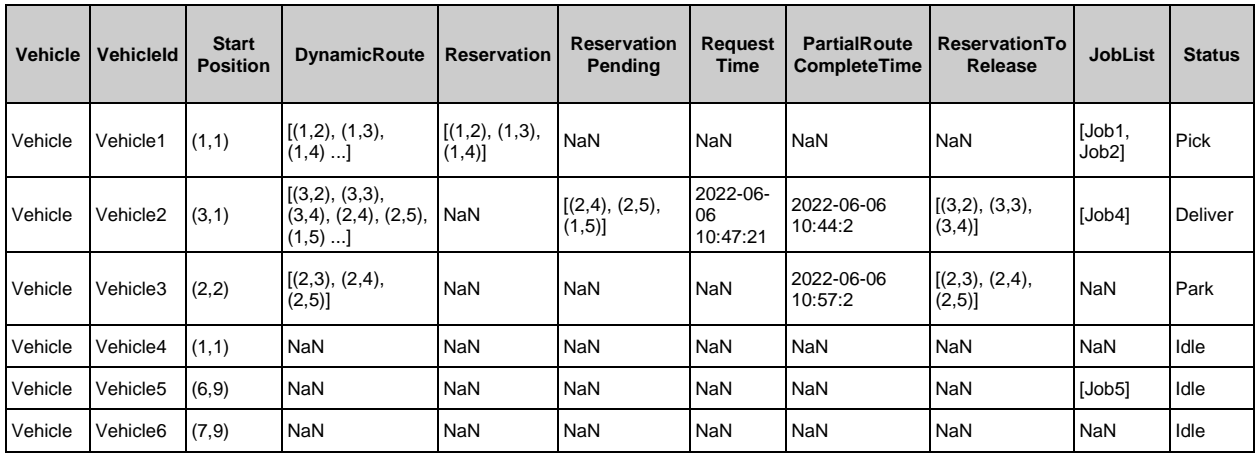

#### <span id="page-29-0"></span>**3.2.2 grid\_df**

Similarly, grid df contains dynamic attributes of each Square Unit instance, matched by its `SquareUnitIndex`. Table 6 illustrates an example of the data entries in  $grid df$ . The columns are `SquareUnitIndex` and the names of the dynamic attributes, and each row value is associated with one Square Unit instance.

<span id="page-29-2"></span>

| <b>SquareUnitIndex</b> | <b>IsObstacle</b> | VehicleVia | <b>OccupiedVehicle</b> |
|------------------------|-------------------|------------|------------------------|
| (0, 0)                 | <b>FALSE</b>      | 3          | Vehicle4               |
| (0,1)                  | <b>TRUE</b>       | 0          | <b>NaN</b>             |
| (0,2)                  | <b>FALSE</b>      |            | <b>NaN</b>             |
| $\cdots$               | .                 | .          | $\cdots$               |

*Table 6 - Illustration of grid\_df*

#### <span id="page-29-1"></span>**3.2.3 available\_job\_df**

However, available\_job\_df is not a DataFrame for dynamic properties. Rather, it is a real time collection on Job instances together with their relevant attributes, including `JobId` and `ArrivalTime`, for the purpose of job-vehicle deployment. These Jobs not only include those that have arrived at the system and never been assigned to Vehicles, but also those that have already been assigned to Vehicles, but the Vehicles have not started their ways to pick the Jobs. This is to allow the latter type of Jobs to be reassigned to other Vehicles which may be of better choices at a different point in time. The Deployment decision interface module would be explained later in section 3.6.1. Table 7 illustrates an example of the data entries in available job df. The columns are `JobId` and `ArrivalTime`, and each row value is associated with one Job instance.

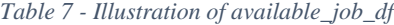

<span id="page-29-3"></span>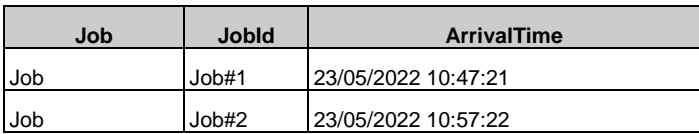

## <span id="page-30-0"></span>**3.3 Activity-Based Description**

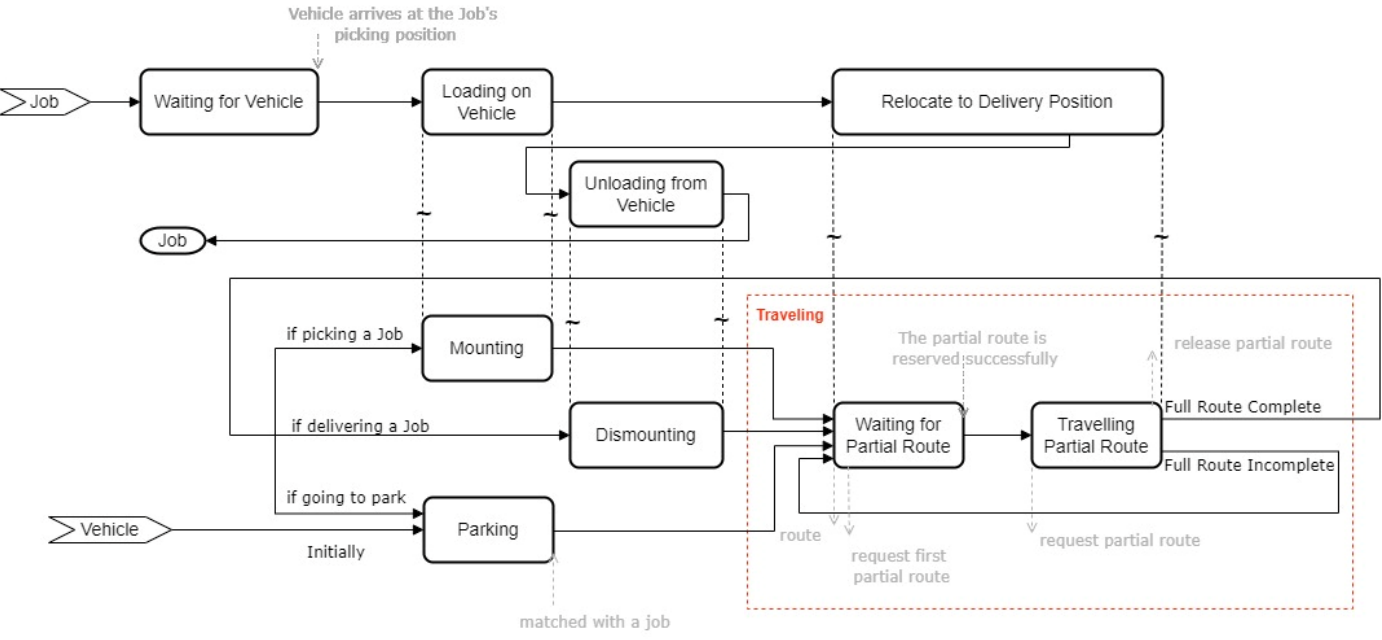

*Figure 7 - Entity Flow Diagram (Activity-Based)*

<span id="page-30-1"></span>This section aims to provide an overview of the system storyline by describing the activities of different entities. Each box is an activity associated with an entity, and each has an active or passive time delay. Nonetheless, the simulation model is event-based, and Figure 7 only serves as illustration support. Please see section 3.4 for the full event graph.

As illustrated in Figure 7, in the simulation, a Job arrives at the system at its picking position and first waits for a Vehicle. After the assigned Vehicle reaches the Job's picking position, the Job item will start loading on the Vehicle and subsequently is transported to its delivery position where the Job item will be unloaded from the Vehicle. From here, the Job is finished.

A typical Vehicle initially stays at its park position when the simulation starts until it is matched with a Job, then it travels to the Job's picking position to pick the Job item. After successfully loading, it travels to the Job's delivery position to deliver the Job item. After successfully unloading, if the Vehicle has another Job to do, it will travel to pick up the next Job item; If the Vehicle has no more Jobs to do, the Vehicle will travel back to the park position waiting for new Job tasks.

The traveling process is similar for a Vehicle to pick or deliver Job items or to park itself, as shown in Figure 8. It first obtains its full route from its current position (start position) to the destination position (end position), such as from its park position to the Job's picking position during a picking task. Next, it requests its first partial route, i.e., a section of the full route adjacent to the start position. If the Square Units

in the partial route are all unoccupied, the Vehicle will reserve the partial route successfully. However, if the Vehicle fails to reserve the partial route, i.e., the Square Units in the partial route may be occupied by other Vehicles at the time of requesting, the Vehicle will wait for the partial route to be released at its current position. After the Vehicle reserves the partial route successfully, it starts to travel through the current partial route. Meanwhile, at any moment during its travel, the Vehicle can request its next partial route, i.e., a section of the full route that is adjacent to the current partial route. Eventually, the current partial route is completed and released when the Vehicle reaches its end Square Unit. This process of requesting, waiting for and traveling through the partial route will repeat until the full route is completed, then it starts to load, unload or park based on different conditions.

To be noted, once deadlock happens, vehilces will stop travelling, leading to failure in finishing jobs.

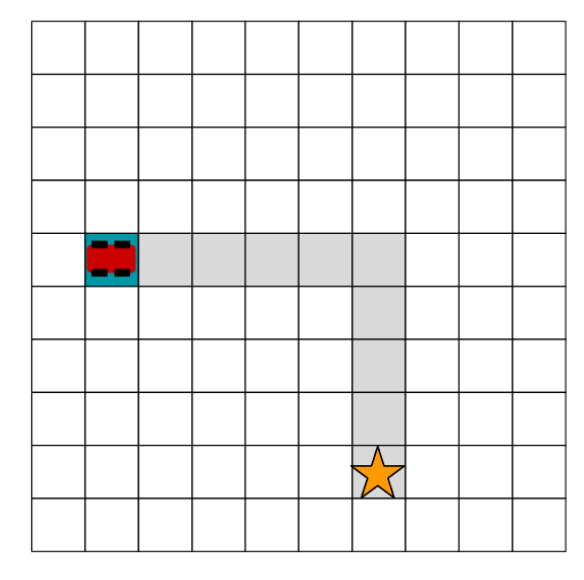

1. Find full route from start position to end position

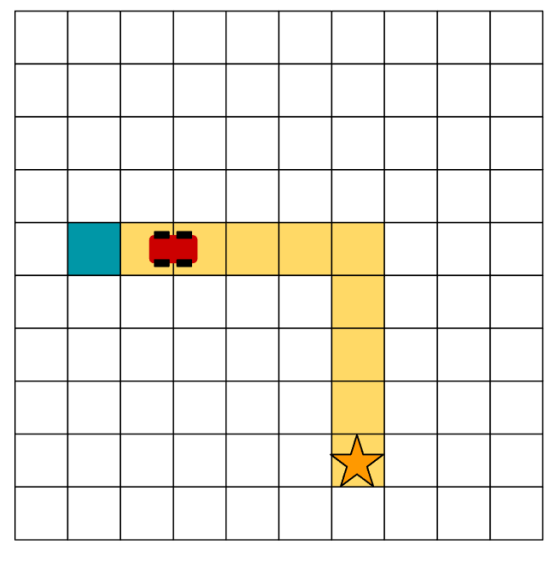

3. Start to travel through the partial route and reserve the next partial route.

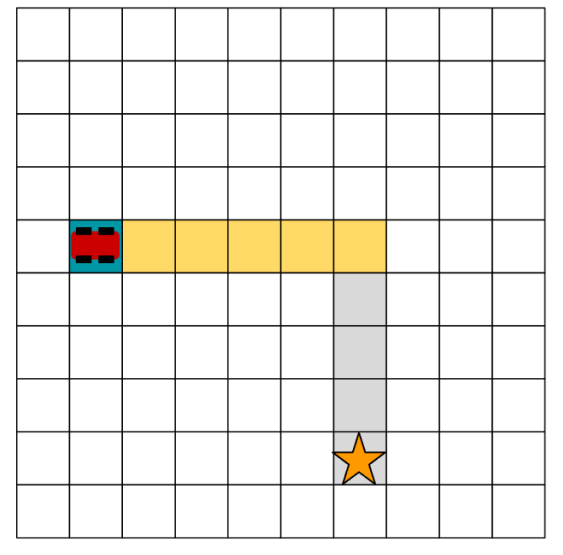

2. Reserve first partial route.

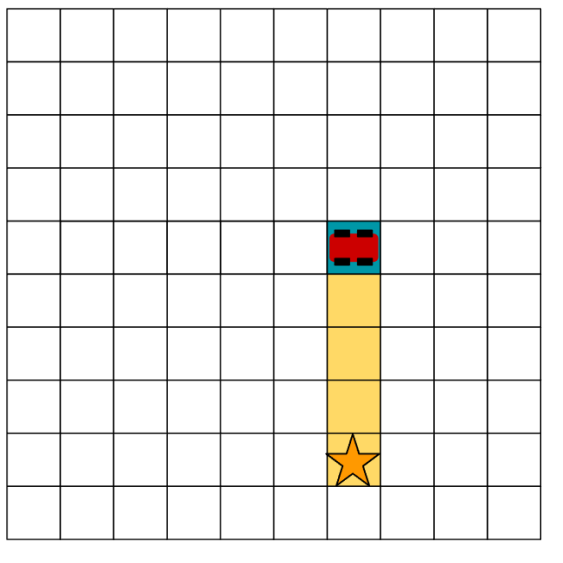

4. Reach the end of the first partial route and release  $26$ passed Square Units.

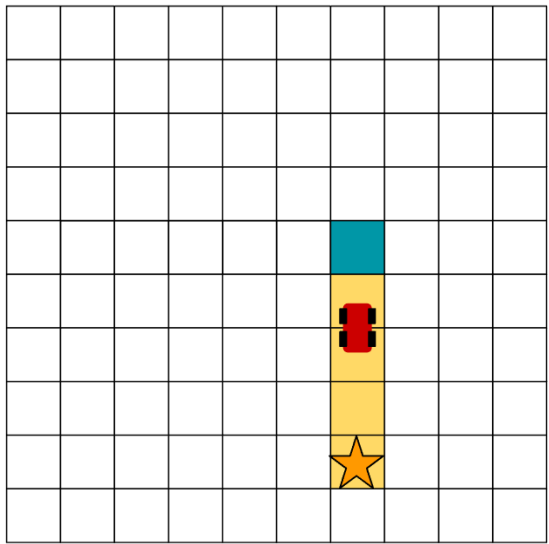

5. Start to travel through the partial route. Since the current partial route reaches the end position, there is no need to reserve next partial route.

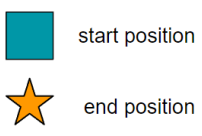

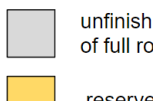

unfinished sections of full route

6. Reach the end of the partial route and release

passed Square Units. Now the full route is completed.

ł

reserved partial route

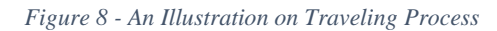

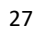

#### <span id="page-33-0"></span>**3.4 Event**

This simulation uses 15 events to describe the above process. As shown in the event graph (EG) in Figure 9. Each event is scheduled with or without a parameter, whose primary key index is shown in the bracket beside the event name. The primary key index can be found in the entity tables in section 3.1. Take "Job Arrive(k)" as an example,  $j \circ b$  arrive() event is scheduled with a parameter k, a Job object. Similarly, route () event is scheduled with a parameter j, a Vehicle object. The arrow " $\rightarrow$ " indicates the triggering relationship in between events, i.e. an event is scheduled by another event. " $c_x \sim$ " indicates the condition required to schedule the next event. For example, attempt to deploy() event schedules route() event under condition  $c_1$  and passes in parameter j. What's more, " $\parallel$ " represents a time delay in scheduling the next event. For example, start partial route() event starts at time t, and it schedules partial route request() event at time  $t + t_1$ . In addition, in each event, certain system states or entity attributes might be changed. The following sections will describe each event in detail, and the decision conditions in the events are drawn in flow charts.

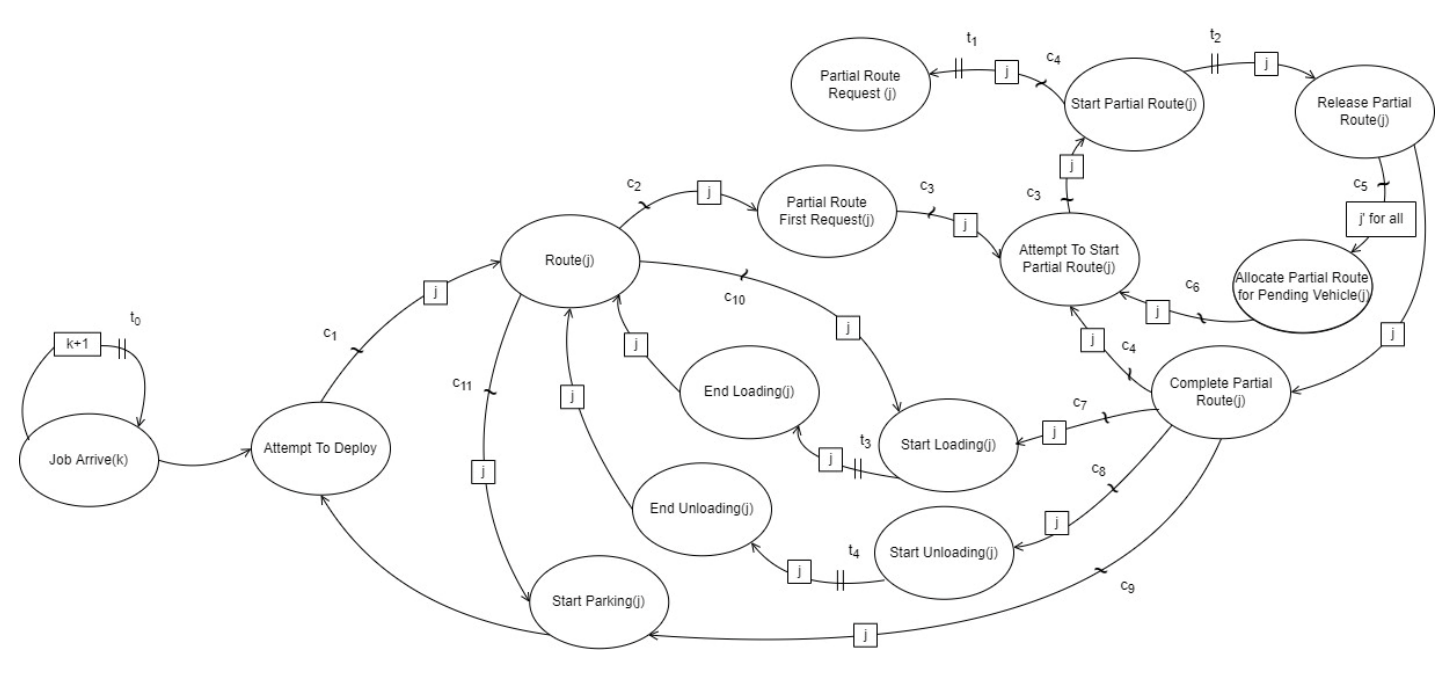

c1: if the current Job of a Vehicle is changed or an Idle Vehicle is assigned Jobs

c2: if current position is different from destination and route is found

c3: if partial route request successfully

c4: if remaining route is not empty

c5: if there is vehicle pending for square units

c6: if pending vehicle next partial route is requested successfully and it has finished current partial route

- c7: if no remaining route is left and vehicle's status is not park and its current position is picking position
- c8: if no remaining route is left and vehicle's status is not park and its current position is delivery position
- c9: if no remaining route is left and vehicle's status is park
- c10: if vehicle's status is Idle and its current position is picking position
- c11: if vehicle's status is Park and its current position is park position

## <span id="page-34-0"></span>**3.4.1 job\_arrive()**

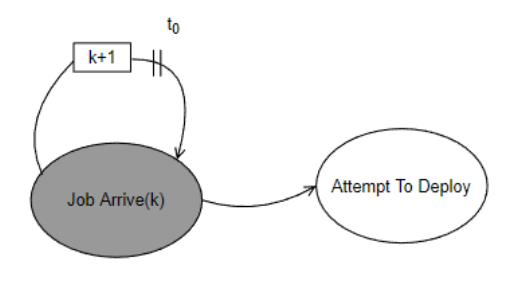

*Figure 10 - EG for job\_arrive()*

<span id="page-34-2"></span>In this event, generated Jobs arrive at the Grid Mover System. The Job interarrival time  $t_0$  is specified in the model input, which is further elaborated in section 3.5. Next, the Job object, and its static attributes id and arrival\_time are stored in available\_job\_df. In the end, attempt\_to\_deploy() event is scheduled.

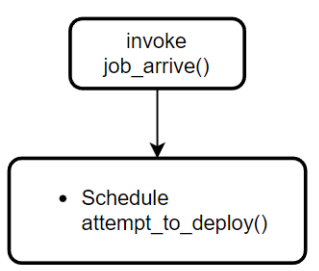

*Figure 11 - Flow Chart for job\_arrive()* 

<span id="page-34-3"></span><span id="page-34-1"></span>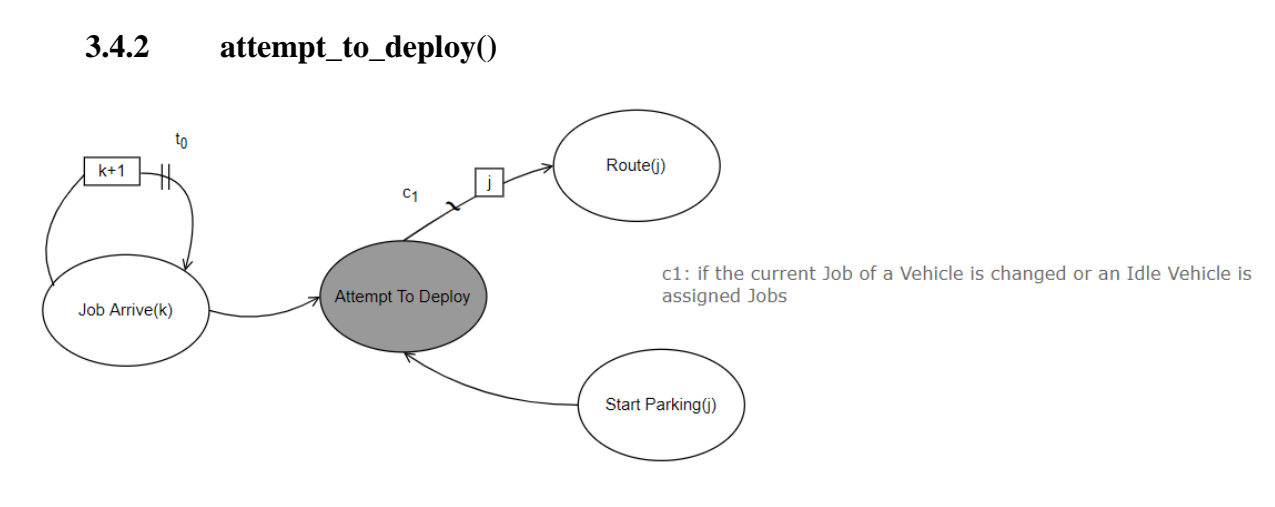

*Figure 12 - EG for attempt\_to\_deploy()*

<span id="page-34-4"></span>29 In this event, each Job in available\_job\_df is attempted to be assigned to a Vehicle in the Grid Mover System. This event is scheduled by job\_arrive() event or start\_parking() event. This is to say, whenever the system receives a new Job or sets free a Vehicle, the system will start to deploy all the available Jobs in the system. If a Job is matched with a Vehicle successfully and the Vehicle is able to pick the Job right away, route() event will be scheduled for that Vehicle to plan the route.

The Deployment interface module is called in this event, where users write their own deployment algorithm. The return value from the interface, all vehicle to jobs dict, a dictionary mapping Vehicle object to a list of assigned Job objects, will overwrite the `JobList` in vehicle df based on the following algorithm.

- Case 1: When the Vehicle `Status` is "Park" in vehicle\_df:
	- $\circ$  The Vehicle is moving to its park position and has 0 Jobs assigned to it currently ( $\text{JobList}^*$ ) is NaN), thus the Vehicle can directly take the new job allocation result, i.e. the list of Jobs of this Vehicle in the dictionary will be added to its 'JobList' in vehicle df;
- Case 2: When the Vehicle `Status` is "Idle" in vehicle df:
	- o Case 2.1: The Vehicle is parked at its park position with a NaN `JobList`, the Vehicle can directly add the new list of Jobs from the dictionary to its `JobList`. If the modified `JobList` is not NaN, route() event will be scheduled;
	- o Case 2.2: The Vehicle is waiting to start its first partial route (already requested its first partial route for the current Job but failed). Since the Vehicle has not started moving, the Vehicle will replace its `JobList` with the new list of Jobs from the dictionary. After that, if the Vehicle is assigned with a new current Job, the previously requested partial route becomes obsolete, thus the `DynamicRoute`, `ReservationPending`, `RequestTime` will reset to NaN and route () event will be scheduled to reroute the Vehicle based on its new current Job.
- Case 3: When the Vehicle `Status` is "Pick" or "Deliver" in vehicle df:
	- o The Vehicle has an ongoing Job and cannot change its ongoing Job. If the new list of Jobs from the dictionary has the first Job different from the ongoing Job, an error will occur and the simulation will stop. Otherwise, the Vehicle will replace its `JobList` with the new list of Jobs from the dictionary.

More information on the Deployment interface can be found in section 3.6.1.

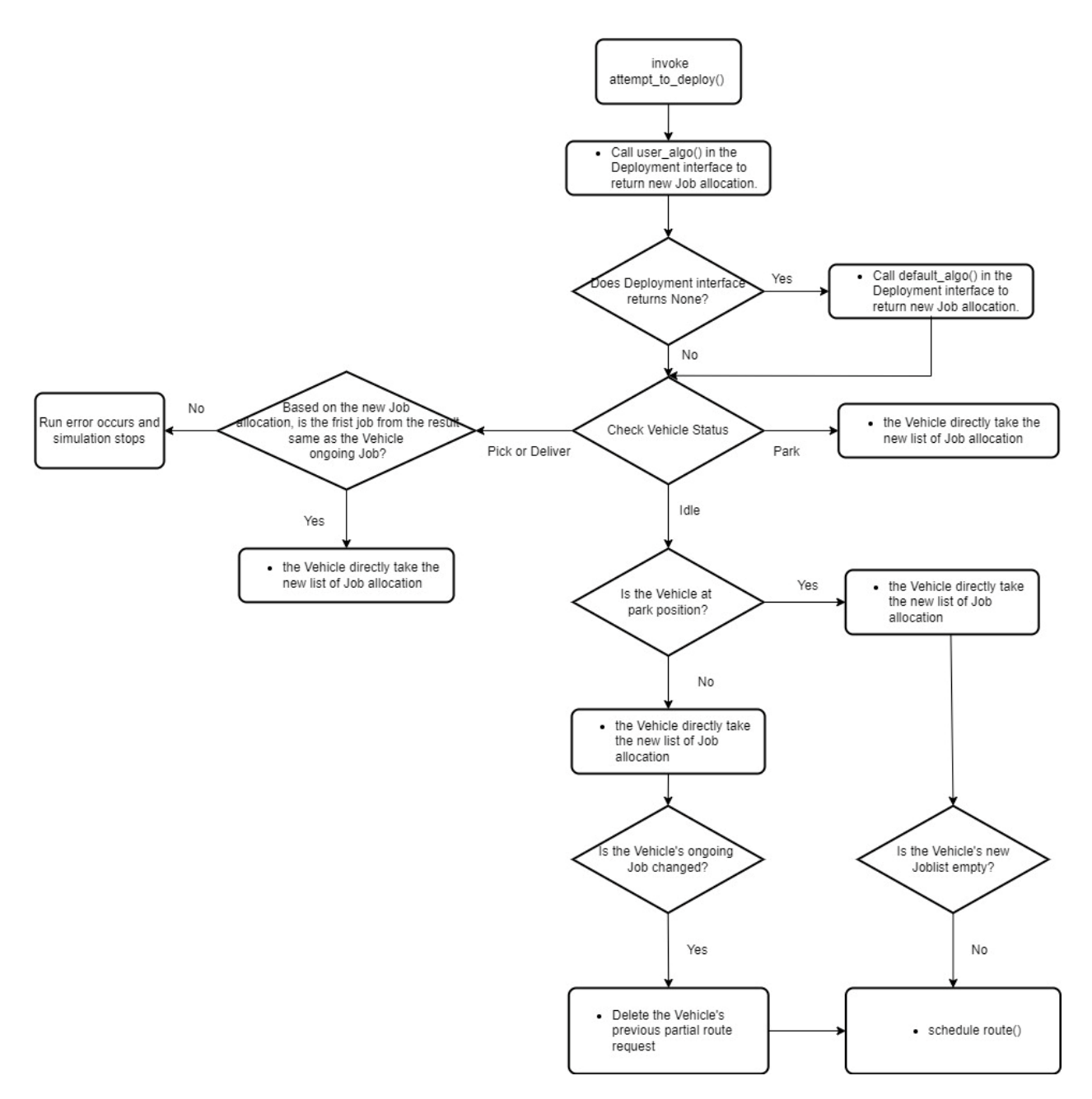

<span id="page-36-0"></span>*Figure 13 – Flow Chart for attempt\_to\_deploy()*

#### <span id="page-37-0"></span>**3.4.3 route()**

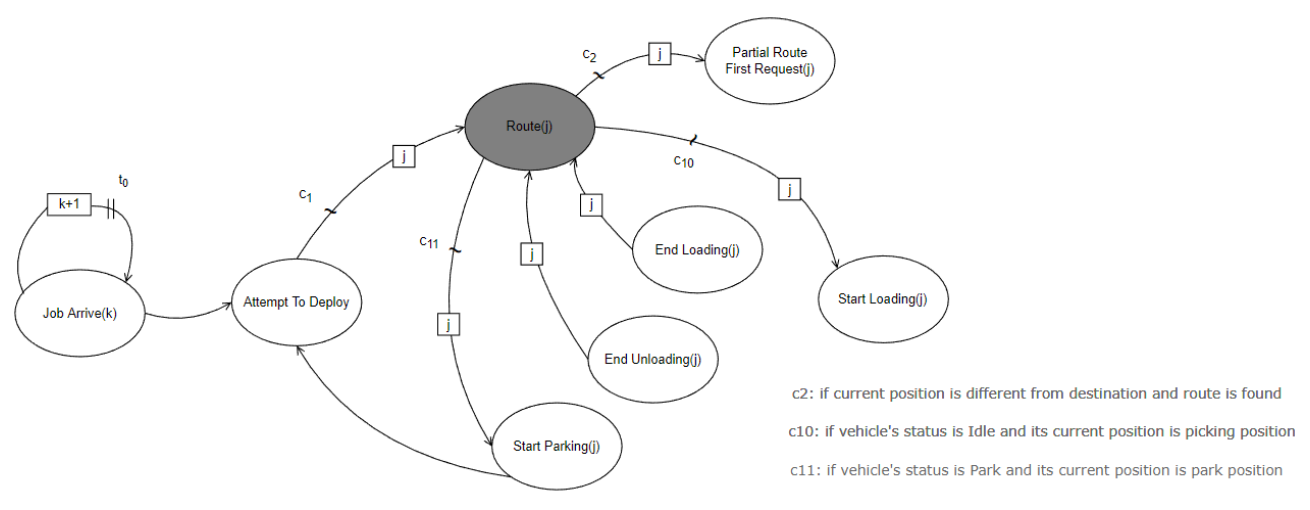

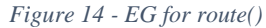

<span id="page-37-1"></span>This event allocates a route for the Vehicle from its start position to end position, changes its `Status` accordingly, and schedules partial route first request(), start loading(), or start parking() events under different conditions. The event is first scheduled by attempt to deploy(), end unloading() or end loading() event. After that, the Vehicles passed in as parameters are first categorized by their `Status` to help identify their end positions and schedule the next event based on the following algorithm.

- Case 1: When the Vehicle `Status` is "Idle": The Vehicle could be just ending unloading the previous Job item and heading towards the next assigned Job, or could just be assigned a new Job at its park position, thus it is going to pick the Job.
	- o Case 1.1: The Vehicle's current position happens to be its first Job's picking position. It can load the Job item right away, thus start loading() event is scheduled and the Job is deleted from available job df;
	- o Case 1.2: The Vehicle's current position is not its first Job picking position, a route needs to be generated to the picking position, hence Route interface is called and partial\_route\_first\_request() event is scheduled.
- Case 2: When the Vehicle `Status` is "Deliver": The Vehicle just ended loading the previous Job, thus is going to deliver the Job:
	- o a route needs to be generated to the delivery position, thus Route interface is called and partial route first request() event is scheduled.
- Case 3: When the Vehicle `Status` is "Park": The Vehicle just ended unloading a Job and has no Job assigned to it currently, thus is going to be parked:
	- $\circ$  Case 3.1: The Vehicle's current position happens to be its park position, it is parked right away, thus start parking() event is scheduled.
	- o Case 3.2: The Vehicle's current position is not its park position, a route needs to be generated to the park position, thus Route interface is called and partial route first request() event is scheduled.

The Route interface module is called in this event, where users write their own route algorithm. The return value from the interface, route list, will be the generated route in this event and will be used to update `DynamicRoute` in \_\_Vehicle\_df. More information on the route interface can be found in section 3.6.2.

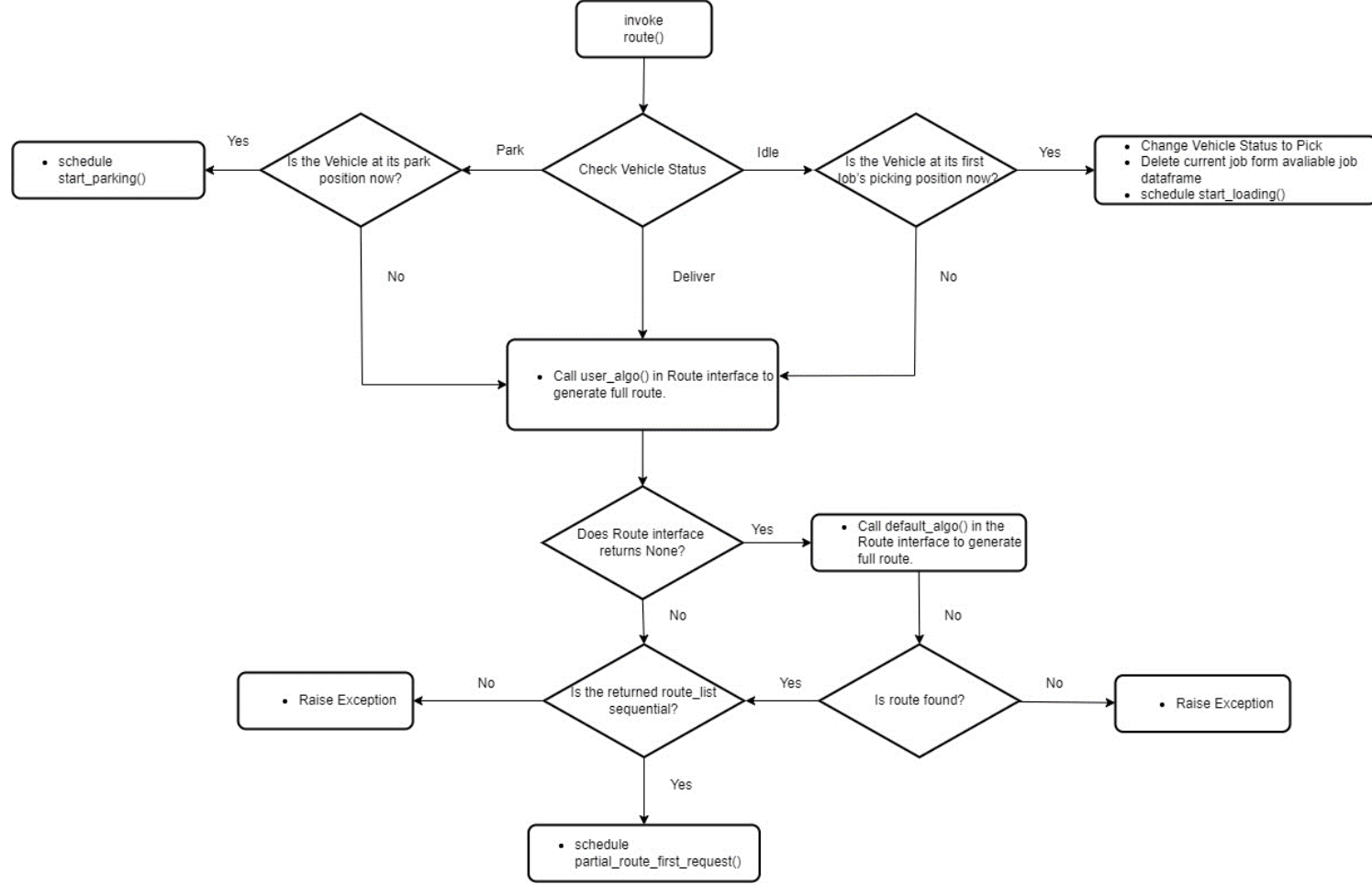

<span id="page-38-0"></span>*Figure 15 - Flow Chart for route()* 

#### <span id="page-39-0"></span>**3.4.4 partial\_route\_first\_request()**

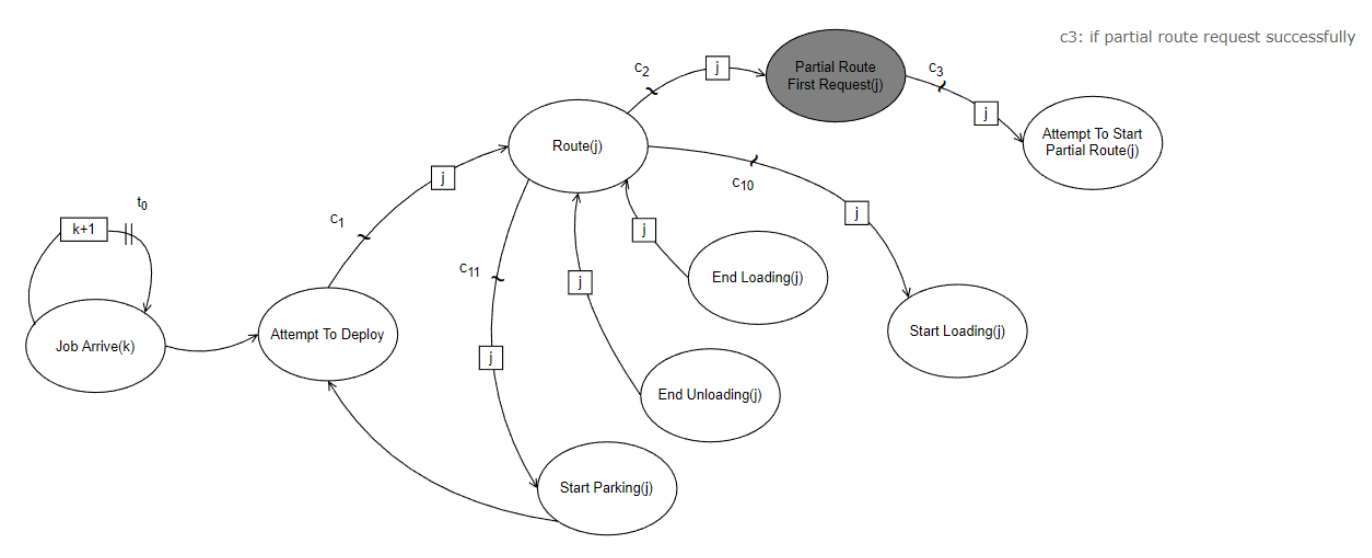

*Figure 16 - EG for partial\_route\_first\_request()*

<span id="page-39-1"></span>This event requests the first partial route of the Vehicle, and is only scheduled by route() event. At the start, the Request interface module is called in this event, where users write their own request algorithm. The return value from the interface, partial route, will be the partial route to be requested. The request can be either successful or failed, which will affect the next event scheduled. The conditions are as follows:

- Case 1: Request Successful
	- o If all the Square Units in the requested partial route have no vehicle reservation, i.e. the `OccupiedVehicle` in grid\_df is NaN, then the Vehicle will reserve all the Square Units in the partial route, and the partial route is considered successfully requested. Subsequently, the `OccupiedVehicle` for these Square Units are updated into this Vehicle in  $\gamma$  and  $d\mathbf{f}$ , and attempt to start partial route() event is scheduled.
- Case 2: Request Failed
	- o If any of the Square Units in the partial route is already reserved by another Vehicle, the Vehicle will fail to request the partial route, so the partial route is sent to the Vehicle's `ReservationPending`, and the request time is recorded in 'RequestTime' column in vehicle\_df.

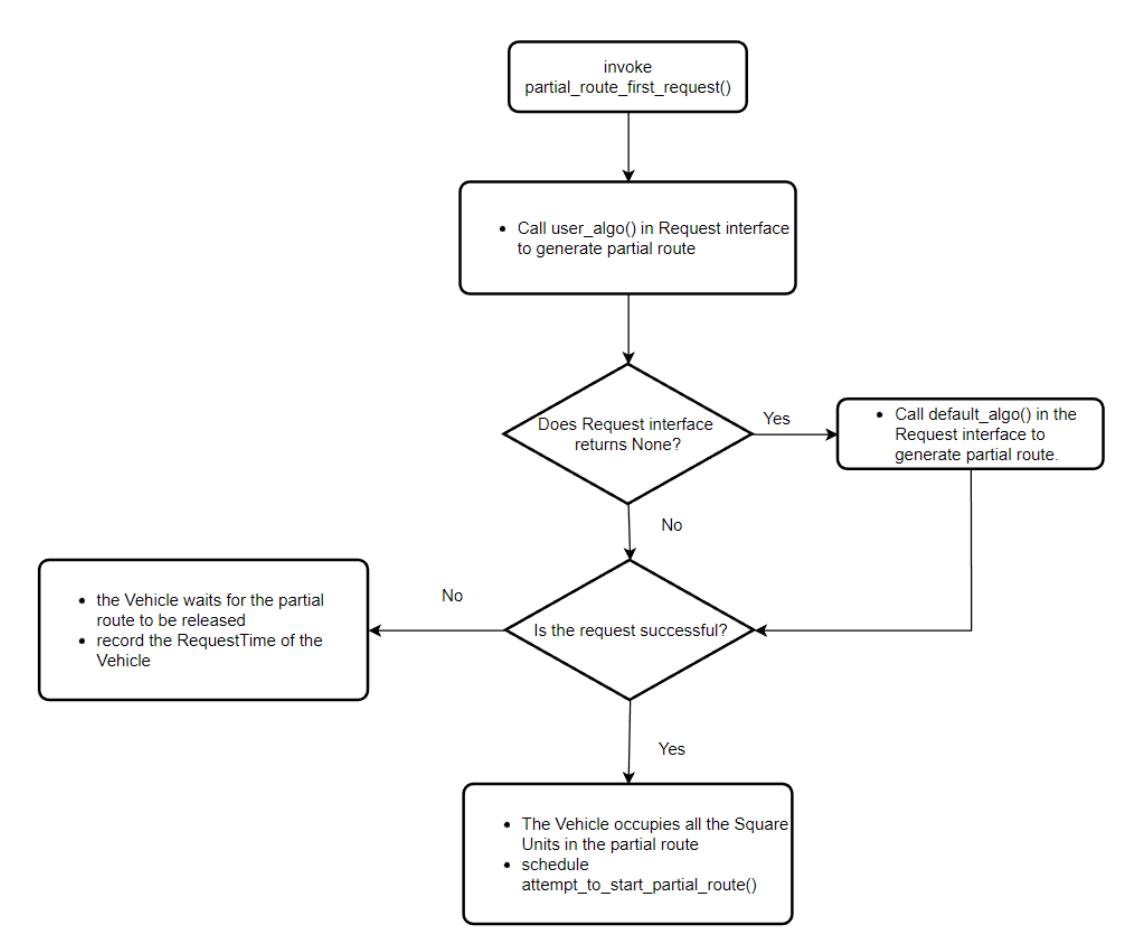

<span id="page-40-0"></span>*Figure 17 - Flow Chart for partial\_route\_first\_request()* 

## <span id="page-41-0"></span>**3.4.5 attempt\_to\_start\_partial\_route()**

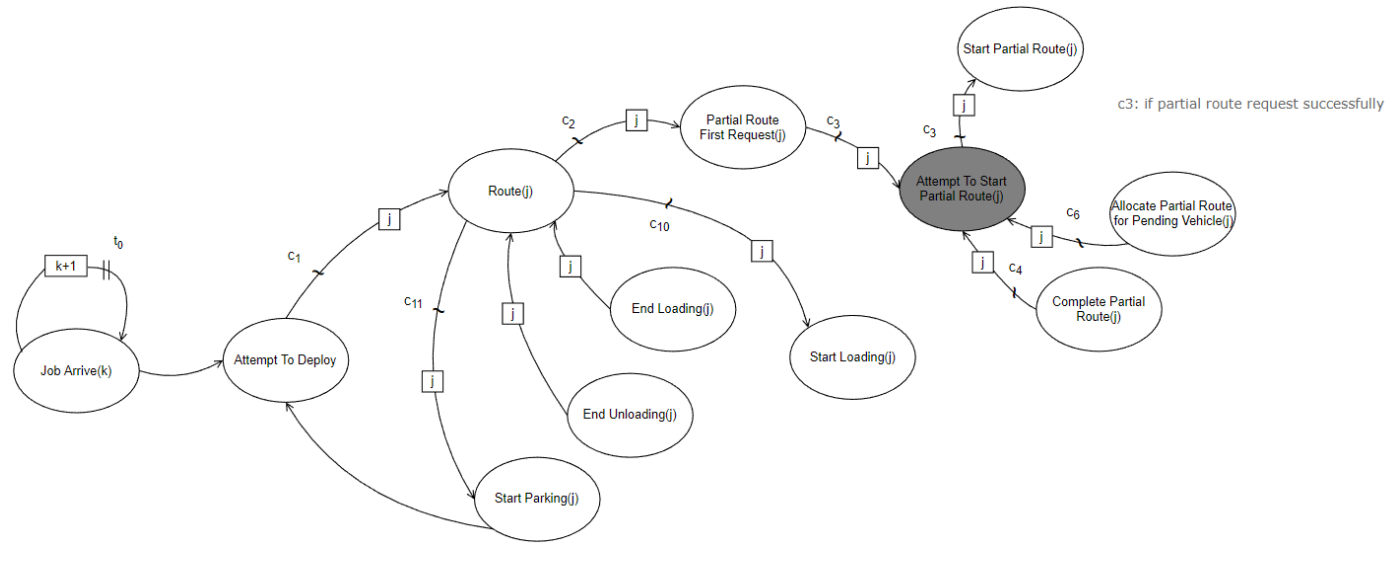

*Figure 18 - EG for attempt\_to\_start\_partial\_route()*

<span id="page-41-1"></span>This event checks if the Vehicle can start moving along its partial route, i.e. to schedule start partial route() event. To achieve this, the Vehicle must make sure that it has successfully requested the partial route. Otherwise, the Vehicle cannot start traveling. Events partial route first request(), complete partial route() and allocate partial route for \_pending\_vehicle() can schedule attempt\_to\_start\_partial\_route() event.

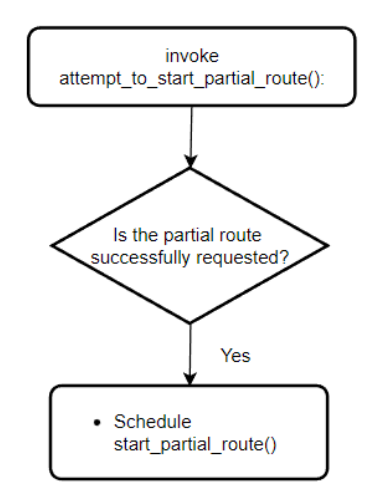

<span id="page-41-2"></span>*Figure 19 - Flow Chart for attempt\_to\_start\_partial\_route()* 

#### <span id="page-42-0"></span>**3.4.6 start\_partial\_route()**

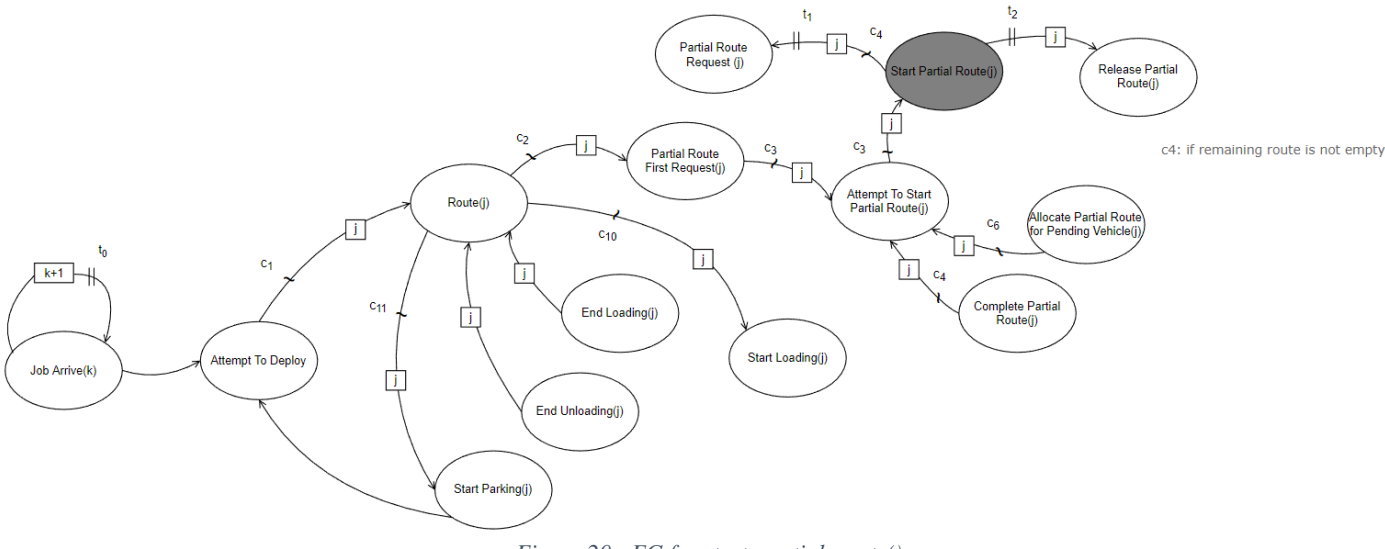

*Figure 20 - EG for start\_partial\_route()* 

<span id="page-42-1"></span>In this event, Vehicle starts to travel its partial route. It first adds the current partial route to `ReservationToRelease` and deletes it from `Reservation` in vehicle\_df. After some random time t<sub>i</sub> before the partial route is finished, the Vehicle requests for its next partial route, i.e. schedule partial route request() event, where `Reservation` in vehicle df will be further updated. After a fixed period t<sub>2</sub>, the partial route is finished (since the distance and vehicle pace are fixed), hence release partial route() event is scheduled.

One thing to take note of is that, at the start of this event, if Vehicle `Status` is "Idle", it means the Vehicle just ended unloading the previous Job item and heading towards the next assigned Job, or could just be assigned a new Job at its park position, therefore it is going to pick the Job. Hence, the `Status` will be changed to "Pick" and its current Job will be deleted from available\_job\_df.

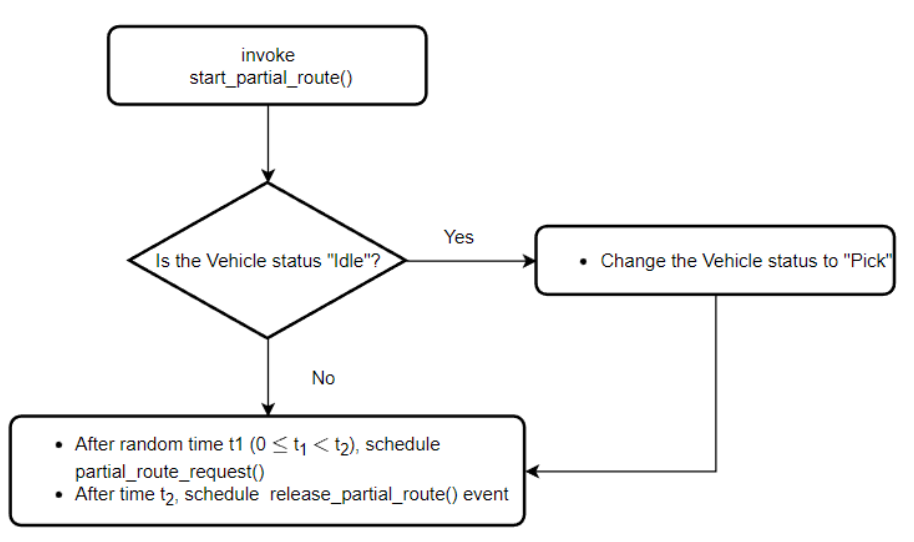

<span id="page-42-2"></span>*Figure 21 - Flow Chart for start\_partial\_route()* 

#### <span id="page-43-0"></span>**3.4.7 partial\_route\_request()**

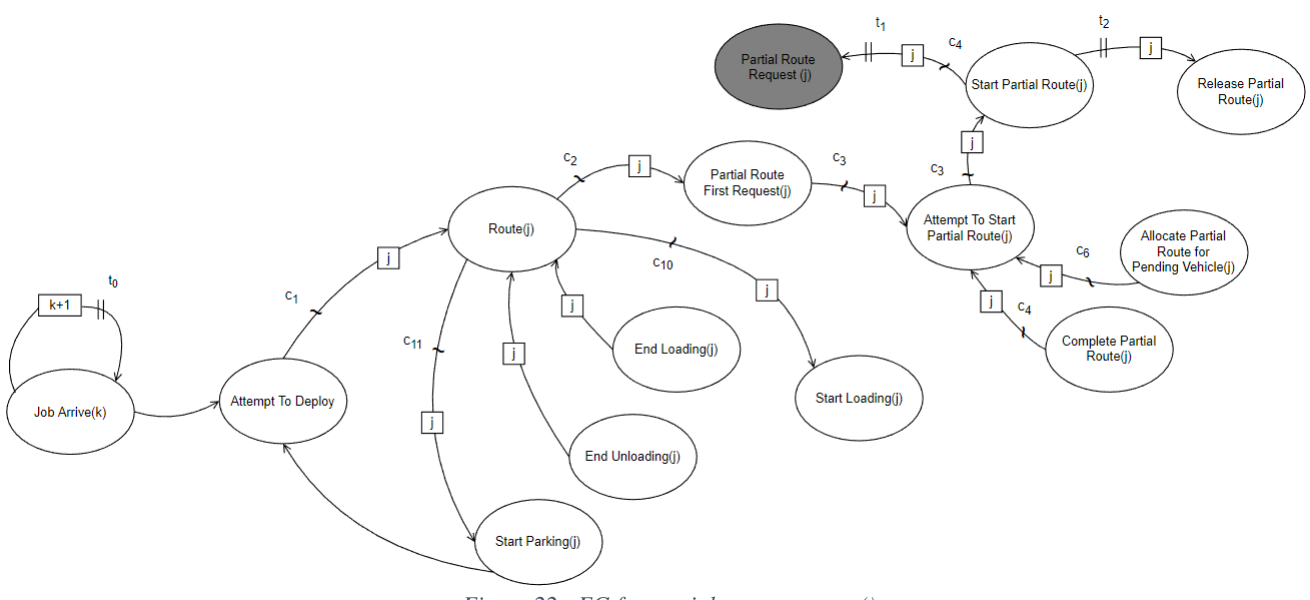

*Figure 22 - EG for partial\_route\_request()*

<span id="page-43-1"></span>This event requests the partial route of the Vehicle, except for the first partial route and is scheduled by start partial route() event only. The logic in this event is similar to partial route first request(), except that it does not schedule any event. The Request interface module is called in this event, where users write their own request algorithm. The return value from the interface, partial route, will be the partial route to be requested. The request can be either successful or failed, which will affect the next event scheduled. The conditions are as follows:

- Case 1: Request Successful
	- o If all the Square Units in the requested partial route have no vehicle reservation, i.e. the `OccupiedVehicle` in grid\_df is NaN, then the Vehicle will reserve all the Square Units in the partial routes, and the partial route is considered successfully requested. Subsequently, the `OccupiedVehicle` for these Square Units is updated into this Vehicle in grid\_df.
- Case 2: Request Failed
	- o If any of the Square Units in the partial route is already reserved by another Vehicle, the Vehicle will fail to request the partial route, so the partial route is sent to the Vehicle's `ReservationPending` column, and the request time is recorded in 'RequestTime' column in vehicle df.

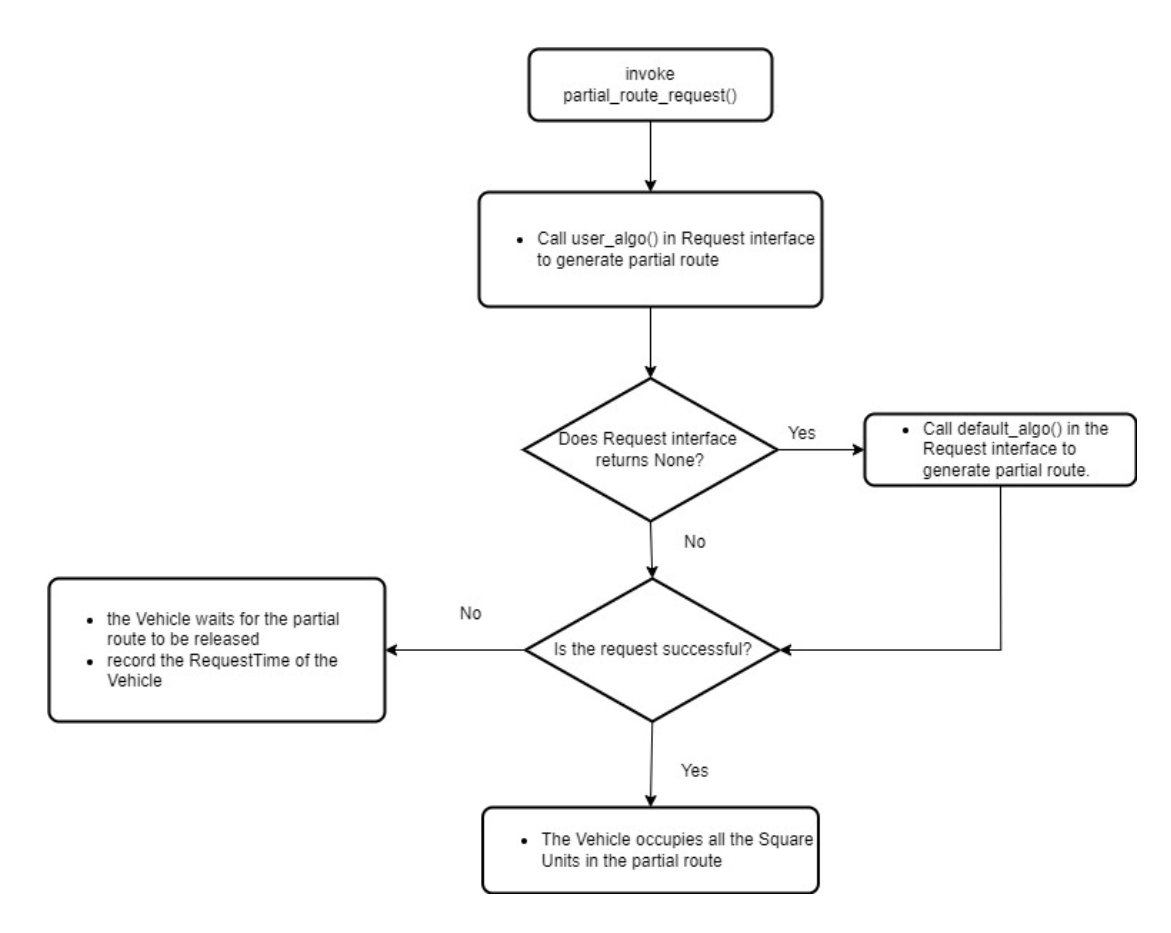

*Figure 23 - Flow Chart for partial\_route\_request()* 

## <span id="page-44-1"></span><span id="page-44-0"></span>**3.4.8 release\_partial\_route()**

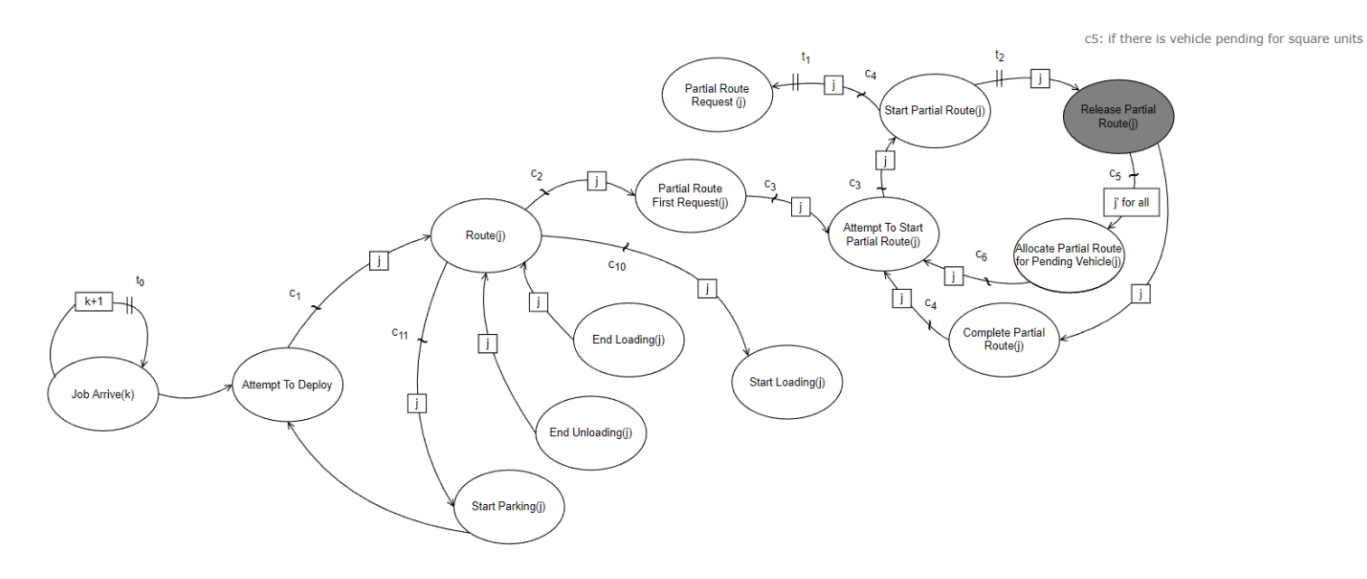

<span id="page-44-2"></span>*Figure 24 - EG for release\_partial\_route()*

This event indicates the Vehicle has reached the last Square Unit of the partial route. It is scheduled by start partial route() event and releases the finished partial route. Also, it updates Vehicle `StartPosition`, schedules complete partial route() event and allocate partial route for \_pending\_vehicle() event under certain conditions.

In detail, it first removes the finished partial route section from the Vehicle's `DynamicRoute` in vehicle  $df$ , and sets the Square Unit that the Vehicle is currently at as the new `StartPosition` for the Vehicle's next partial route. Next, it releases the Square Units in the Vehicle's `ReservationToRelease` by setting the `OccupiedVehicle` in grid df to NaN. However, the current `StartPosition` is excluded in releasing as it is still occupied by the Vehicle, but the previous `StartPosition` will be released. In addition, `VehicleVia` in grid\_df for the released Square Units are increased by one, since one more Vehicle has passed through the Square Units. After that, the system checks if there are any Vehicles in the system pending to reserve a partial route, i.e. failed in the partial route request before. If true, allocate partial route for pending vehicle() event will be scheduled. In the end, complete partial route() event is scheduled to indicate the completion of the partial route and data update.

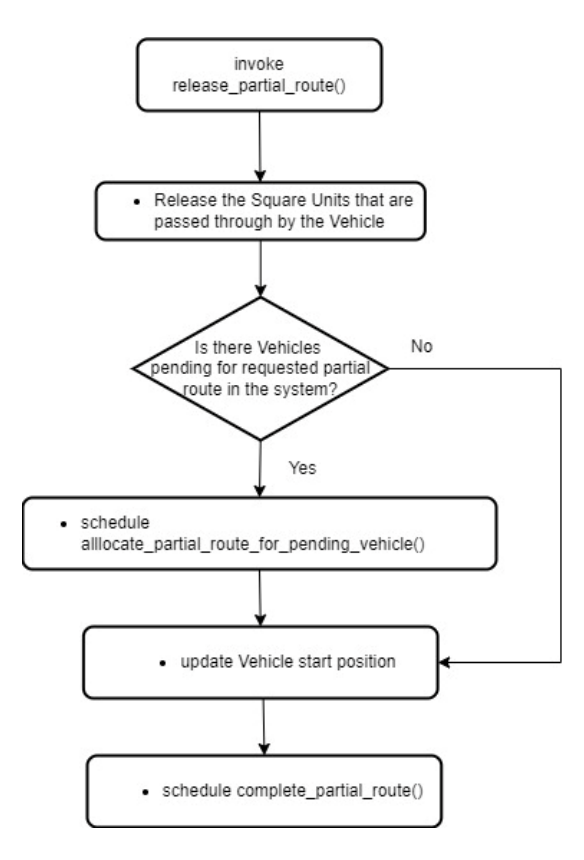

<span id="page-45-0"></span>*Figure 25 - Flow Chart for release\_partial\_route()* 

#### <span id="page-46-0"></span>**3.4.9 allocate\_partial\_route\_for\_pending\_vehicle()**

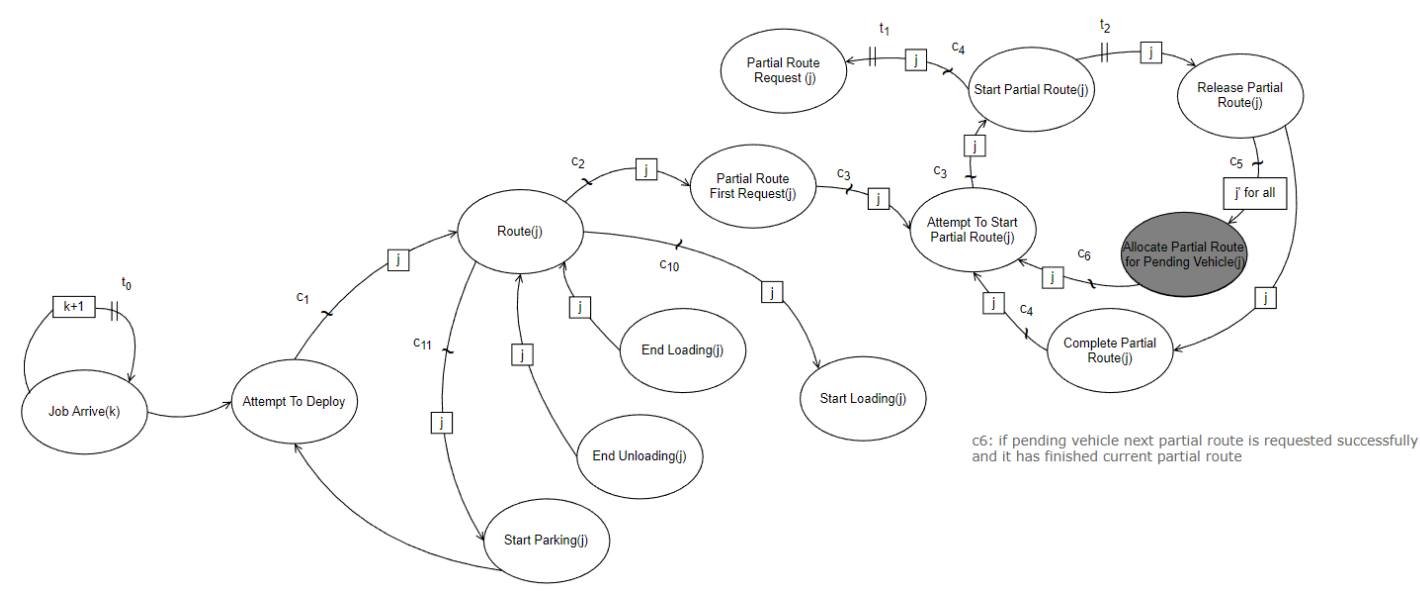

*Figure 26 - EG for allocate\_partial\_route\_for\_pending\_vehicle()*

<span id="page-46-1"></span>This event allocates released Square Units to pending Vehicles, and schedules attempt to start partial route() event if the Vehicle's requested partial route is successfully allocated and the Vehicle has finished the current traveling partial route. The event is scheduled by release partial route() event, in which some Square Units are released, thus making way for the pending Vehicles. Sorting all the Vehicles that are pending for their partial routes in the system (`ReservationPending` is not NaN) according to `RequestTime` in ascending order, the system allocates partial routes to pending Vehicles from the oldest to the most recent one by one. As long as the Vehicle's requested partial route in `ReservationPending` becomes available now (`OccupiedVehicle` of the Square Units are NaN), the partial route will be allocated to the Vehicle. Hence, the data in `ReservationPending` will be moved to `Reservation` and the Vehicle will be set as the `OccupiedVehicle` for these Square Units. After that, the system proceeds to the next pending Vehicle. For all pending Vehicles that have been successfully allocated with their requested partial routes, and have completed the current traveling partial routes, attempt to start partial route() event will be scheduled for them.

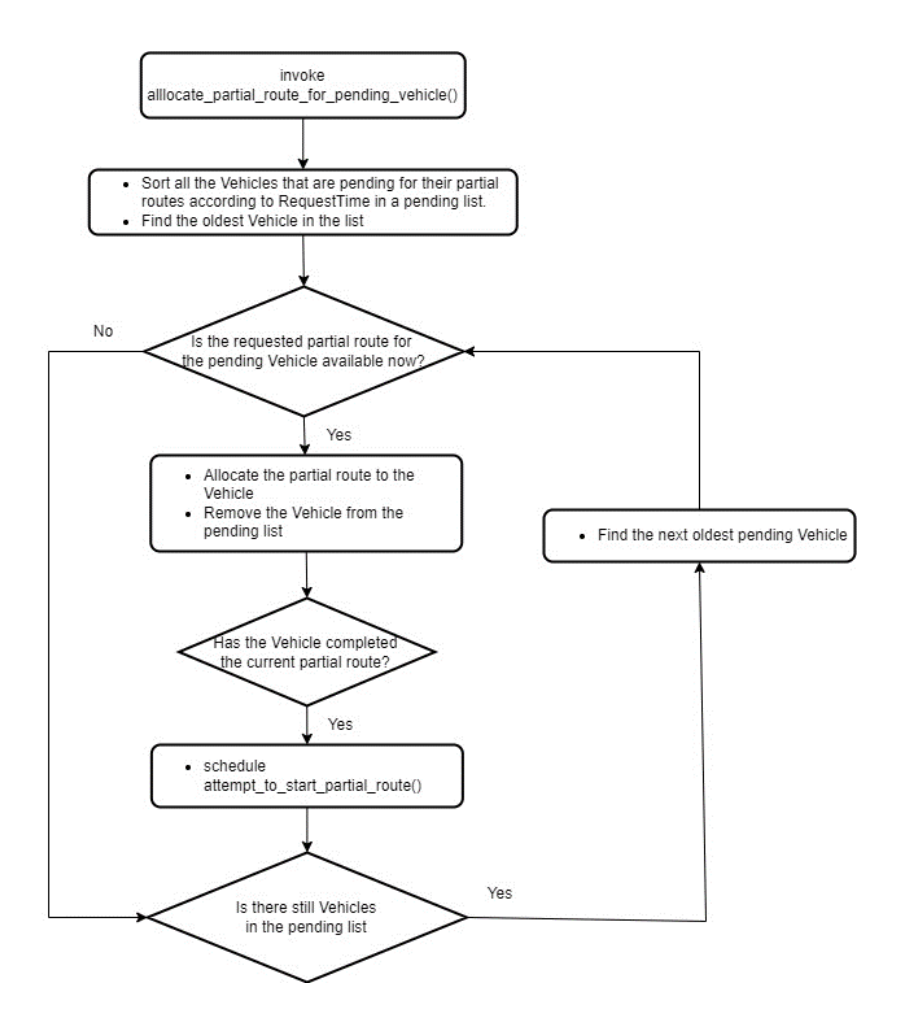

<span id="page-47-0"></span>*Figure 27 - Flow Chart for allocate\_partial\_route\_for\_pending\_vehicle()*

#### <span id="page-48-0"></span>**3.4.10 complete\_partial\_route()**

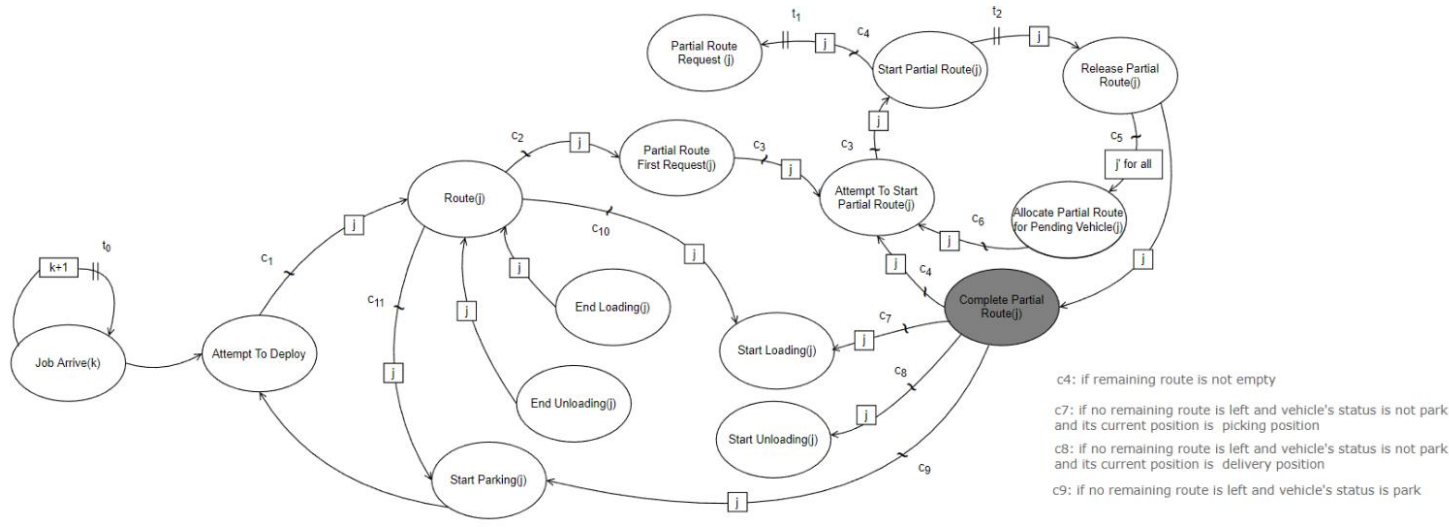

*Figure 28 - EG for complete\_partial\_route()*

<span id="page-48-1"></span>This event indicates the completion of the current partial route and records the completion time to `PartialRouteCompleteTime` in vehicle df. It is scheduled by release partial route() event only, and it schedules attempt to start partial route(), start parking(), start loading(), start unloading() based on different conditions, as described in the following:

- Case 1: If the Vehicle has not completed its full route, i.e. its `DynamicRoute` is not NaN
	- o attempt\_to\_start\_partial\_route() event will be scheduled to try to start its next partial route.
- Case 2: If it completes its full route, meaning it has already reached its destination position to pick or deliver a Job, or to park itself, the next event will be scheduled based on conditions.
	- o Case 2.1: When the Vehicle's `Status` is "Park", the Vehicle is going to park, thus start parking() event will be scheduled.
	- o Case 2.2: When the Vehicle's `Status` is "Pick" or "Deliver", the Vehicle is picking or delivering a Job
		- Case 2.1: If the Vehicle is at current Job's picking position, it reaches the destination to pick the Job, thus start loading() event will be scheduled.
		- Case 2.2: If the Vehicle is at current Job's delivery position, it reaches the destination to deliver the Job, thus start unloading() event will be scheduled.

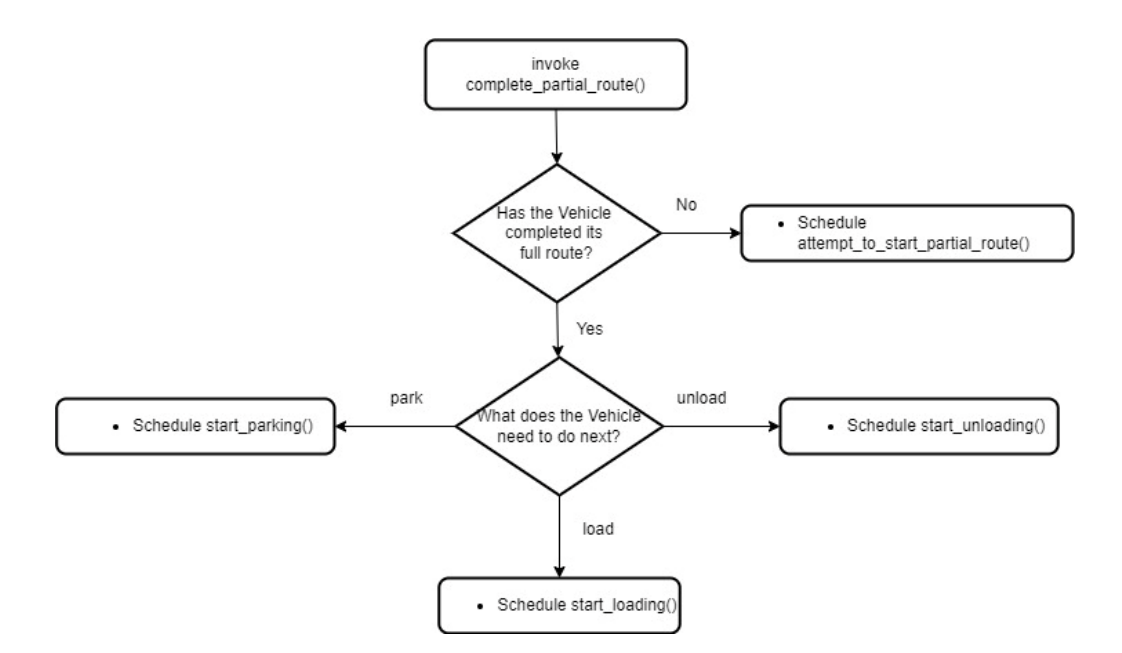

<span id="page-49-0"></span>*Figure 29 - Flow Chart for complete\_partial\_route()*

# <span id="page-50-0"></span>**3.4.11 start\_loading()**

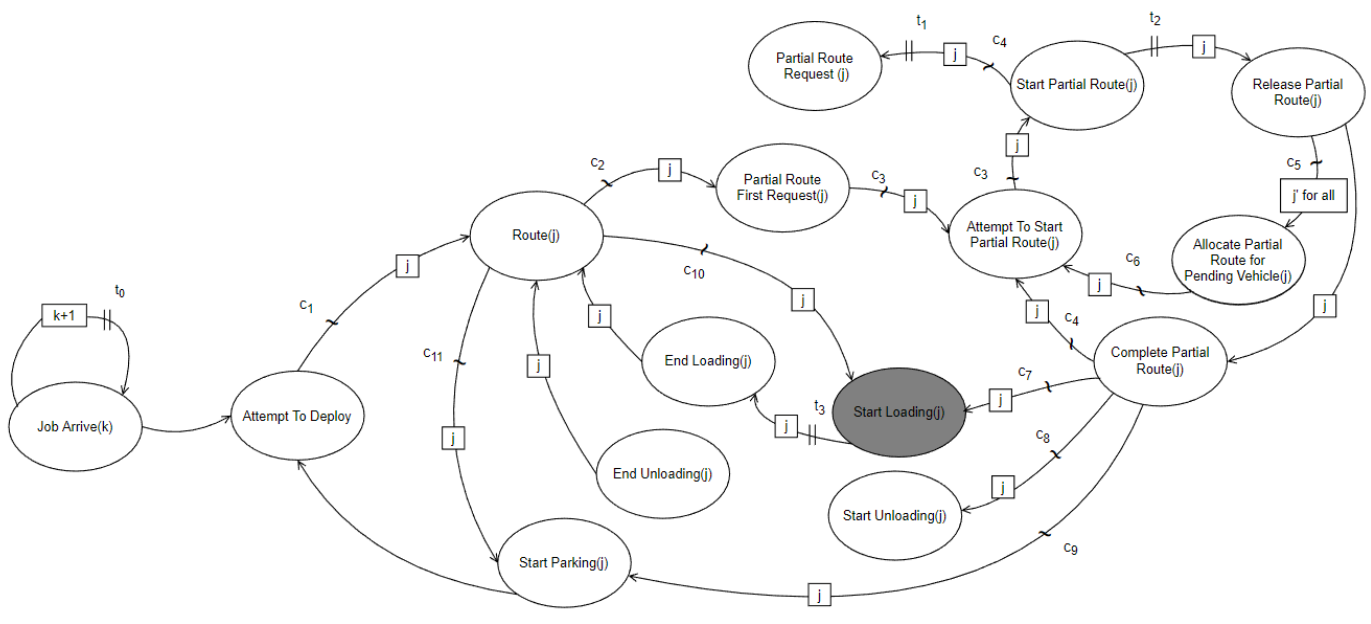

*Figure 30 - EG for start\_loading()* 

<span id="page-50-2"></span><span id="page-50-1"></span>This event starts loading the Job item onto the Vehicle and clears `PartialRouteCompleteTime`. After a fixed period of loading duration t<sub>3</sub>, which is specified in the model input, end\_loading() event is scheduled.

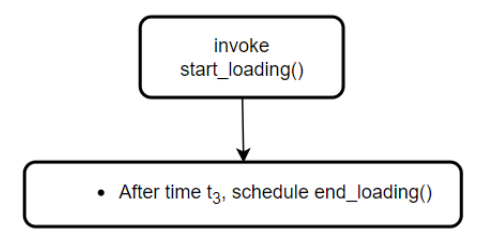

*Figure 31 - Flow Chart for start\_loading()*

# <span id="page-51-0"></span>**3.4.12 end\_loading()**

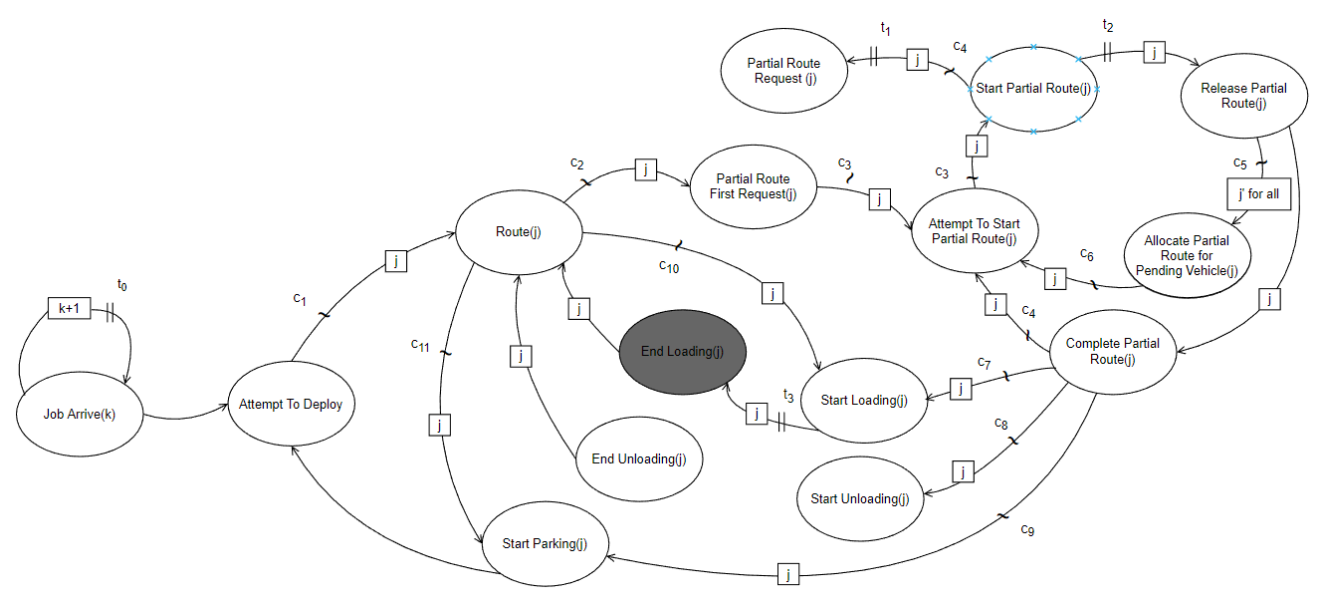

*Figure 32 - EG for end\_loading()*

<span id="page-51-1"></span>This event finishes loading the Job item onto the Vehicle. Since the Job item is already picked up, the Vehicle is going to deliver the Job. The Vehicle `Status` is changed to "Deliver" and route() event is scheduled to find the route to its delivery position.

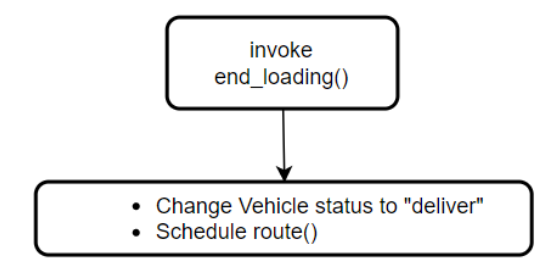

<span id="page-51-2"></span>*Figure 33 - Flow Chart for end\_loading()*

## <span id="page-52-0"></span>**3.4.13 start\_unloading()**

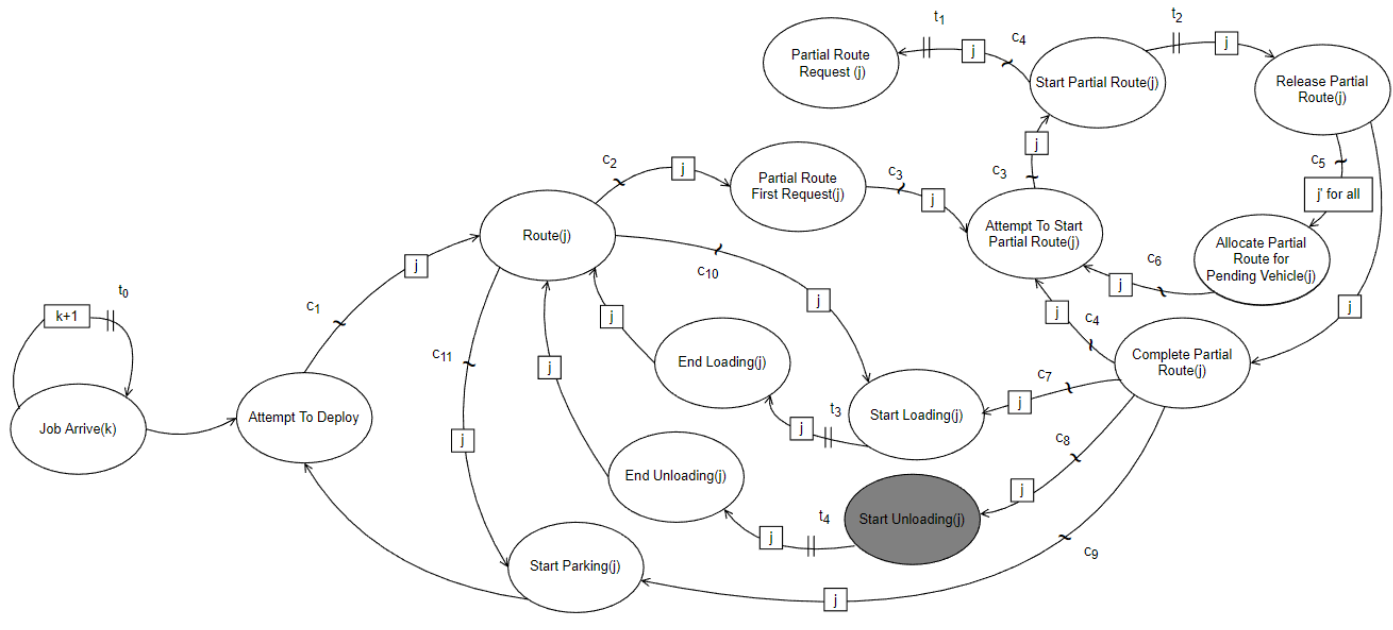

*Figure 34 - EG for start\_unloading()* 

<span id="page-52-1"></span>This event starts unloading the Job item from the Vehicle and clears `PartialRouteCompleteTime`. After a fixed period of unloading duration t., which is specified in the model input, end unloading() event is scheduled.

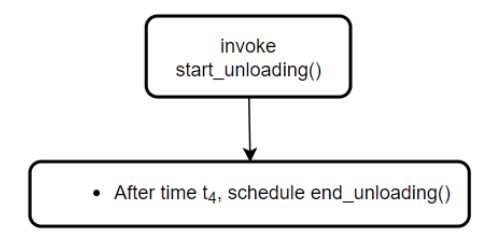

<span id="page-52-2"></span>*Figure 35 - Flow Chart for start\_unloading()*

#### <span id="page-53-0"></span>**3.4.14 end\_unloading()**

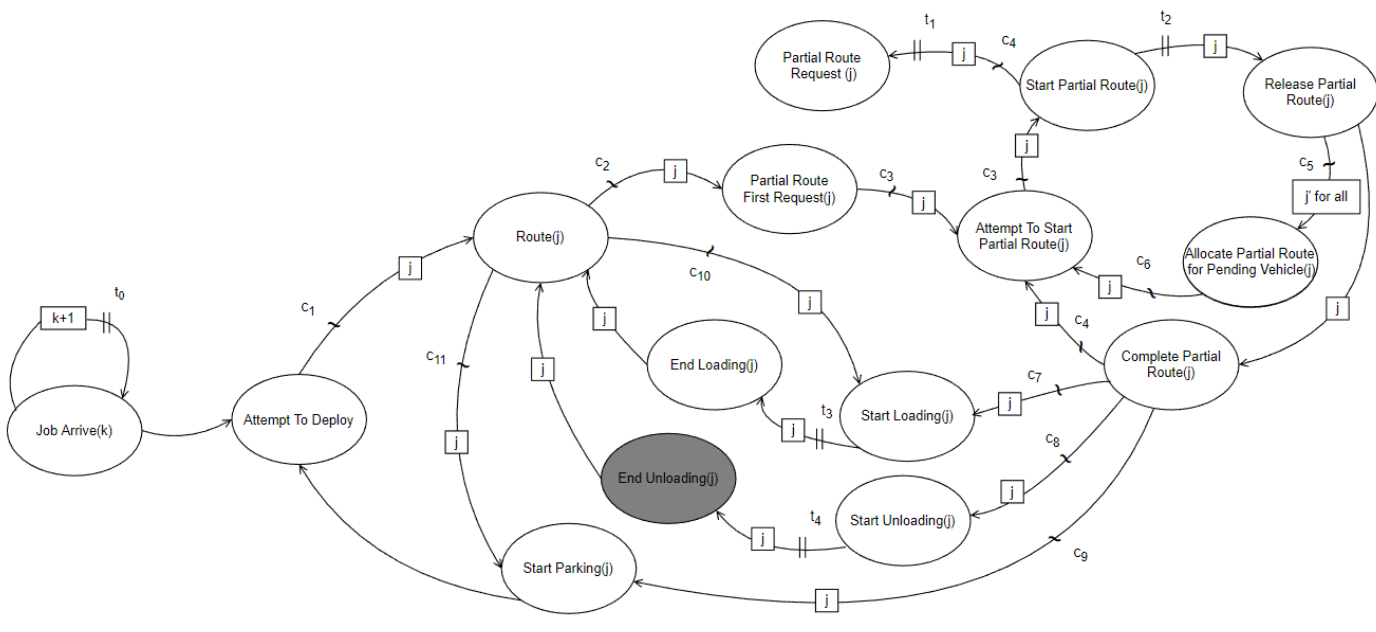

*Figure 36 - EG for end\_unloading()*

<span id="page-53-1"></span>This event finishes unloading the Job item from the Vehicle, and the Job is considered finished, thus is removed from the Vehicle's `JobList`. If the Vehicle still has Jobs in its `JobList`, the Vehicle `Status` will be changed to "Idle" and route() event will be scheduled to find the route to the picking position of the next Job. The reason for it being idle is that, as long as it has not started traveling on the route, the Vehicle's `JobList` is subject to change, depending on the deployment result. However, if the Vehicle has a NaN `JobList`, meaning it has no Job allocated, its `Status` will be turned into "Park" and route() event will be scheduled to find the route to its park position.

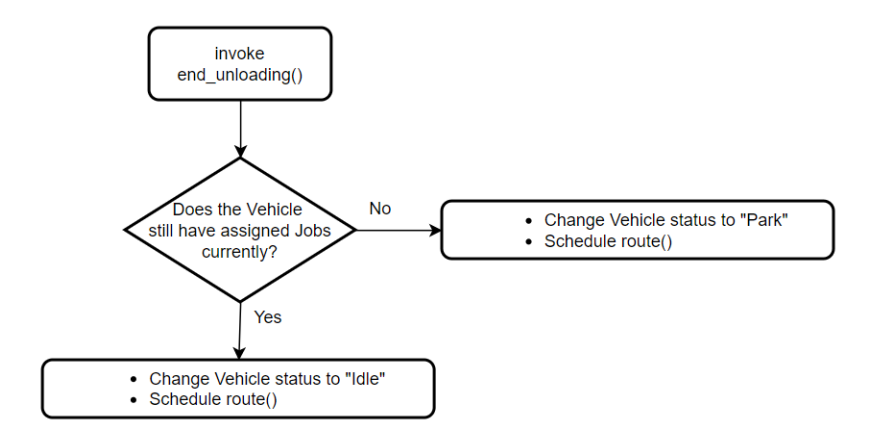

<span id="page-53-2"></span>*Figure 37 - Flow Chart for end\_unloading()*

#### <span id="page-54-0"></span>**3.4.15 start\_parking()**

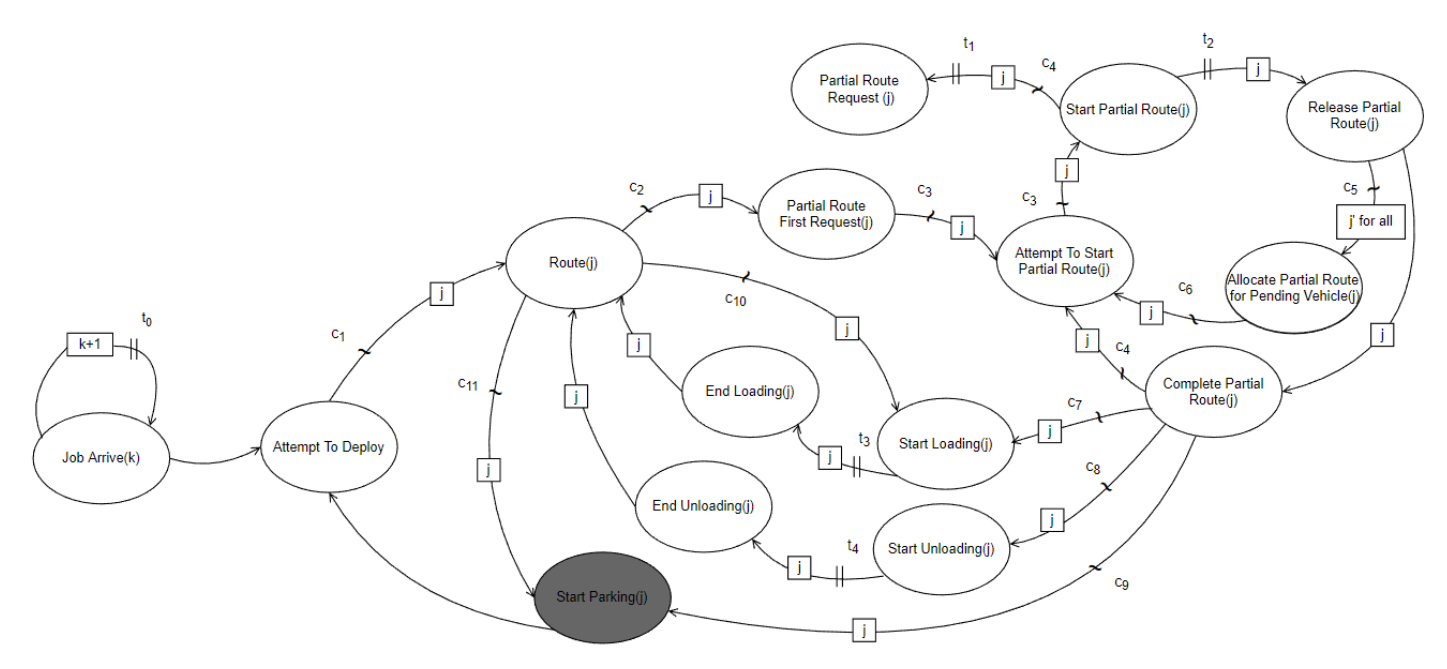

*Figure 38 - EG for start\_parking()* 

<span id="page-54-1"></span>In this event, the Vehicle is parked at the park position, occupies the Square Unit. Therefore, it becomes the `OccupiedVehicle` of the park position Square Unit and its `Status` is changed from "Park" to "Idle", which means it is ready for new Job allocation or starting to handle new Job. Besides, `PartialRouteCompletTime` will be deleted. In the end, attempt\_to\_deploy() event is scheduled.

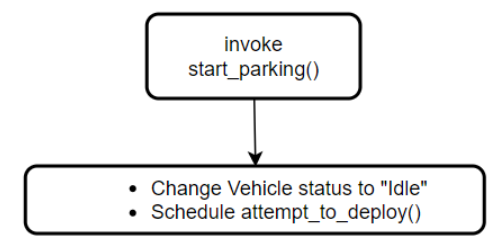

<span id="page-54-2"></span>*Figure 39 - Flow Chart for start\_parking()*

#### <span id="page-55-0"></span>**3.5 Input**

In the input file, some static attributes for the Grid Mover System are specified, including Transportation Network id, start point, dimension, obstacle list and available vehicle resources, including the Vehicle's id, and park position.

Refer to Figure 40 for the attributes that are specified in the model input. They are highlighted in red in the ERD and the attribute definitions can be found in Table 2 and Table 4.

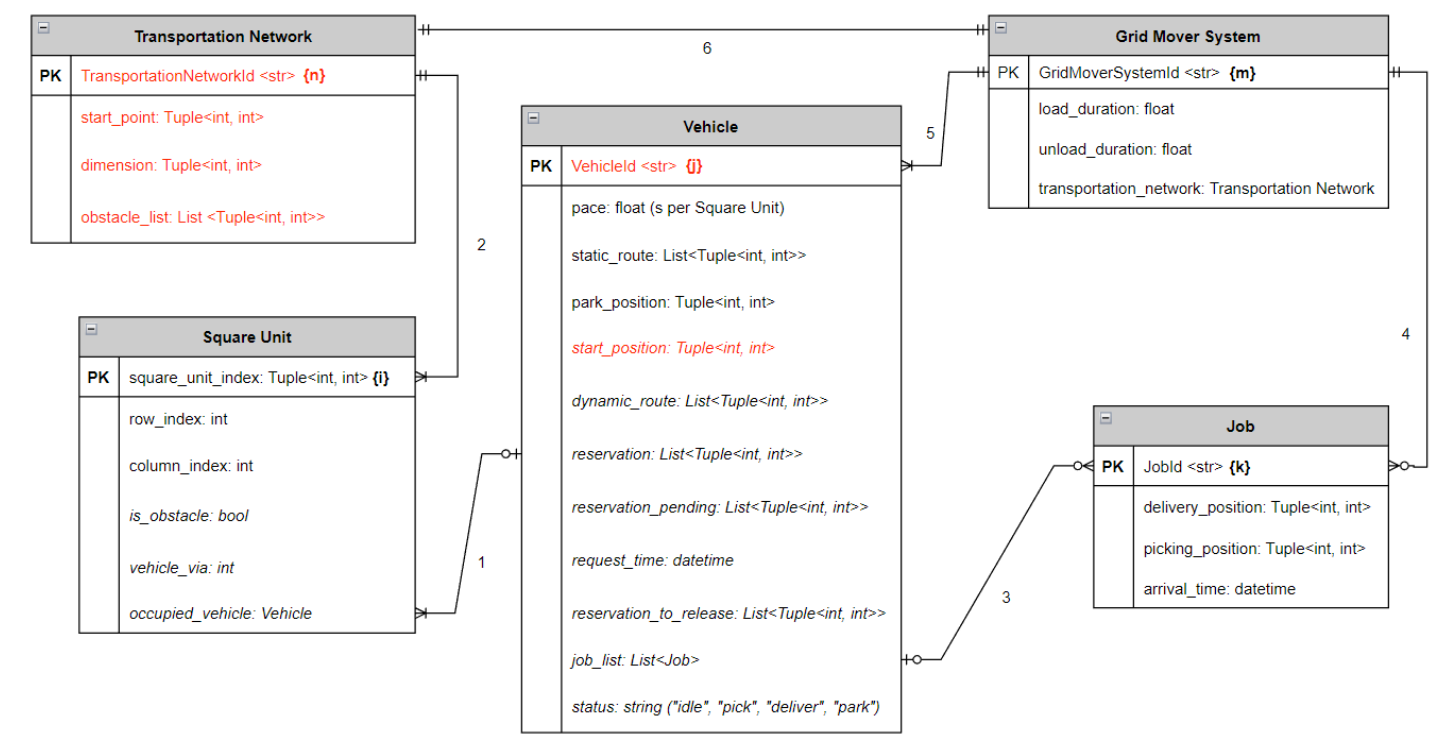

*Figure 40 - Model Input Data in ERD*

<span id="page-55-1"></span>Other model inputs are associated with Job generations. The Jobs arrive at the Grid Mover System with an inter-arrival time of exponential distribution, and the rate parameter λ is specified in the input. Each Square Unit is associated with a Picking Rate and a Delivery Rate. The Picking Rate and Delivery Rate specify the comparative frequency at which a Square Unit becomes a Job's picking position and delivery position, with default value 1. Some Square Units are more popular picking positions while some are more popular delivery positions, or the other way around. Their Square Unit Indexes and the special Picking Rates and Delivery Rates are specified in the input. The input variables associated with Job generations are listed in Table 8. In the end, the assignment of picking and delivery locations to the arrived Jobs is calculated using the input with the Alias method.

<span id="page-56-0"></span>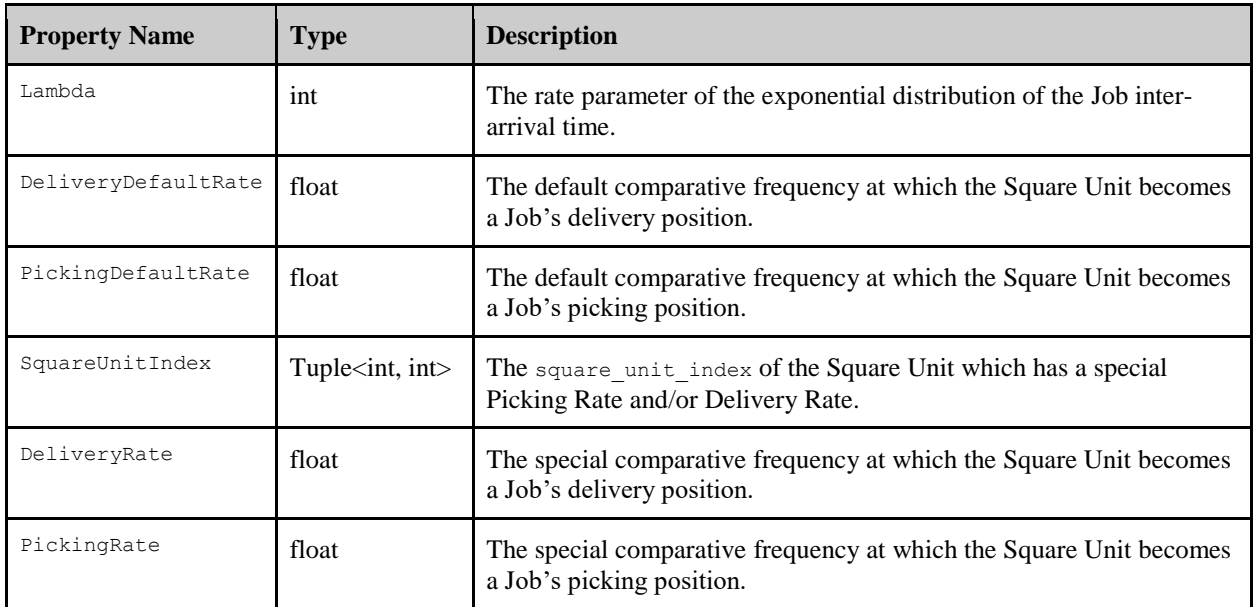

#### *Table 8 - Model Input Data not in ERD*

#### <span id="page-57-0"></span>**3.6 Interface**

There are three interface modules connected to the Grid Mover System Handler: Deployment, Route and Request, each contains default algorithms for Job-Vehicle matching deployment, vehicle route planning, and collision avoidance by partial route request. In each module, the users can edit the code and write their coded algorithm inside the user algo() function. Figure 41 illustrates an example of the location of user  $\text{alg}_{\mathcal{O}}(x)$  in Deployment Interface. Similar to Route and Request interfaces.

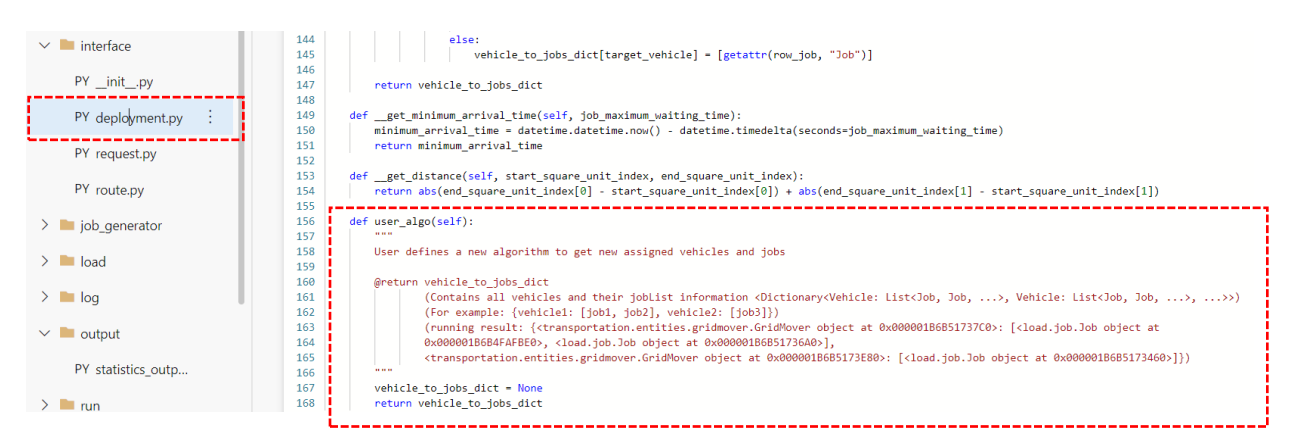

*Figure 41 - An Example of the Location of user\_algo() in the Deployment Interface*

<span id="page-57-1"></span>Other than that, the users can use the data that are available in the interface modules in their algorithms, and the algorithms must return data back to the main Grid Mover System Handler in a format that is the same as the default algorithm. If not, the Grid Mover System Handler may return errors. If the user algorithm returns None, it will be skipped, and the default algorithm will be executed. Therefore, the users must be familiar with the input and output data for each interface module, i.e. data available in the interface and data to be returned. They are explained in the following section.

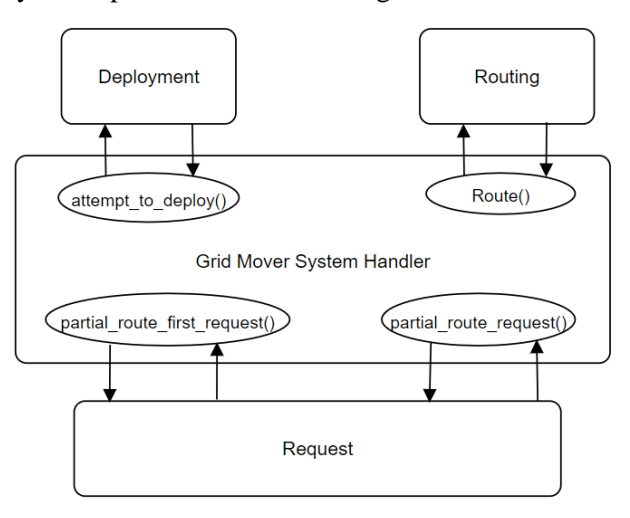

<span id="page-57-2"></span>*Figure 42 - The Relationship Between the Grid Mover System Handler and the Interface Modules*

#### <span id="page-58-0"></span>**3.6.1 Deployment**

Deployment interface module is called in attempt\_to\_deploy()event, which attempts to match each Job in available\_job\_df with a Vehicle based on written algorithms. The input parameters are two DataFrames, available\_job\_df and vehicle\_df from the Grid Mover System Handler, and the return value is a dictionary all vehicle to jobs dict, which will overwrite the original vehicle df in the Grid Mover System Handler based on certain rules (see attempt\_to\_deploy() event in section 3.4.2). The description of available\_job\_df and vehicle\_df can be found in section 3.2, and the description of all vehicle to jobs dict is in Table 9.

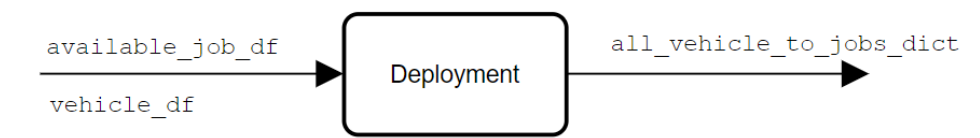

*Figure 43 - Input Data and Return data for Deployment Interface Module*

<span id="page-58-2"></span><span id="page-58-1"></span>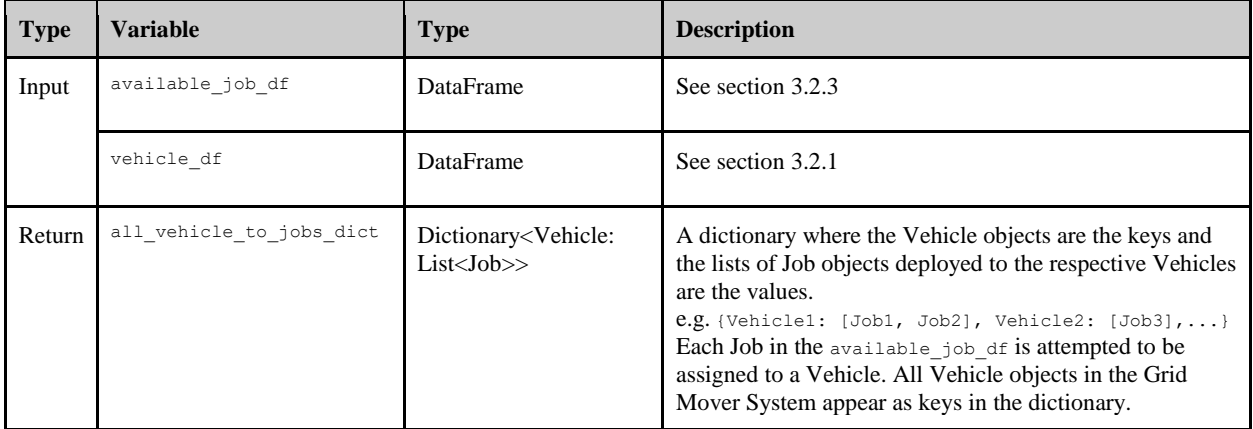

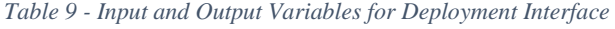

The default deployment algorithm is described in Figure 44, which allocates each Job in available\_job\_df with the nearest Vehicles that are within the acceptable range of distance.

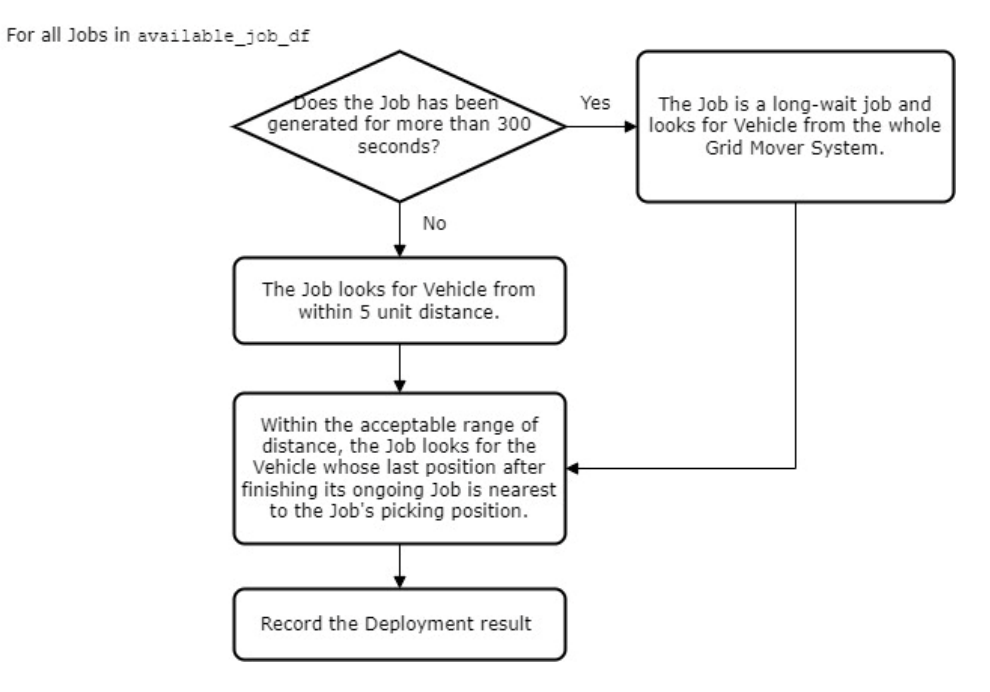

<span id="page-59-0"></span>*Figure 44 - Deployment Default Algorithm*

#### <span id="page-60-0"></span>**3.6.2 Route**

Route interface module is called in route () event, which calculates routes for the Vehicles from their origin to destination Square Units based on written algorithms. The input parameters are two objects transportation\_network and vehicle (see section 3.1 for description), and two other variables start square unit and end square unit, whose descriptions can be found in Table 10. The return value is a list of Tuple integer pairs path, which will overwrite the values of `DynamicRoute' in the original vehicle df in the Grid Mover System Handler based on certain rules (see route () event in section 3.4.3). The description of path variable can be found in Table 10.

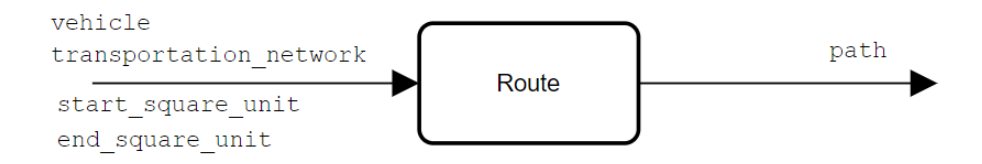

*Figure 45 - Input data and Return Data for Route Interface Module*

<span id="page-60-2"></span><span id="page-60-1"></span>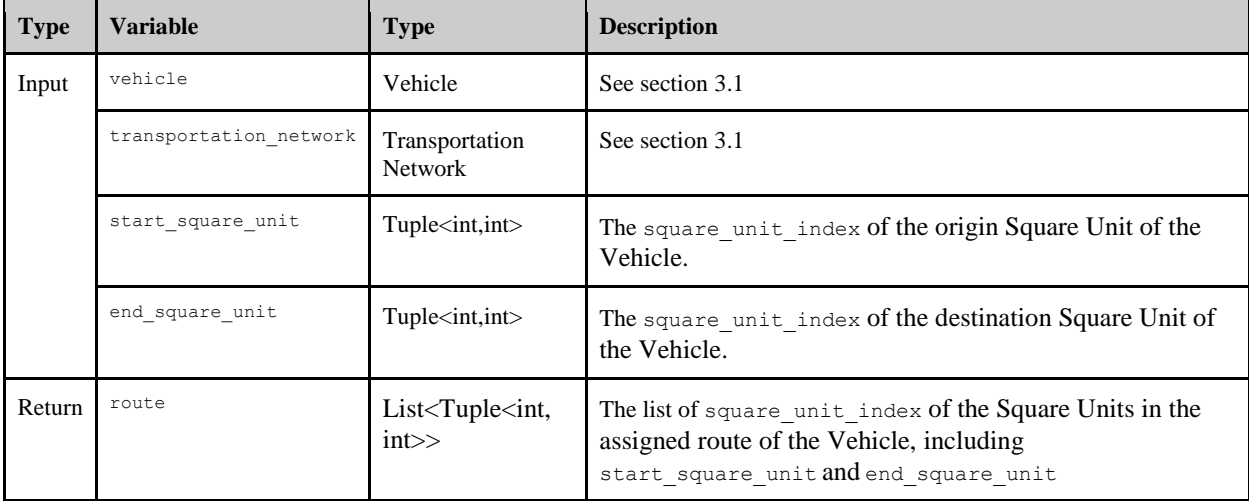

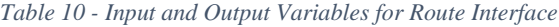

The default route algorithm uses A\* algorithm to generate routes for the Vehicles.

#### <span id="page-61-0"></span>**3.6.3 Request**

Request interface module is called in partial route request() and partial route first request() events, which reserves the partial route for a traveling Vehicle to avoid traffic collision. The input parameters are one object vehicle (see section 3.1 for description), and two DataFrames vehicle\_df and grid df, whose descriptions can be found in Section 3.2. The return value is a list of Tuple integer pairs partial route, which will overwrite the values of `Reservation` or `ReservationPending` in the original vehicle df in the Grid Mover System Handler depending on if the request being successful or not .The `OccupiedVehicle` in grid\_df will also be updated if the partial route request is successful (see partial route request() and partial route first request() event in section 3.4.4 and 3.4.7 for the conditional update). The description of return variable partial route can be found in Table 11.

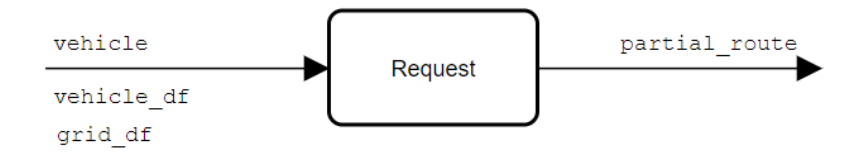

*Figure 46 - Input data and Return Data for Request Interface Module*

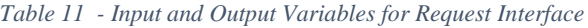

<span id="page-61-2"></span><span id="page-61-1"></span>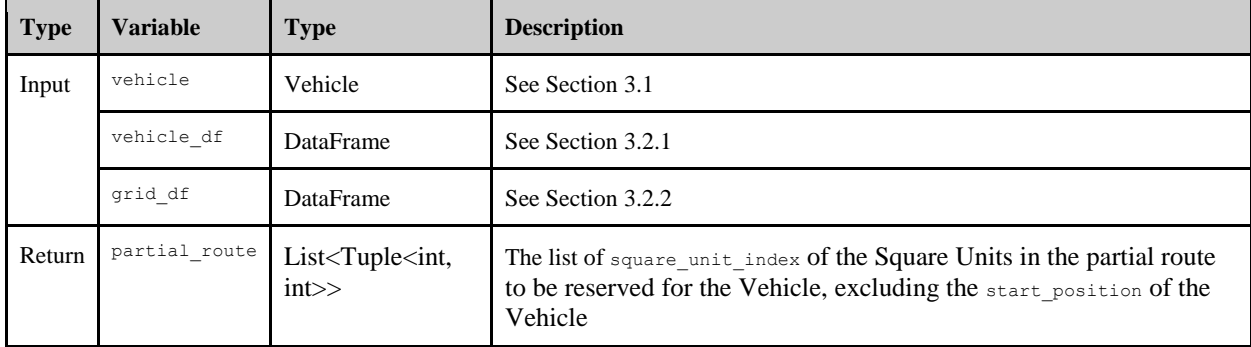

In the default request algorithm, the Vehicle requests 3 Square Units from its remaining route as its next partial route. The remaining route refers to the remaining Square Units in its full route after the Vehicle completes its current partial route.

#### <span id="page-62-0"></span>**3.7 Output**

The output generated for each simulation run is for users to observe the performance of the Grid Mover System, which is illustrated in Figure 47. The output variables include the Total Number of Jobs Generated, statistics on finished Jobs and unfinished Jobs, and average cycle time. The output variables and their definitions are listed in Table 12.

```
\mathbf{f}"Total Number of Job Generated": 69,
    "Finished Job": {
        "Quantity": 62,
        "Effective Duration With Load [s]": 585,
        "Effective Ratio": 0.4251,
        "Average Job Cycle Time [s]": 22.198
    Ъ,
    "Unfinished Job": {
        "Quantity": 7,
        "Penalty Time Per Job [s]": 900
    \},
    "Delay Due To Waiting for Pick Up (Job) [s]": 400.51,
    "Delay Due To Traffic Congestion (Loaded Vehicle) [s]": 1.76,
    "Delay Due To Traffic Congestion (Empty Vehicle) [s]": 1.21,
    "Duration Without Load [s]": 805.21,
    "Adjusted Average Job Cycle Time [s]": 111.2504
\mathbf{F}
```

| Figure 47 - An Illustration on Model Output |  |  |  |
|---------------------------------------------|--|--|--|
|---------------------------------------------|--|--|--|

<span id="page-62-2"></span>*Table 12 - Model Output Data*

<span id="page-62-1"></span>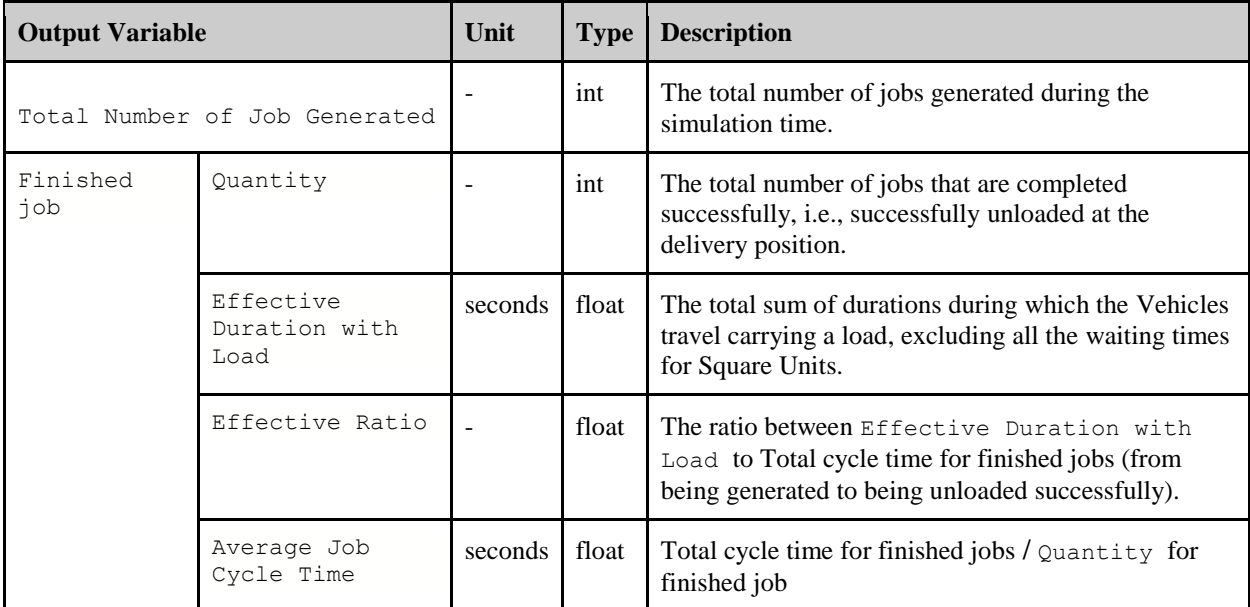

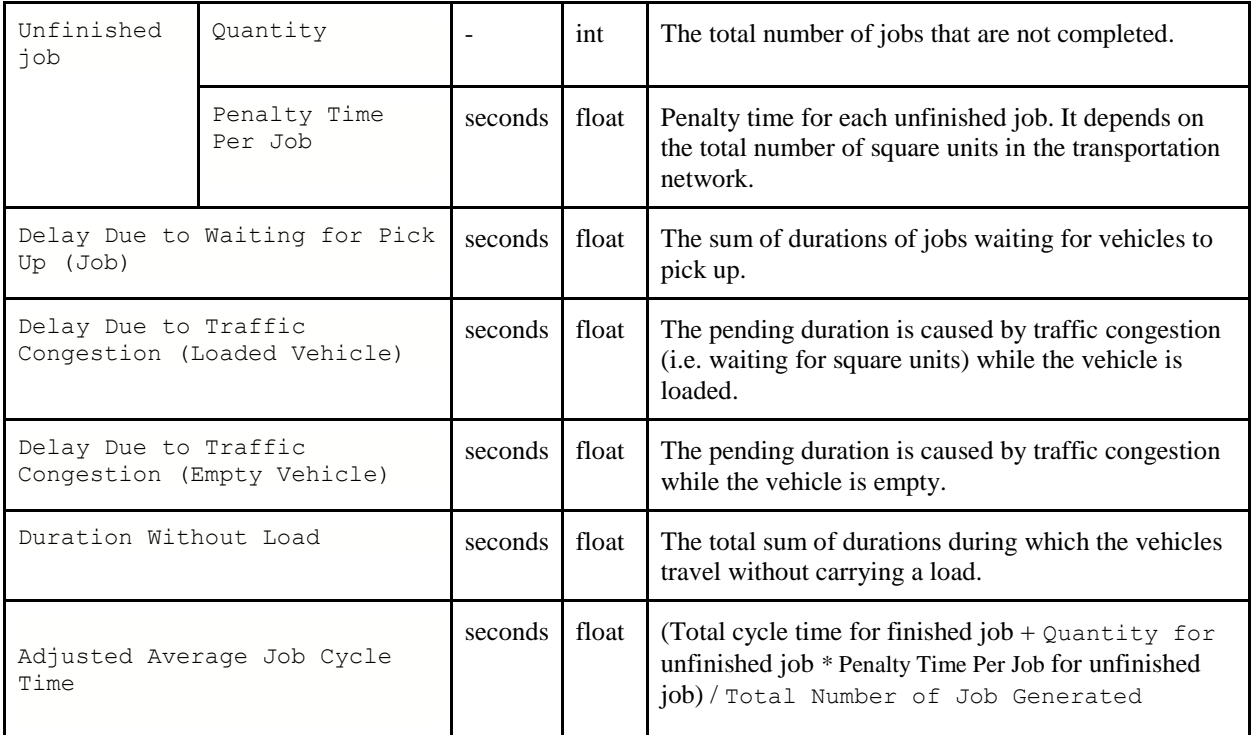

# **Evaluation**

## <span id="page-64-1"></span><span id="page-64-0"></span>**4.1 File Submission Format**

1) Zip package of **interface** folder

#### **Attention**:

- a. Any modifaction related to interface should be put under interface folder, including newly created class for interface algorithms purposes. Changes in other folders will not be considered.
- b. Beside interface folder, a text document of additional Python package installed should be included in the zip file.

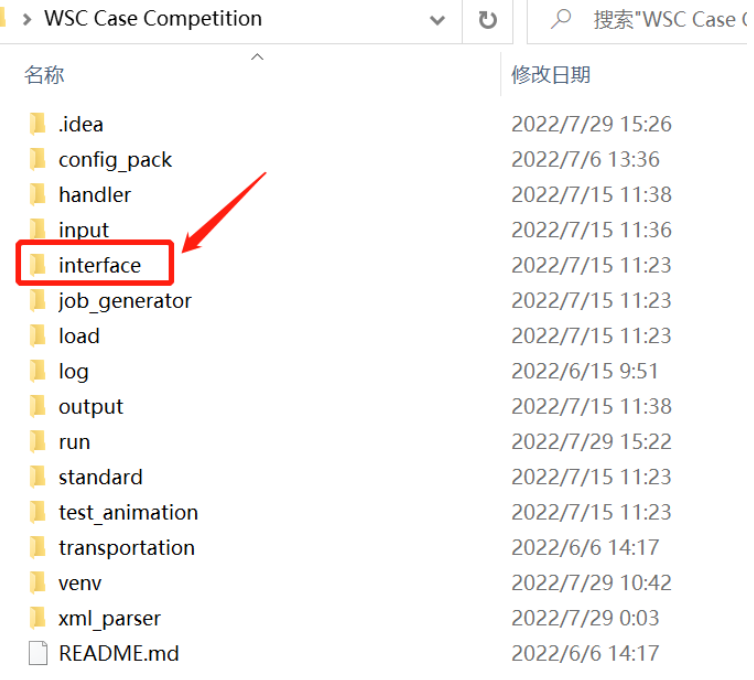

#### 2) Naming rule: **Team Name\_Round Number** (e.g. **SealTeam\_Round1.zip**)

## <span id="page-64-2"></span>**4.2 File Submission Process**

After joining a team, there will be a **Submission** section for competitors to submit files.

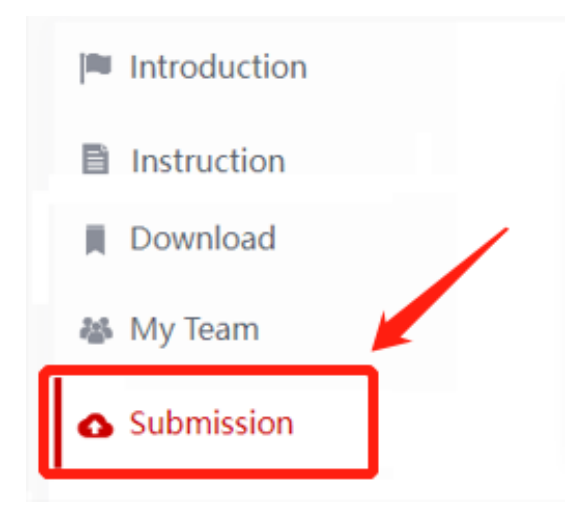

## <span id="page-65-0"></span>**4.3 Evaluation Criteria**

- 1) Competitors' interface will be adopted to simulate the given scenario as well as the hidden scenario for the last round.
- 2) "**Adjusted Average Job Cycle Time**" from the output is the only criteria to evaluate system performance.

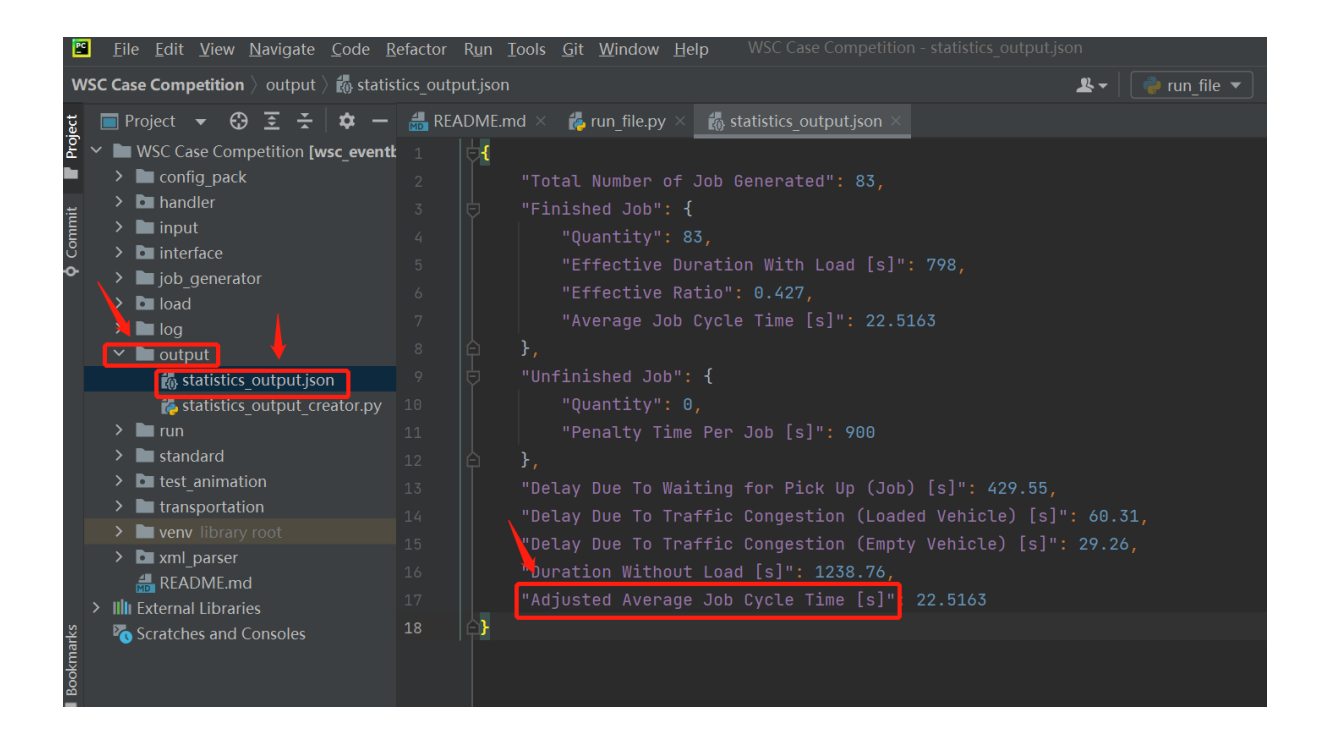

3) In the evaluation stage, multiple random seeds will be used to calculate the average performance for each round. And only codes that run successfully will get scores.

4) Weightage and score of each round:

## **Weightage Table**

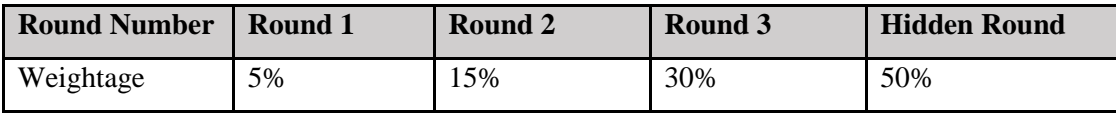

The full score of each round is 100. The score for the top 10 teams will decrease by 5 from 100 according to team's rank (i.e. the number 1 ranking team will be scored as 100, the second ranking team 95, etc.). The rest of the teams after the top 10 teams will receive a score of 50.